# **BED**

Marco Negri

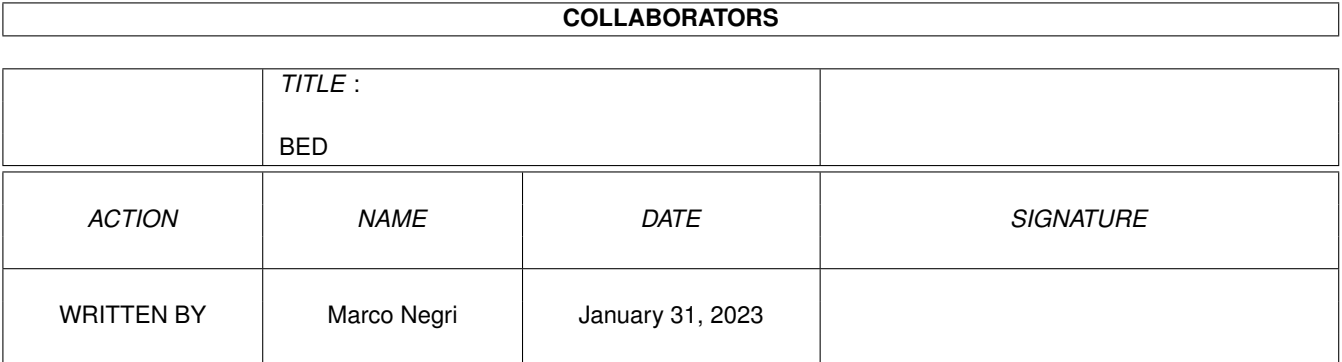

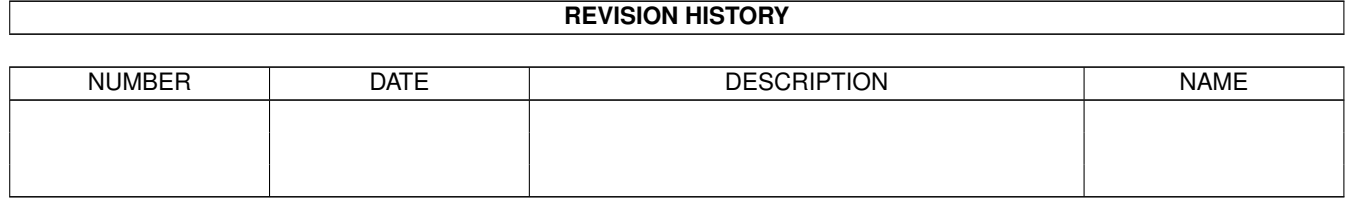

# **Contents**

#### $1$  BED

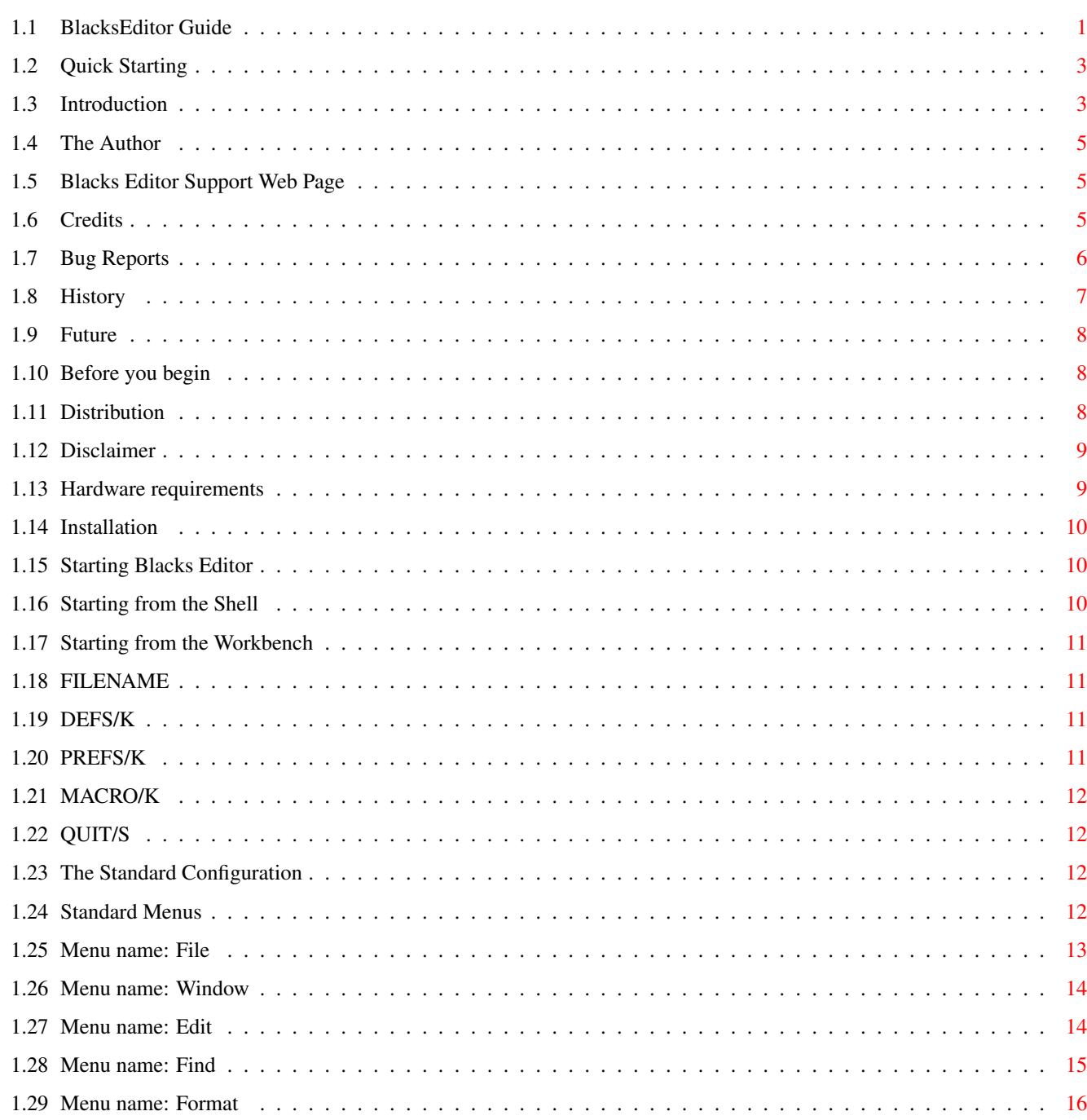

 $\mathbf{1}$ 

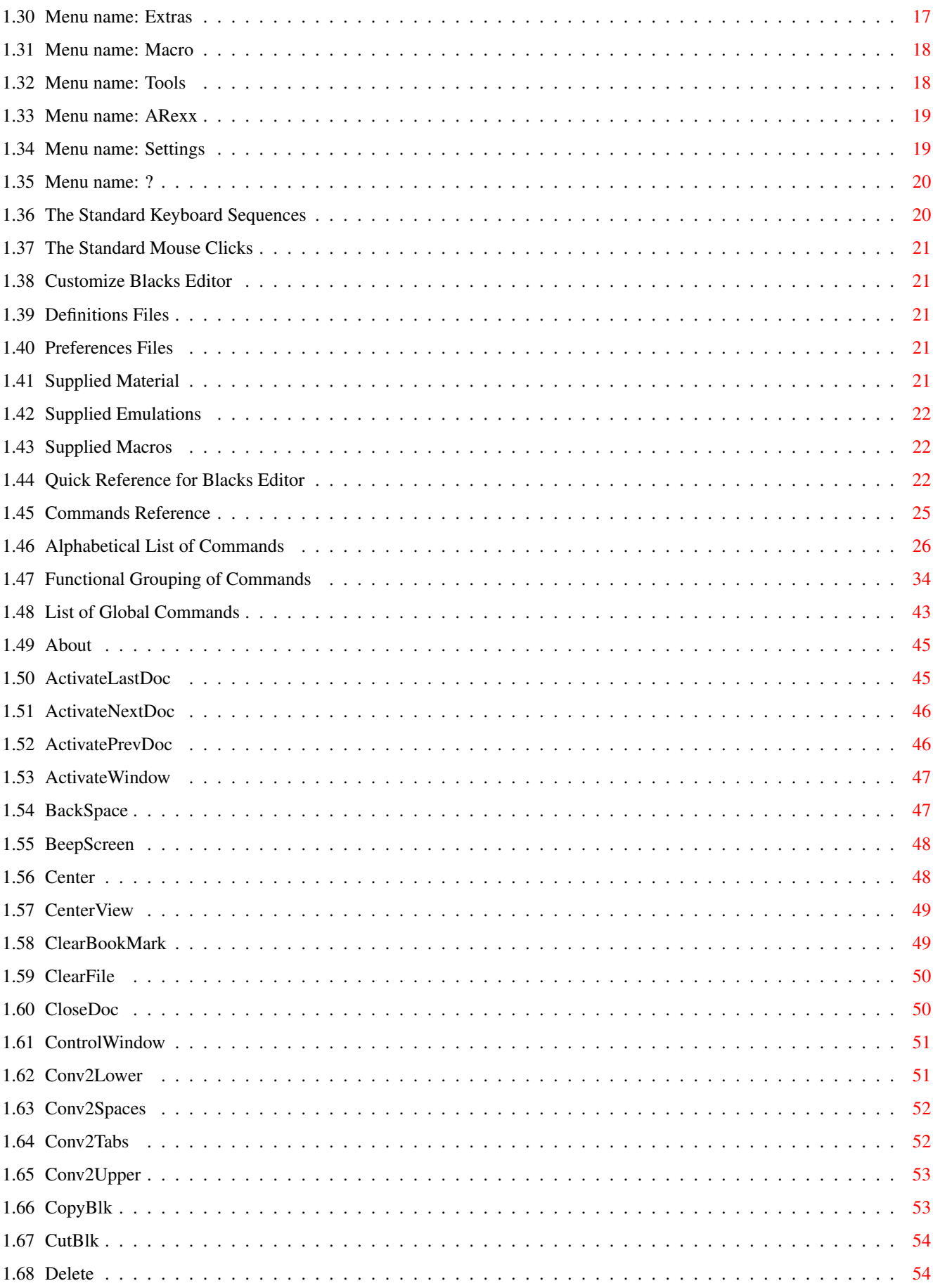

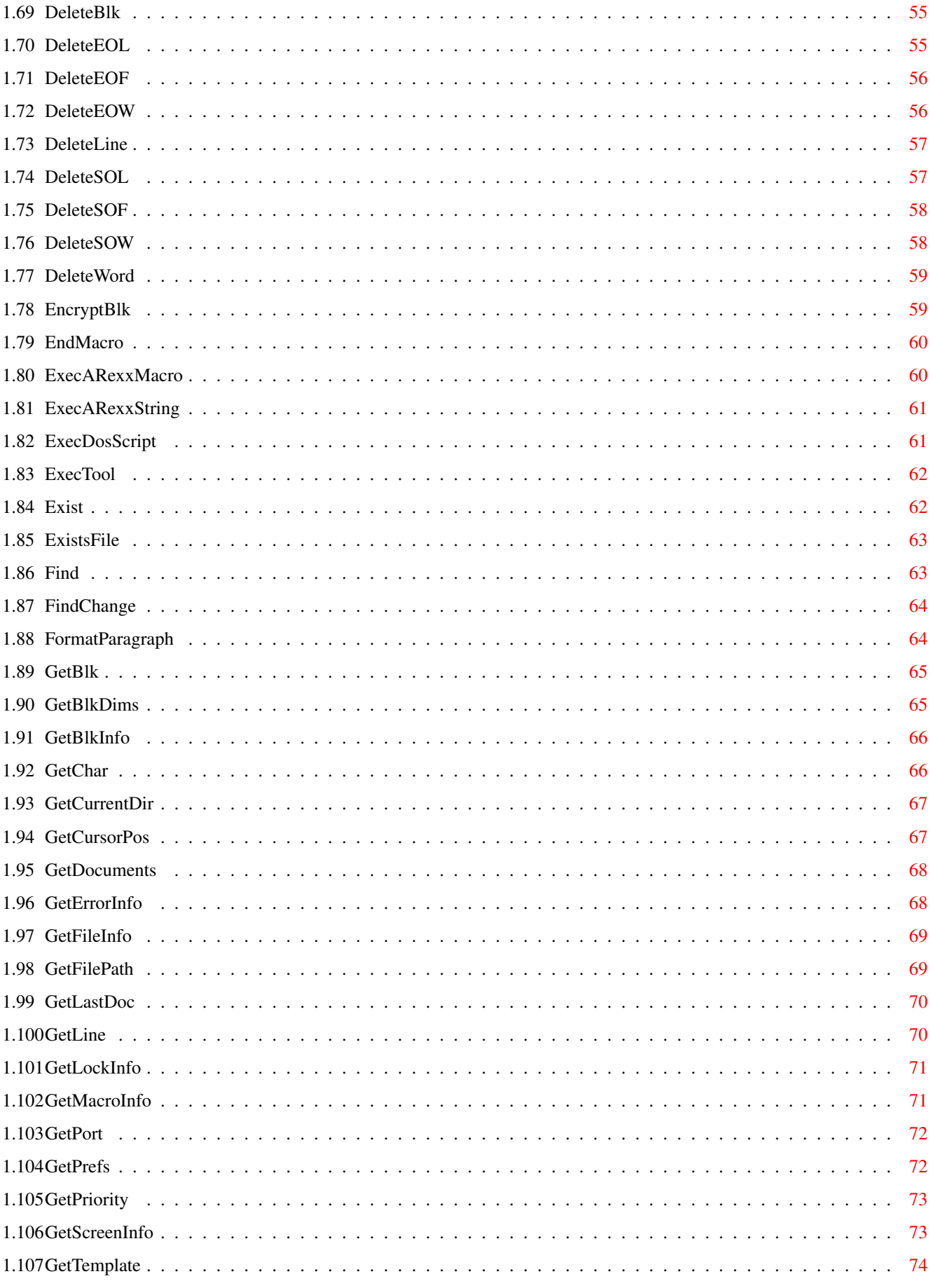

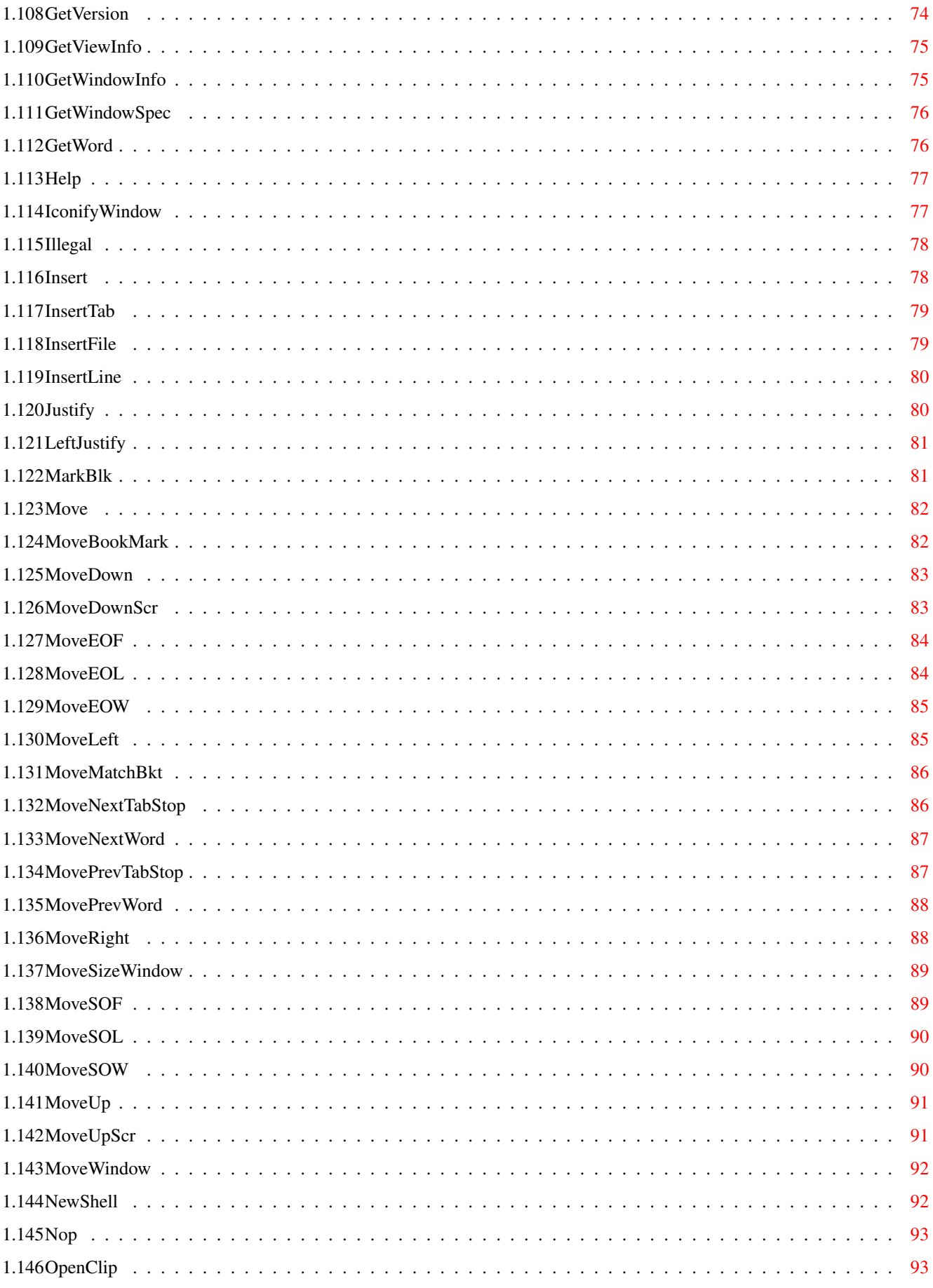

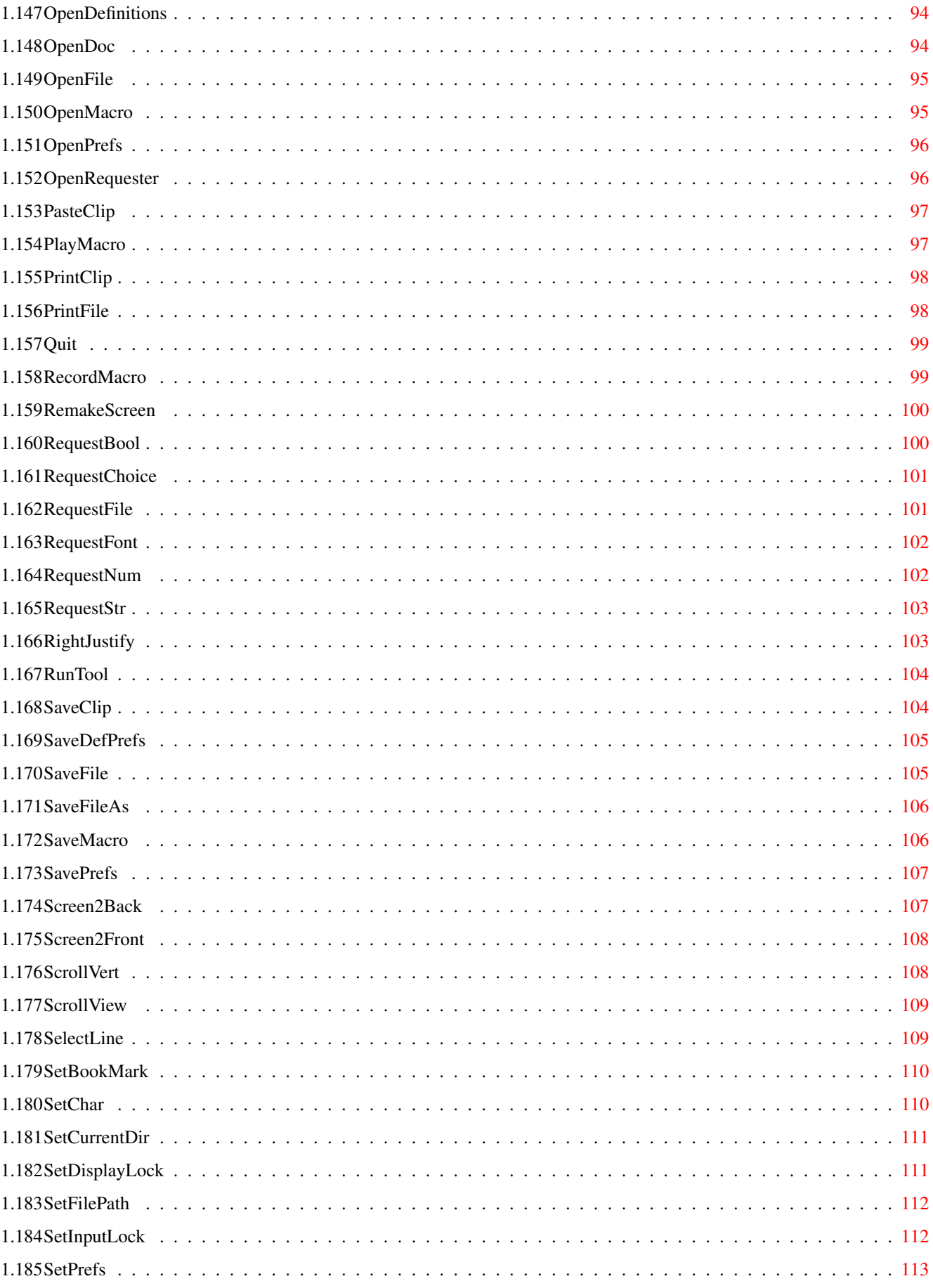

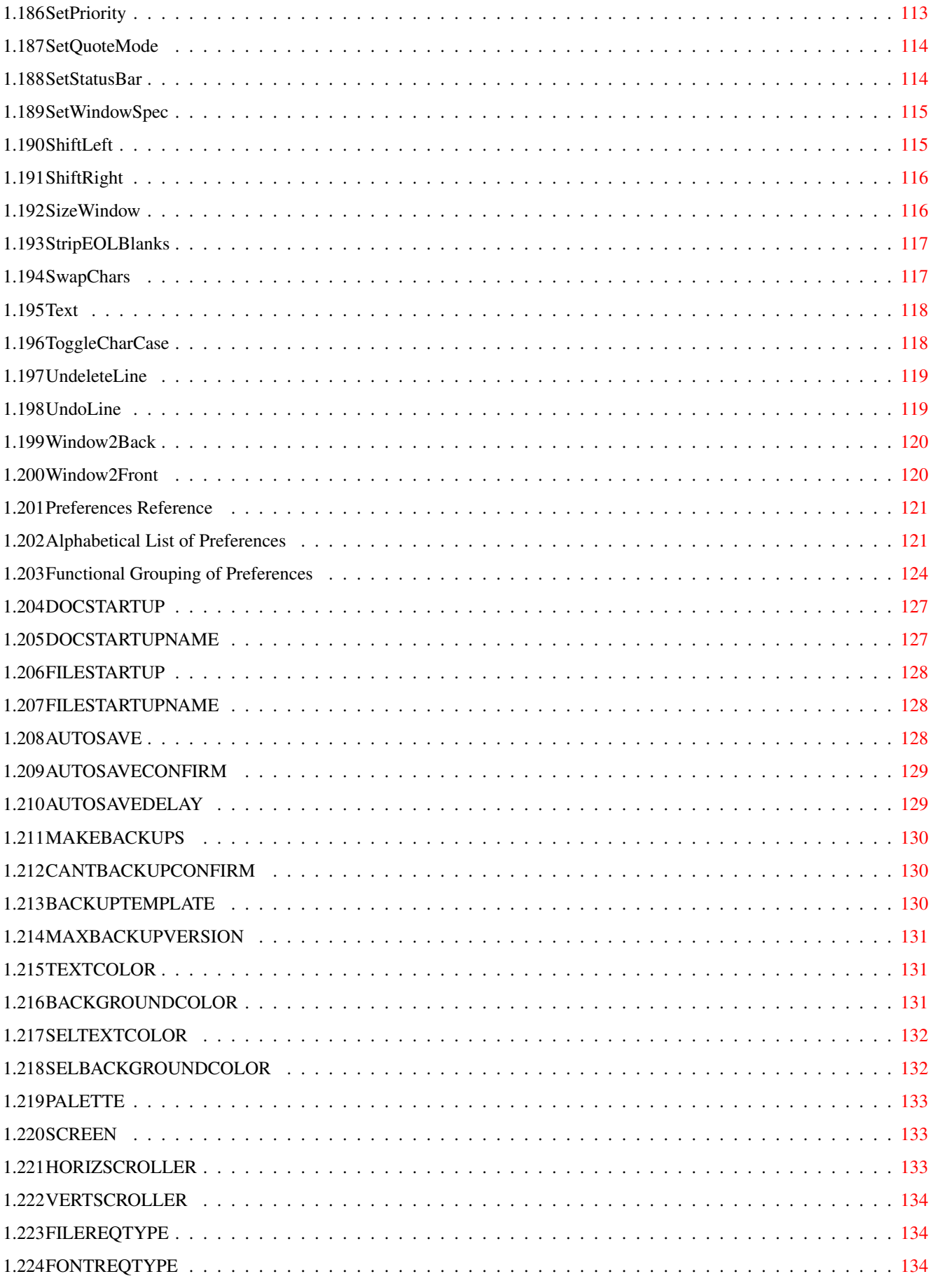

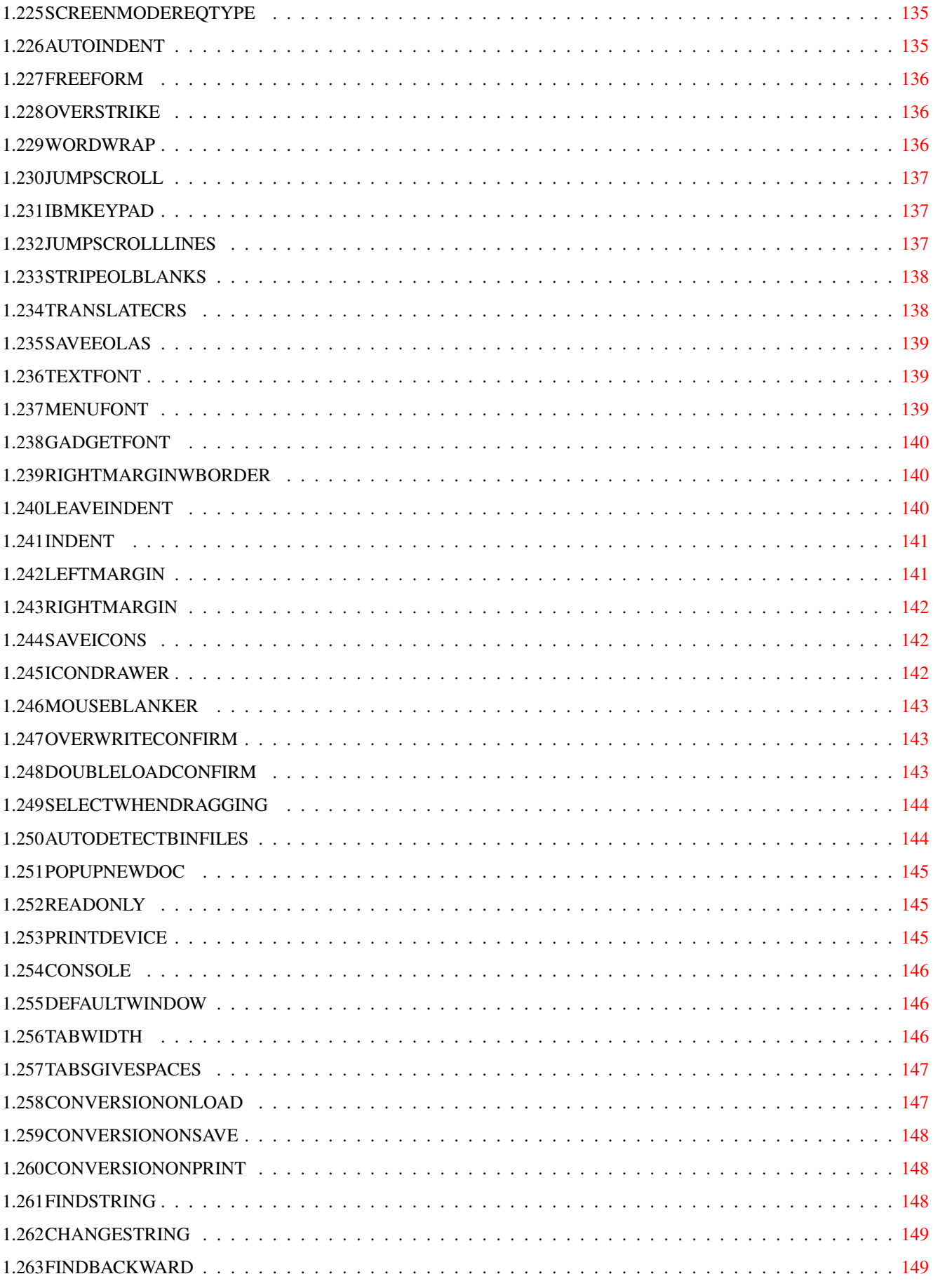

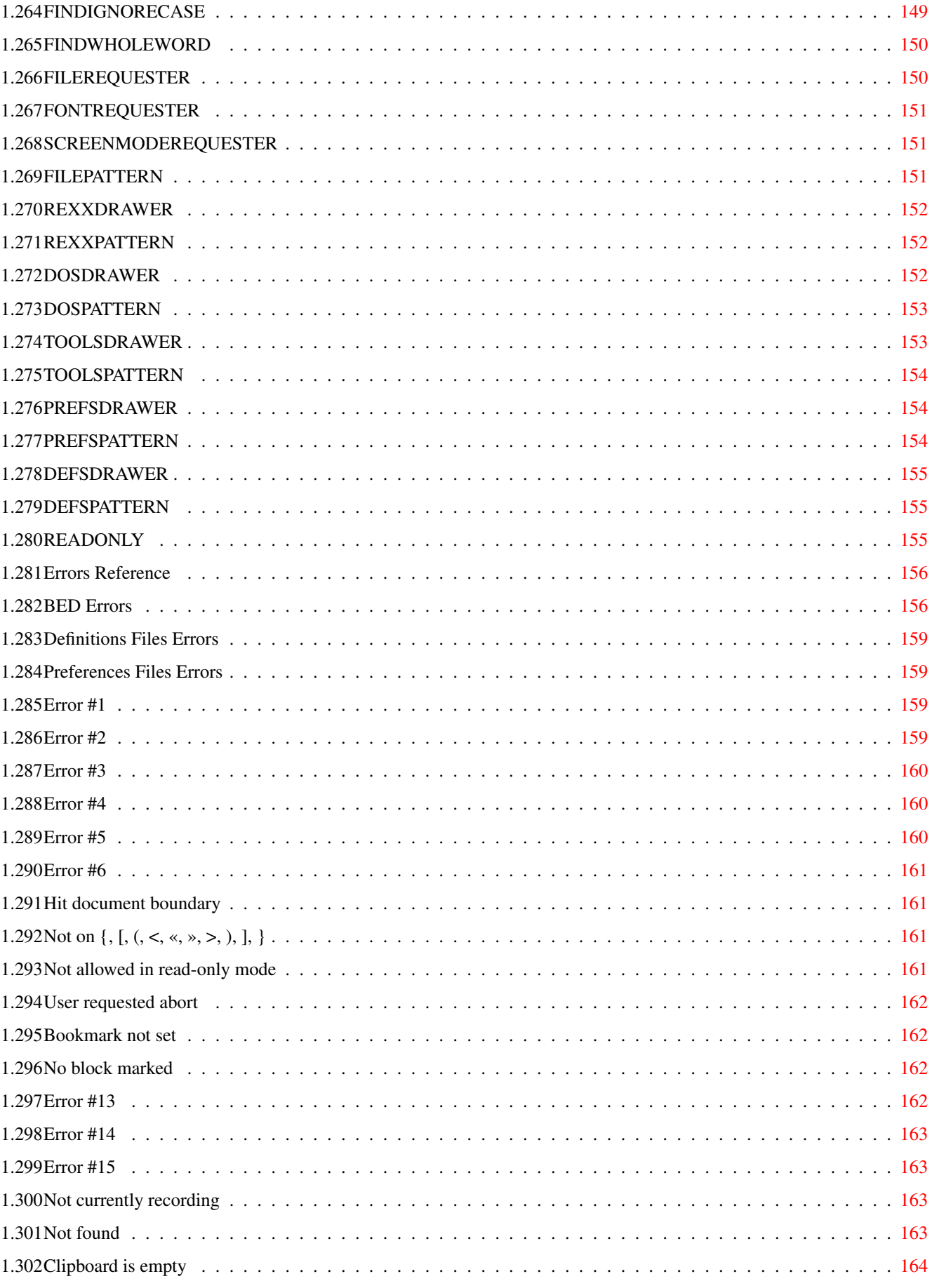

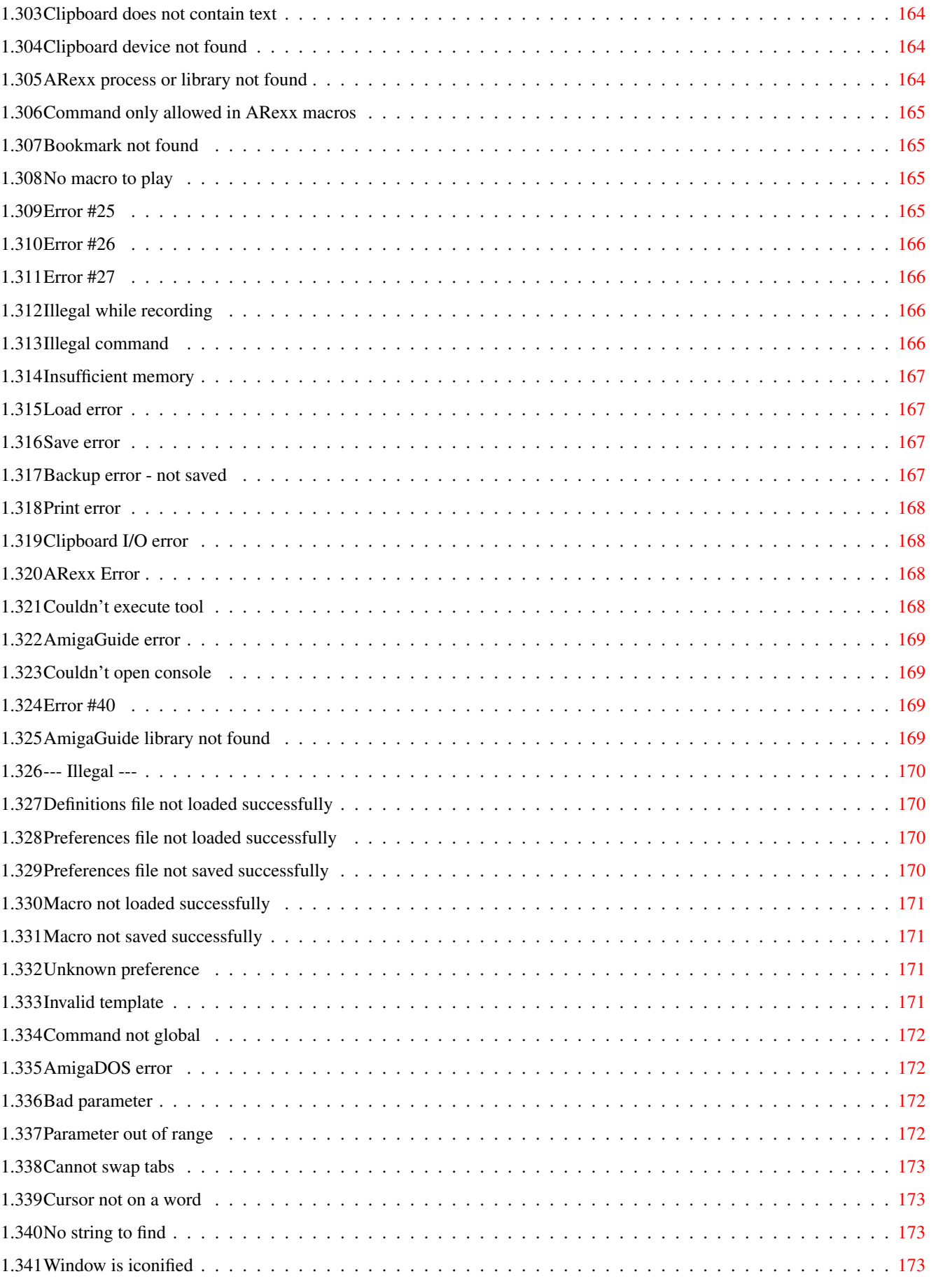

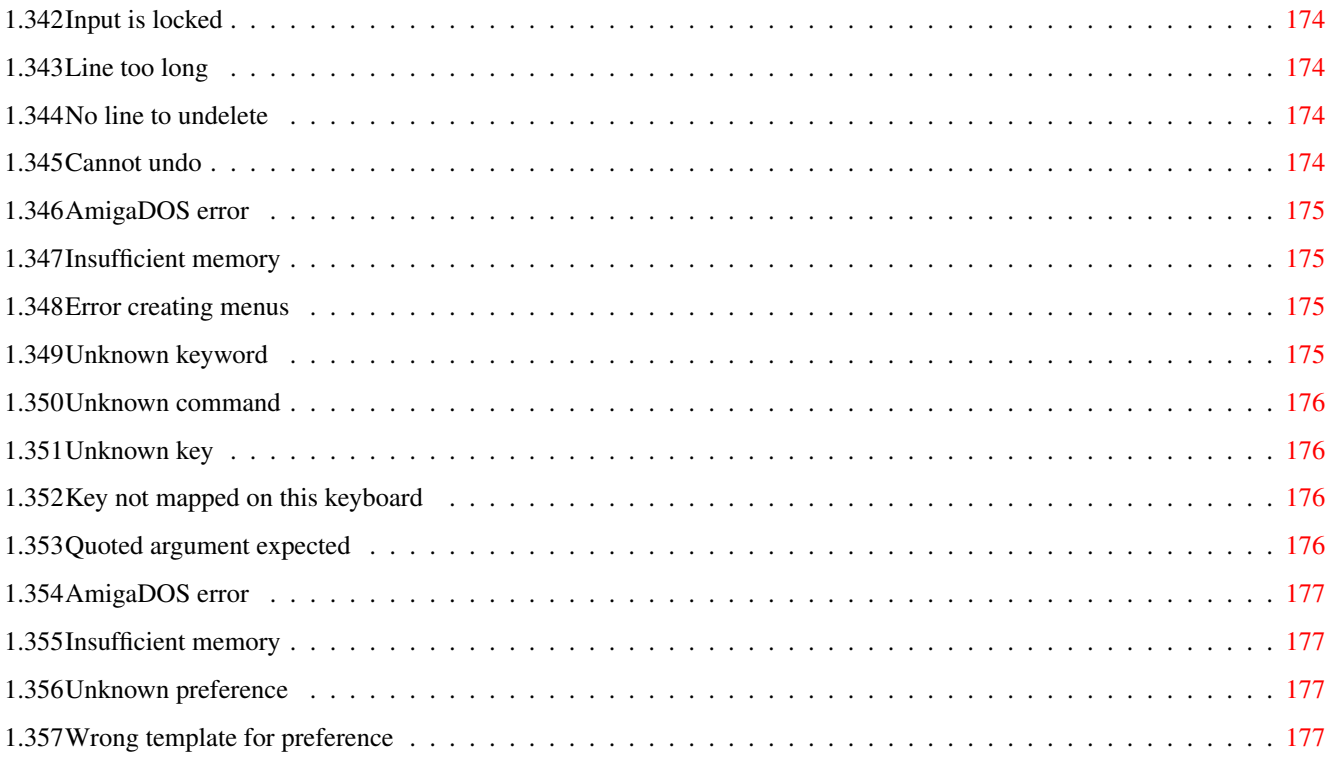

# <span id="page-12-0"></span>**Chapter 1**

**BED**

# <span id="page-12-1"></span>**1.1 BlacksEditor Guide**

- Blacks Editor 1.0 - By Marco Negri Blacks Editor is SolidarityWare. Click here for more info. Quick Starting (If you don't like reading long documentations) Introduction The Author WWW Page Credits Bug Reports History Future Before You Begin Distribution Disclaimer Hardware requirements Installation Starting Blacks Editor

From the Shell From Workbench Beginners: The Standard Configuration The Standard Menus The Standard Keyboard The Standard Mouse Buttons Advanced: Customizing Blacks Editor The definitions file The preferences file Using supplied material Supplied emulations Supplied ARexx Macros Reference: Quick Reference The Command Reference Alphabetical order Functional groupings Global commands The Preferences Reference Alphabetical order Functional groupings Error codes and messages Blacks Editor errors Definitions file errors Preferences file errors

#### <span id="page-14-0"></span>**1.2 Quick Starting**

Quick Starting This section is for you who hate reading documentations and want to know only the most important things. So here they are: <\*> You can start BED from the Shell or from the Workbench <\*> The layout of the menus, of the keyboard and the actions to ← take at each mouse click are called definitions , and are specified in a file with the ".dfn" extension in the "BED:Support" directory. <\*> A lot of preferences are specified in files with ".prf" extension in the "BED:Support" directory <\*> In the "Rexx" directory there are a lot of useful ARexx Macros . They can be executed using the ARexx menu . <\*> If not differently specified, BED loads at startup the definitions from " BED:Support/Startup.dfn ", the preferences from "BED:Support/Startup.prf", and executes the ARexx Macro "BED:Rexx/Startup.bed", if it exists. <\*> If not differently specified, BED executes at the opening of a new window the ARexx Macro "BED:Rexx/Doc\_Startup.bed", if it exists. In the original configuration this macro does the same as "BED:Rexx/SetConfig.bed", i.e. it loads the preferences and the definitions according to the current filename extension. You can, of course, modify or delete this macro.

# <span id="page-14-1"></span>**1.3 Introduction**

Introduction

Blacks Editor is a powerful, user-friendly, very configurable text editor.

The main features are:

- \* Multi-window. You can have how many opened windows as your memory lets.
- \* Configurability. You can define the layout of the menus, the function of every keystroke, the function of every kind of mouse click. Moreover, each window can have different definitions.
- \* A lot of preferences. They are too many to list here... give BED a try and see them.
- \* SAS C Support. You can easily arrange it for any other compiler or language.
- \* Backup. When you save a file, a number of backups can be maintained.
- \* Autosave. Your files can be automatically saved at the interval you select.
- \* Advanced Icon Saving. An icon san be saved, according to the filename extension of your file.
- \* End of Line Handling. You can easily load or save files with EOL different from LF, for example files saved on PCs.
- \* Possibility to use the keyboard in an IBM-style.
- \* Full Localization (only for 3.0)
- \* On-line AmigaGuide help (only for 3.0)
- \* Optional "reqtools.library" or "asl.library" requesters.
- \* Optional ARexx Macros launched at each BED start, document opening, or file opening.
- \* ARexx support. There are 151 commands, usable in ARexx Macros or in the definition of menus, keystrokes and mouse clicks. The main abilities are the following:
	- Edit and Move commands
	- Standard Clipboard Function
	- Recorded Macros
	- Paragraph Formatting
	- Bookmarks
	- Find & Replace
	- Matching Brackets
	- Undo & Undelete line
	- Run external Tools, DOS Scripts, ARexx Macros
	- Encrypting
	- Open documents without a window (useful for ARexx Macros)
- \* And, above all, it's made by ME.

Give it a try... a look can explain better than thousands of words.

# <span id="page-16-0"></span>**1.4 The Author**

Author

```
Marco Negri
Via delle Alpi 19
20026 Novate Milanese (MILANO)
I T A L I A
E-Mail Address:
  s592345@vm.uni-bocconi.it
WWW URL:
 http://www.ing.unico.it/~mfontana/www/marco/marco.html
              Blacks Editor Support Web Page
              :
  http://www.ing.unico.it/~mfontana/www/marco/BED.html
This is me...
```
#### <span id="page-16-1"></span>**1.5 Blacks Editor Support Web Page**

Blacks Editor Support Web Page

In this WWW page you will find:

- Updated informations about the status of the developing of Blacks~Editor (new versions, minor updates, etc.)
- The possibility to download the latest official Blacks~Editor version.
- Informations about how to get in touch with the author, how to become Beta-Testers, and send contributions such as localizations, ARexx macros, and whatever you have done.
- Continuous support for Beta-Testers, localizers, etc.
- The possibility to download the latest beta-version (only for Official Blacks Editor Beta-Testers).

URL: http://www.ing.unico.it/~mfontana/www/marco/BED.html

# <span id="page-16-2"></span>**1.6 Credits**

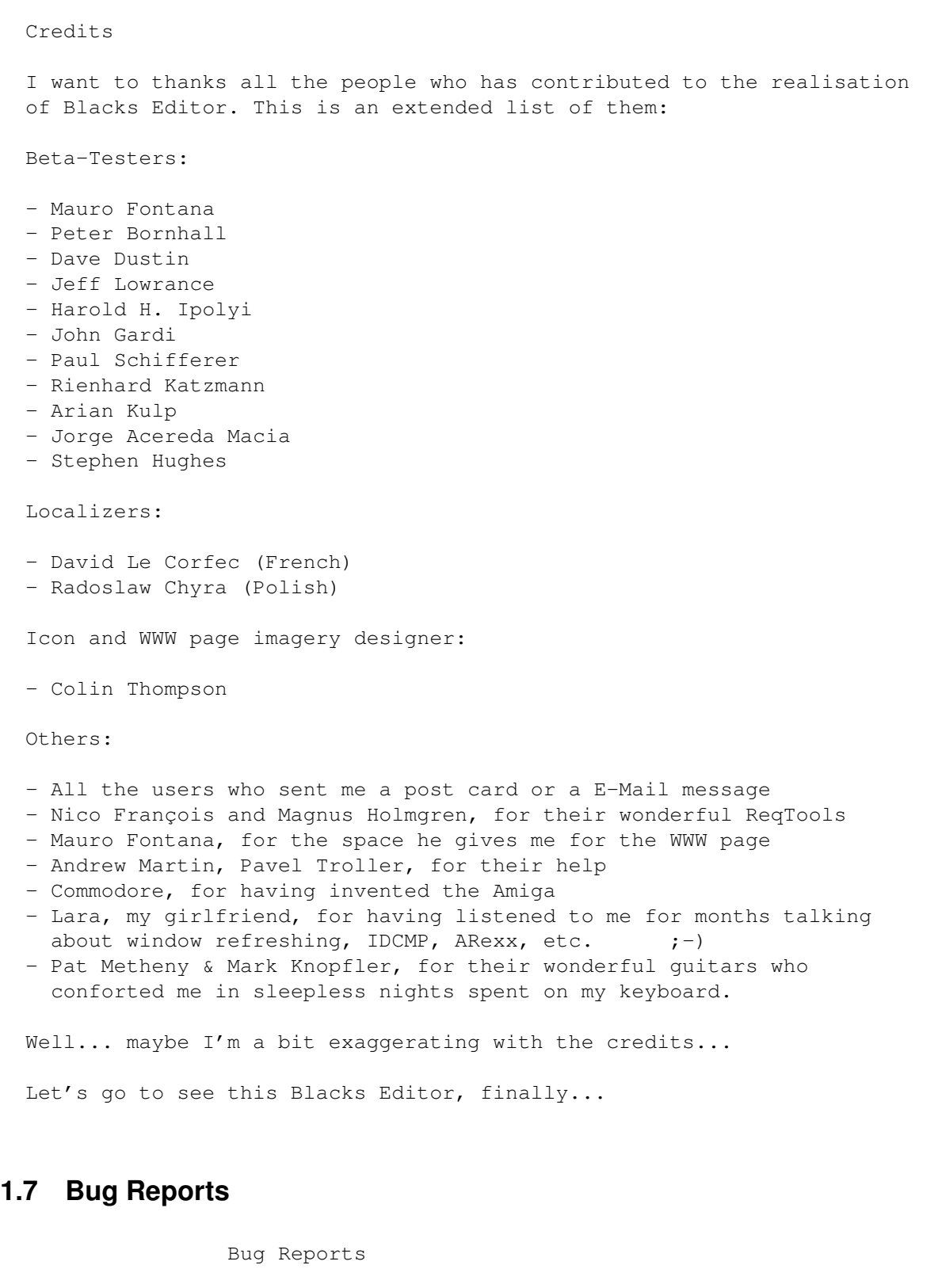

<span id="page-17-0"></span>Even if I don't guarantee anything (read the disclaimer ) I think that BED, at the moment, doesn't contain major bugs (i.e. you don't have to worry to lose your data).

But if you found some bugs, even minor, or if you have some suggestions for this or another release of BED, please tell me.

Click

here for my address.

#### <span id="page-18-0"></span>**1.8 History**

History --- 1.0ß - 14-Jan-96 --------------------------------- First public release. Beta release. OS v39 required. --- 1.0ß - 28-Jan-96 --------------------------------- First v37 compatible release. --- 1.00 - 03-Mar-96 --------------------------------- Version working under v37+, but using v39 resources when available. \* IBM-Style keyboard supported. \* Horizontal scroller and optional vertical scroller added. \* Optional ARexx macro executed at each file or document opening \* Possibility to open a document without a window \* "reqtools.library" requesters supported. \* Standard Clipboard supported. \* Customizable font for gadgets. \* Full font-sensitive requesters, with new look. \* Gadget shortcuts in requesters. \* AmigaDOS Protection Bits handling. \* Optional screen pop-up at document opening. \* Customizable number of lines to jump with JUMPSCROLL \* Indent (also automatic) supported in paragraph formatting. \* RIGHT\_AMIGA qualifier added. \* GetLastDoc command added. \* Print functions fixed. \* Tab conversion functions fixed. --- 1.01 - 01-Apr-96 --------------------------------- Minor update. Some bugs fixed. \* Last v39 function calls trapped. They caused BED to guru when a block was selected or a requester with cycle or palette gadgets was closed. \* ASL tags specified in a v37-compatible manner. \* Under v37 & 38 the window borders are no more erased. \* The coversion from tabs to spaces when printing has been fixed. \* Many other minor bugs fixed.

\* The documentation now cover the standard menu items description.

# <span id="page-19-0"></span>**1.9 Future**

#### Future

First of all I have to finish this documentation...

The ideas for next version are:

<\*> Full Undo.

<\*> ToolManager-like Docks, or simple groups of gadgets (of course user-definable) for each window

<\*> Word colouring

- <\*> More and more ARexx Macros, for syntax checking, auto-indenting, etc.
- <\*> Custom Progress Indicator support
- <\*> Implementation of the #LINKS keyword in the definitions file, which includes another file, something like the #include directive in C

<\*> ... and whatever you will suggest me

#### <span id="page-19-1"></span>**1.10 Before you begin**

Before you begin it's better if you read something about...

Distribution

Disclaimer

Hardware requirements

Installation

# <span id="page-19-2"></span>**1.11 Distribution**

#### Distribution

Blacks Editor v1.01 - By Marco Negri - 01-Apr-1996

This entire package is designated "SolidarityWare" that is you can try it for a period of 30 days, after which if you like it and use it you have to make a "Solidarity Offer" of 15\$ (or whatever you can and want), for example, to your local Association for the Research For The Cure Of Cancer, and to send me a post card of your country or a message by E-Mail because I'd like to know where my program is used.

Of course I will not make any control on this and the program will work anyway, but I hope that many of you will follow my indication.

You may freely copy and distribute this package as often as you like, with the following limitations:

- \* ReqTools is Copyright (c) by Nico François and Magnus Holmgren
- \* The package must remain complete and unchanged
- \* The package can be included on CD-ROMs, BBS, magazines, but I ask you to inform the Author
	- .
- \* It is expressly forbidden to use this program, or any programs or data developed using this program to directly or indirectly benefit the military.

#### <span id="page-20-0"></span>**1.12 Disclaimer**

Disclaimer

THIS PROGRAM IS PROVIDED ON AN "AS IS" BASIS, NO WARRANTIES ARE MADE, EITHER EXPRESSED OR IMPLIED. IN NO EVENT WILL I, MARCO NEGRI, BE LIABLE FOR ANY DIRECT, INDIRECT, INCIDENTAL, OR CONSEQUENTIAL DAMAGES ARISING FROM ANY USE OR MISUSE OF THIS PROGRAM. THE ENTIRE RISK AS TO THE RESULTS AND PERFORMANCE OF THIS PROGRAM IS ASSUMED BY YOU.

#### <span id="page-20-1"></span>**1.13 Hardware requirements**

Hardware Requirements

```
* An Amiga (7-)
```
- \* OS 2.04+ (v37)
- \* "reqtools.library" v38+ (needed for OS 2.04 (v37), optional for OS 2.1+ (v38+)  $\leftrightarrow$ )
- \* Commodore Installer (needed only for the installation)

(Recommended for better use)

\* A Hard Disk

\* ARexx running

#### <span id="page-21-0"></span>**1.14 Installation**

Installation

To install Blacks Editor simply open the Install drawer and double-click on the icon of your language.

A Standard Installer Script will guide you through the short installation process.

#### <span id="page-21-1"></span>**1.15 Starting Blacks Editor**

Starting Blacks Editor

Blacks Editor can be started either from WB or from the Shell.

Starting from the Shell

Starting from Workbench

#### <span id="page-21-2"></span>**1.16 Starting from the Shell**

From the Shell

If you want to run Blacks Editor from the Shell you just have to type:

BED

followed by these optional arguments

FILENAME , DEFS/K , PREFS/K , MACRO/K , QUIT/S

#### <span id="page-22-0"></span>**1.17 Starting from the Workbench**

From the Workbench

If you want to run Blacks Editor from the Workbench you have to double click on the BED icon or on any Project Icon with BED as Default Tool.

The following Tooltypes are supported:

```
FILENAME
- File to edit
DEFS
   - Definitions file
PREFS
   - Preferences file
MACRO
   - Macro to execute at startup
QUIT
    - Quit BED
```
# <span id="page-22-1"></span>**1.18 FILENAME**

FILENAME

FILENAME: If a filename is specified then this file is loaded in the first document window. If there is a copy of BED running, then it will open a new document window and load the specified file.

# <span id="page-22-2"></span>**1.19 DEFS/K**

DEFS

DEFS/K: If a defs file is specified then the definitions are loaded from it. It defaults to BED:Support/Startup.dfn.

#### <span id="page-22-3"></span>**1.20 PREFS/K**

PREFS

PREFS/K: If a prefs file is specified then the preferences are loaded from it. It defaults to BED:Support/Startup.prf

#### <span id="page-23-0"></span>**1.21 MACRO/K**

MACRO

MACRO/K: If this argument is specified then the ARexx Macro is executed. It defaults to BED:Support/Startup.bed

# <span id="page-23-1"></span>**1.22 QUIT/S**

QUIT

QUIT/S: When there is a copy of BED running, this switch force him to quit.

# <span id="page-23-2"></span>**1.23 The Standard Configuration**

Standard configuration

This is the standard configuration of Blacks Editor, and can be found in the definition file BED:Support/Standard.dfn.

This file define the menus, the keyboard sequences and the actions to take at each type of mouse click.

> The Standard Menus The Standard Keyboard The Standard Mouse Buttons

#### <span id="page-23-3"></span>**1.24 Standard Menus**

Standard menus:

This section contains a description of the standard menu items.

The File Menu The Window Menu The Edit Menu The Find Menu The Format Menu The Extras Menu The Macro Menu The Tools Menu The ARexx Menu The Settings Menu The ? Menu

#### <span id="page-24-0"></span>**1.25 Menu name: File**

Quit

The File Menu: New Doc Opens a new document window. Clear File Clears the buffer of the current document. Open File... Opens a file requester, and the specified file is loaded into the current document window. If the current file has been modified a confirmation requester appears. Open New Doc... Opens a new document window and a file requester, allowing you to load a file into the new document. Insert File... Opens a file requester, and the specified file is loaded and inserted into the current document at the cursor position. Save File Saves the file with the current filename. Save File As... Opens a file requester, and the file is saved with the specified filename. It a file with the same filename already exists a confirmation requester appears. Save & Close Saves the file with the current filename, then the document window is closed. Print File... Prints the current file. A confirmation requester appear. Close Doc... Closes the current document window.

All the opened document windows are closed, and the program quits.

#### <span id="page-25-0"></span>**1.26 Menu name: Window**

The Window Menu: Select... Displays a list of all the opened documents, and the specified one is activated and brought to front. Minimize The current document window is resized to the minimum dimensions Maximize The current document window is resized to the maximum dimensions Normalize The current document window is resized to the normal dimensions (as specified by the DEFAULTWINDOW preference). Snapshot Sets the dimensions of the current document window as the default normal dimensions. Iconify Iconifies the current document window. Iconify All Iconifies all the document windows. Tile Reorganizes the windows on the screen as tiles. Stack Reorganizes the windows on the screen as stack. Cascade Reorganizes the windows on the screen as cascade. Open Desktop... Opens a file saved with "Save Desktop As...", and restore the desktop as described in the file. Save Desktop As... The dimension, position, and filename of all the documents are stored into the file specified with the file requester.

# <span id="page-25-1"></span>**1.27 Menu name: Edit**

The Edit Menu:

Mark Block

Mark the start of a selection block. If a block is already selected, the block is de-selected. Select Word The word under the cursor is selected. Select Line The current line is selected. Select All The whole document is selected.  $C<sub>11</sub>$ The selected block is erased and copied into the clipboard. Copy The selected block is copied into the clipboard. Paste The contents of the clipboard is inserted at the cursor position. Erase The selected block is erased. Cut Append The selected block is erased and appended at the end of the clipboard. Copy Append The selected block is appended at the end of the clipboard. Open Clip... The specified file is loaded and inserted into the clipboard. Save Clip As... The contents of the clipboard is saved with the specified filename. Print Clip... The contents of the clipboard is printed. A confirmation requester appears.

# <span id="page-26-0"></span>**1.28 Menu name: Find**

The Find Menu: Find... Opens the Find requester. Find Next Find the next match of the current find string. Find & Replace... Opens the Find & Replace requester. Replace Next

Find the next match of the current find string and replaces it with the current replace string.

Goto Line... Opens a requester asking the line number to move the cursor to.

Match Bracket When the cursor is on a bracket, it moves to the matching one. At the moment the following bracket types are supported: { [ ( < « » > ) ] }

Set Bookmark Set the specified bookmark at the current cursor position.

Goto bookmark Moves The cursor to the specified bookmark

#### <span id="page-27-0"></span>**1.29 Menu name: Format**

The Format Menu:

Format Paragraph The paragraph under the cursor is formatted, according to the LeftMargin, RightMargin, Indent, LeaveIndent, RightMarginWBorder preferences. This means that extra spaces ot tabs between words are removed, and every line is filled with as many words as possible.

Goto paragraph - Previous/Next Moves the cursor at the start of previous/next paragraph.

Documentize Every paragraph of the document is put on a single line, removing the line feeds. This command is useful before loading the file into a word processor.

Left Justify The selected block (or the current line) are justified along the left margin, according to the LeftMargin preference.

Right Justify The selected block (or the current line) are justified along the right margin, according to the RightMargin preference.

L/R Justify The selected block (or the current line) are justified along both margins, according to LeftMargin and RightMargin preference. This means that spaces are inserted/removed to line up the line/s along left and right margins.

Tabs -> Spaces The tabulations are expanded into spaces. This command affects the selected block, or the whole document.

Spaces -> Tabs The spaces are converted into tabulations. This command affects the selected block, or the whole document.

Remove EOL Blanks The spaces and tabulations at the end of the lines are removed. This command affects the selected block, or the whole document.

Indent Block A tabulation is added at the start of the line/s. This command affects the selected block, or the whole document.

Unindent Block A tabulation is removed (if present) at the start of the line/s. This command affects the selected block, or the whole document.

Indent Line A tabulation is added at the start of the current line.

Unindent Line A tabulation is removed (if present) at the start of the current line.

#### <span id="page-28-0"></span>**1.30 Menu name: Extras**

The Extras Menu: Undo Line The line is restored as is was when the cursor was moved onto it. Undelete Line The last deleted line is inserted at the current cursor position. Insert Current Date The current date is inserted at the current cursor position. Insert Current Time The current time is inserted at the current cursor position. Insert ASCII Char... Opens a requester asking the ASCII code of the character to insert at the current cursor position. Insert Version String Insert a version string at the current cursor position. The filename and date are automatically inserted, you only have to insert the version number. Comment Block The selected block marked as comment. The current comment type is C-style, but you can change it modifying the "CommentBlk.bed" macro. Number Lines Insert the line number at the start of every line of the selected block (or of the whole document). Word -> Lower Case

Converts the word under the cursor to lower case.

Word -> Upper Case Converts the word under the cursor to upper case.

Toggle Char Case Toggle the case of the character under the cursor.

Encrypt Block Encrypt the selected block (or the whole document) with the caesarian algorithm. This means that it exchanges the letters A-M with the letters N-Z. Applying the encryption twice gives the original file.

#### <span id="page-29-0"></span>**1.31 Menu name: Macro**

The Macro Menu:

Start Recording Starts recording a macro. Every action will now be recorded.

Stop recording Stops recording a macro. The macro can now be re-executed many times.

Play Macro Executes the recorded macro once.

Play Many... Opens a requester asking how many times to execute the recorded macro. If you enter 0, the macro will be continually executed until an error is encountered.

Open Macro... A previously saved macro can be loaded. (Remember that you can use a saved recorded macro as an ARexx macro but, usually, not viceversa.

Save Macro As... The recorded macro is saved as an ASCII file, which can be executed also as ARexx macro.

#### <span id="page-29-1"></span>**1.32 Menu name: Tools**

Tools:

New Shell... Opens a new standard Amiga Shell, whose path is set as the current file path. The specification of the window is specified by the Console preference.

New Console... Opens a new BED console. From here you can enter directly any BED

```
command, who is sent to the current document. The specification of
the window is specified by the Console preference.
Exec Tool...
The specified tool is executed synchronously.
Run Tool...
The specified tool is executed asynchronously.
Exec DOS Script
The specified DOS script is executed.
Calculator
The standard Amiga calculator is launched.
Multiview
The Multiview application is launched.
```

```
...
Here you can insert your mostly used tools
```
# <span id="page-30-0"></span>**1.33 Menu name: ARexx**

The ARexx Menu:

```
Exec ARexx Macro...
Executes the specified ARexx macro.
```
Exec ARexx String... Executes the specified ARexx string.

```
AddChars
CountWords
ExecBlk
PrintBlk
RemoveBlankLines
SaveBlk
SaveChangedDocs
SetConfig
ShowAG
SortBlk
UnSetLocks
```

```
...
Here you can insert your mostly used ARexx Macros.
```
# <span id="page-30-1"></span>**1.34 Menu name: Settings**

The Settings Menu:

Change Prefs

Opens the requester to edit the following preferences: Auto-Save Backup Colors Display Edit End Of Line Fonts Icons Miscellanea Tabs Open Prefs... Loads the preferences from the specified filename. Save Prefs... Saves the preferences with the specified filename. Save Prefs As Default Saves the preferences as "BED:Support/Startup.prf", so they will be loaded as default preferences next time BED is run. Open Definitons... Loads the definitions from the specified file.

# <span id="page-31-0"></span>**1.35 Menu name: ?**

?: About BED Gives you informations about the Author and your system. Quick Reference Displays the AmigaGuide file with a quick reference to BED. about BED. BED Menus Displays the AmigaGuide help about the standard menus. BED Commands Displays the AmigaGuide help about the BED command under the cursor. BED Main Help Displays the main BED AmigaGuide Help file.

# <span id="page-31-1"></span>**1.36 The Standard Keyboard Sequences**

```
Still writing
Sorry :-(
```
I still have to write this page...

# <span id="page-32-0"></span>**1.37 The Standard Mouse Clicks**

```
Still writing
Sorry :-(
I still have to write this page...
```
# <span id="page-32-1"></span>**1.38 Customize Blacks Editor**

```
Still writing
Sorry :-(
I still have to write this page...
```
# <span id="page-32-2"></span>**1.39 Definitions Files**

Still writing Sorry :-( I still have to write this page...

# <span id="page-32-3"></span>**1.40 Preferences Files**

```
Still writing
Sorry :-(
I still have to write this page...
```
# <span id="page-32-4"></span>**1.41 Supplied Material**

Still writing Sorry :-( I still have to write this page...

#### <span id="page-33-0"></span>**1.42 Supplied Emulations**

```
Still writing
Sorry :-(
I still have to write this page...
```
#### <span id="page-33-1"></span>**1.43 Supplied Macros**

Still writing Sorry :-( I still have to write this page...

# <span id="page-33-2"></span>**1.44 Quick Reference for Blacks Editor**

Quick reference for Blacks Editor IMPORTANT !!! These three keyboard sequences are always valid: --------------------------------------------------------------  $[Ctrl] - [Shift] - [Alt] - Fl$  Restore the built-in default definitions (menus, keys,  $\leftrightarrow$ etc...) [Ctrl]-[Shift]-[Alt]-F2 Restore the built-in default preferences [Ctrl]-[Shift]-[Alt]-F3 Remake the screen Standard keybard sequences: --------------------------- [Return] Insert a line [Enter] **Insert a line with indent** [Backspace] Delete the previous character [Del] Delete the current character [Tab] Insert a tab [Esc] [Help] This help [CursorUp] Move the cursor up by one line [CursorDown] Move the cursor down by one line [CursorRight] Move the cursor right by one character [CursorLeft] Move the cursor left by one character [F1] Open a new document [F2] Open a new file in the current document [F3] Find matching bracket [F4] Open the Command Shell [F5] Open a DOS Shell [F6] Move the cursor to the start of previous paragraph [F7] Move the cursor to the start of next paragraph

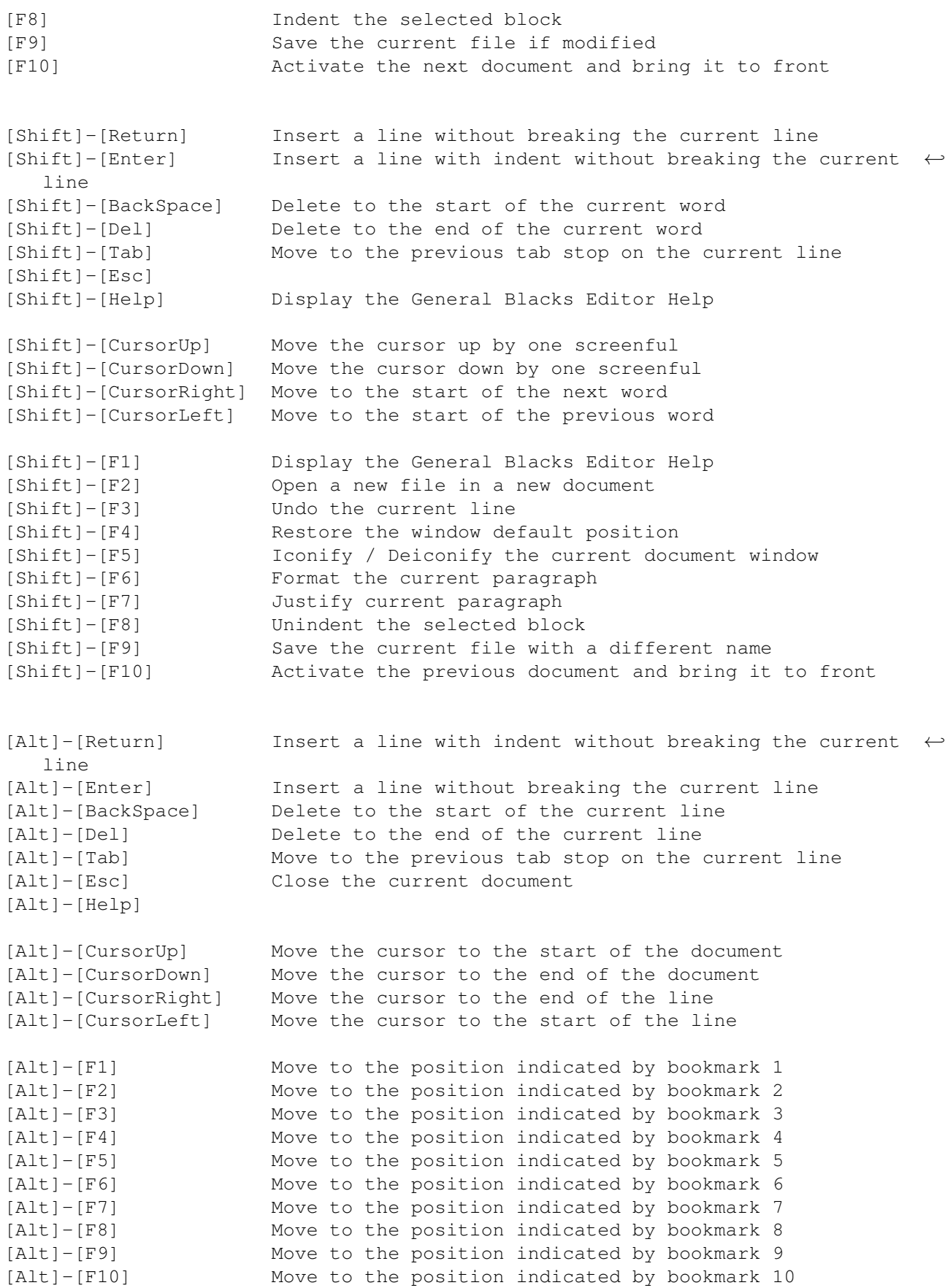

[Ctrl]-[Return] Insert a line with indent [Ctrl]-[Enter] Insert a line [Ctrl]-[Backspace] Delete the current line [Ctrl]-[Del] Delete the current line [Ctrl]-[Tab] Move to the next tab stop on the current line [Ctrl]-[Esc] Quit BED [Ctrl]-[Help] [Ctrl]-[CursorUp] Scroll the current document up [Ctrl]-[CursorDown] Scroll the current document down [Ctrl]-[CursorRight] Shift the current line or block right [Ctrl]-[CursorLeft] Shift the current line or block left [Ctrl]-[F1] Set bookmark 1 to the current cursor position [Ctrl]-[F2] Set bookmark 2 to the current cursor position [Ctrl]-[F3] Set bookmark 3 to the current cursor position [Ctrl]-[F4] Set bookmark 4 to the current cursor position [Ctrl]-[F5] Set bookmark 5 to the current cursor position [Ctrl]-[F6] Set bookmark 6 to the current cursor position [Ctrl]-[F7] Set bookmark 7 to the current cursor position [Ctrl]-[F8] Set bookmark 8 to the current cursor position [Ctrl]-[F9] Set bookmark 9 to the current cursor position [Ctrl]-[F10] Set bookmark 10 to the current cursor position [Ctrl]-R Toggle read-only mode [Ctrl]-T Toggle expand tabs mode [Ctrl]-I Toggle auto-indent mode [Ctrl]-F Toggle free form mode [Ctrl]-O Toggle overstrike mode [Ctrl]-W Toggle word wrap mode [Ctrl]-J Toggle jump scroll mode [Ctrl]-B Toggle backup mode [Ctrl]-K Toggle IBM keypad mode [Ctrl]-Q Quote character, next character entered is taken as is [Ctrl]-1 Change the text color [Ctrl]-2 Change the background color [Ctrl]-3 Change the text color of selected text [Ctrl]-4 Change the background color of selected text [Alt]-[Ctrl]-[CursorLeft] Move the cursor to the start of the word [Alt]-[Ctrl]-[CursorRight] Move the cursor to the end of the word [Alt]-[Ctrl]-[Del] Delete to the start of the word [Alt]-[Ctrl]-[Backspace] Delete to the end of the word [Home] Move the cursor to the start of the document [End] Move the cursor to the end of the document [PgUp] Scroll the document up by one page [PgDn] Scroll the document down by one page [Ins] Toggle overstrike mode [Del] Delete the current charcater [Cursorup] Scroll the document up by one line [CursorDown] Scroll the document down by one line [CursorLeft] Move the cursor left by one character [CursorRight] Move the cursor right by one character [ScrL] Toggle read-only mode
[PrtSc] Print the current file

Standard mouse sequences: -------------------------

Holding down the left button and pushing the mouse off the bottom or top edges of the window scrolls the display.

Double-clicking the left button marks the start of a selection block.

Holding down the middle button and cliking the right button marks the start of a selection block

Status Area Information -----------------------

The letters in the status area have the following meaning:

M/m Document modified since last save? (M=Yes, m=No) R/r Read Only (R=On, r=Off) T/t Expand Tabs (T=On, t=Off) I/i Auto-Indent (I=On, i=Off) F/f Free Form (F=On, f=Off) O/o Overstrike (O=On, o=Off) W/w Word Wrap (W=On, w=Off) J/j Jump Scroll (J=On, j=Off) B/b Create Backups (B=On, b=Off) K/k IBM Keyboard (K=On, k=Off)

#### **1.45 Commands Reference**

Commands Reference

Blacks Editor 1.0 supports 150 ARexx commands.

You can use these commands to write your own definition file, to modify an existing one, or to write ARexx Macros.

The global commands are the only who can be sent to the general ARexx port called BED. The others can only be sent to the specific ARexx port of some document.

The commands are listed according different criteria:

Alphabetical order Functional groupings Global commands

#### **1.46 Alphabetical List of Commands**

```
Alphabetical List of Commands
About
- Bring up the About requester
ActivateLastDoc
- Activates and bring to front the last document
ActivateNextDoc
- Activates and bring to front the next document
ActivatePrevDoc
- Activates and grong to front the previous document
ActivateWindow
- Activates the window of the current document
BackSpace
- Delete the character before the cursor
BeepScreen
- Flashes the screen
Center
- Center the current paragraph
CenterView
- Center vertically the current line
ClearBookMark
- Clear the specified bookmark
ClearFile
- Clears the current file
CloseDoc
- Closes the current document
ControlWindow
- Toggle between open and close document window
Conv2Lower
- Convert the character to lower case
Conv2Spaces
- Convert the tabs to spaces
Conv2Tabs
- Convert the spaces to tabs
Conv2Upper
- Convert the character to upper case
```

```
CopyBlk
- Copy the selected block to the clipboard
CutBlk
- Copy the selected block to the clipboard and erase it
Delete
- Delete the character under the cursor character
DeleteBlk
- Erase the selected block
DeleteEOL
- Delete from the cursor to the end of the line
DeleteEOF
- Delete from the cursor to the end of the file
DeleteEOW
- Delete from the cursor to the end of the word
DeleteLine
- Delete the current line
DeleteSOL
- Delete from the cursor to the start of the line
DeleteSOF
- Delete from the cursor to the start of the file
DeleteSOW
- Delete from the cursor to the start of the word
DeleteWord
- Delete the word under the cursor
EncryptBlk
- Encrypt the selected block
EndMacro
- Stops the recording of a macro
ExecARexxMacro
- Execute am ARexx script
ExecARexxString
- Execute an ARexx string
ExecDosScript
- Execute a DOS script
ExecTool
- Execute syncronously a Tool
Exist
- Check if a the specified command is supported by BED
```

```
ExistsFile
- Check if a file exists
Find
- Search in the current document for the specified string
FindChange
- Search in the current document for the specified string and \leftrightarrowreplace it with another
FormatParagraph
- Format the current paragraph
GetBlk
- Return the text in the selected block
GetBlkDims
- Return info about the selected block
GetBlkInfo
- Return info about the selected block
GetChar
- Return the current character
GetCurrentDir
- Return the name of the current dir
GetCursorPos
- Return info about the current position of the cursor
GetDocuments
- Return the names of the documents and their ARexx port name
GetErrorInfo
- Return the string of the specified error code
GetFileInfo
- Return info about the current document
GetFilePath
- Return the path and/or filename of the current document
GetLastDoc
- Return the ARexx port name of the last edited document
GetLine
- Return the text of the current line
GetLockInfo
- Return info about the locks
GetMacroInfo
- Return info about the current macro recorded
GetPort
- Return the ARexx port name of a document
```

```
GetPrefs
- Return the value of the specified preference
GetPriority
- Return the task priority of BED
GetScreenInfo
- Return info about the screen
GetTemplate
- Return the template of the specified command
GetVersion
- Return the version string of BED
GetViewInfo
- Return info about the current view
GetWindowInfo
- Return info about the current document window
GetWindowSpec
- Return the specification of the current document window
GetWord
- Return the word under the cursor
Help
- Display an AmigaGuide document with an help about the specified \leftrightarrowtopic
IconifyWindow
- Iconify/uniconify the current document window
Illegal
- Produces an error
Insert
- Insert the specified string in the document
InsertTab
- Insert a tab in the text
InsertFile
- Insert a file in the document
InsertLine
- Insert a new line in the document
Justify
- Justify the current paragraph
LeftJustify
- Left justify the current paragraph
MarkBlk
```

```
- Mark the start of the selection block
Move
- Move the cursor to the specified line and/or column
MoveBookMark
- Move the cursor to the specified bookmark
MoveDown
- Move the cursor down one or more lines line
MoveDownScr
- Move the cursor down one page
MoveEOF
- Move the cursor to the end of the document
MoveEOL
- Move the cursor to the end of the current line
MoveEOW
- Move the cursor to the end of the word
MoveLeft
- Move the cursor left one or more characters
MoveMatchBkt
- Move the cursor on the matching bracket
MoveNextTabStop
- Move the cursor to the next tab stop position
MoveNextWord
- Move the cursor to the start of the next word
MovePrevTabStop
- Move the cursor to the previous tab stop
MovePrevWord
- Move the cursor to the start of the previous word
MoveRight
- Move the cursor right one or more characters
MoveSizeWindow
- Change the dimensions and position of the current document \leftrightarrowwindow
MoveSOF
- Move the cursor to the start of the file
MoveSOL
- Move the cursor to the start of the current line
MoveSOW
- Move the cursor to the start of the current word
```

```
MoveUp
- Move the cursor up one or more lines
MoveUpScr
- Move the cursor up one page
MoveWindow
- Change the position of the current document window
NewShell
- Opens a new shell
Nop
- Absolutely nothing
OpenClip
- Load the specified file in the clipboard
OpenDefinitions
- Load the specified definitions file for the current document
OpenDoc
- Open a new document
OpenFile
- Load the specified file in the current document
OpenMacro
- Load the specified macro
OpenPrefs
- Load the specified preference file for the current document
OpenRequester
- Open the specified requester
PasteClip
- Paste the clipboard in the current document
PlayMacro
- Play the recorded macro
PrintClip
- Print the contents of the clipboard
PrintFile
- Print the current document
Quit
- Close all the documents and exit
RecordMacro
- Start recording a macro
RemakeScreen
- Remake the screen
```

```
RequestBool
- Open a bool requester
RequestChoice
- Open a requester with multiple choices
RequestFile
- Open a file requester
RequestFont
- Open a font requester
RequestNum
- Open a number requester
RequestStr
- Open a string requester
RightJustify
- Right justify teh current paragraph
RunTool
- Run asynchronously the selected Tool
SaveClip
- Save the contents of the clipboard in a file
SaveDefPrefs
- Save the preferences on disk, as defaults
SaveFile
- Save the current document
SaveFileAs
- Save the current document with a different filename
SaveMacro
- Save the currently recorded macro
SavePrefs
- Save the preferences on disk
Screen2Back
- Move the screen to back
Screen2Front
- Move the screen to front
ScrollVert
- Scroll vertically keeping the cursor in the same position
ScrollView
- Scroll vertically the current view
SelectLine
- Select the currrent line
```

```
SetBookMark
- Set the specified bookmark
SetChar
- Set the char under the cursor
SetCurrentDir
- Set the current directory
SetDisplayLock
- Set the lock on the display of the current file
SetFilePath
- Set the path of the curret document
SetInputLock
- Set the lock on the input in the current document
SetPrefs
- Set the specified preference
SetPriority
- Set the task priority of BED
SetQuoteMode
- Set the quote mode
SetStatusBar
- Display the specified string in the status bar
SetWindowSpec
- Dimension the current document window according to the \leftrightarrowspecification
ShiftLeft
- Shift left the current line one or more characters or tabs
ShiftRight
- Shift right the current line one or more characters or tabs
SizeWindow
- Change the dimensions of the current document window
StripEOLBlanks
- Strip all the blanks at the end of the lines
SwapChars
- Swap the character under the cursor with the next
Text
- Insert the specified string in the current document
ToggleCharCase
- Toggle the upper/lower case of the character under the cursor
UndeleteLine
- Undelete the current line
```
UndoLine - Undo all the changes on the current line Window2Back - Move the current document window to back Window2Front - Move the current document window to front

#### **1.47 Functional Grouping of Commands**

DeleteEOL

Functional Grouping of Commands Commands dealing with load & save ExistsFile - Check if a file exists GetFileInfo - Return info about the current document GetFilePath - Return the path and/or filename of the current document InsertFile - Insert a file in the document OpenFile - Load the specified file in the current document PrintFile - Print the current document SaveFile - Save the current document SaveFileAs - Save the current document with a different filename SetFilePath - Set the path of the curret document Commands dealing with the editing BackSpace - Delete the character before the cursor Delete - Delete the character under the cursor character

```
- Delete from the cursor to the end of the line
               DeleteEOF
               - Delete from the cursor to the end of the file
               DeleteEOW
               - Delete from the cursor to the end of the word
               DeleteLine
               - Delete the current line
               DeleteSOL
               - Delete from the cursor to the start of the line
               DeleteSOF
               - Delete from the cursor to the start of the file
               DeleteSOW
               - Delete from the cursor to the start of the word
               DeleteWord
               - Delete the word under the cursor
               Insert
               - Insert the specified string in the document
               InsertTab
               - Insert a tab in the text
               InsertLine
               - Insert a new line in the document
               ShiftLeft
               - Shift left the current line one or more characters or tabs
               ShiftRight
               - Shift right the current line one or more characters or tabs
               Text
               - Insert the specified string in the current document
               UndeleteLine
               - Undelete the current line
               UndoLine
               - Undo all the changes on the current line
Commands dealing with cursor movements
               GetCursorPos
               - Return info about the current position of the cursor
               Move
               - Move the cursor to the specified line and/or column
               MoveDown
```

```
- Move the cursor down one or more lines line
MoveDownScr
- Move the cursor down one page
MoveEOF
- Move the cursor to the end of the document
MoveEOL
- Move the cursor to the end of the current line
MoveEOW
- Move the cursor to the end of the word
MoveLeft
- Move the cursor left one or more characters
MoveMatchBkt
- Move the cursor on the matching bracket
MoveNextTabStop
- Move the cursor to the next tab stop position
MoveNextWord
- Move the cursor to the start of the next word
MovePrevTabStop
- Move the cursor to the previous tab stop
MovePrevWord
- Move the cursor to the start of the previous word
MoveRight
- Move the cursor right one or more characters
MoveSOF
- Move the cursor to the start of the file
MoveSOL
- Move the cursor to the start of the current line
MoveSOW
- Move the cursor to the start of the current word
MoveUp
- Move the cursor up one or more lines
MoveUpScr
- Move the cursor up one page
ScrollVert
- Scroll vertically keeping the cursor in the same position
ScrollView
- Scroll vertically the current view
```

```
Commands dealing with bookmarks
```
ClearBookMark - Clear the specified bookmark MoveBookMark - Move the cursor to the specified bookmark SetBookMark - Set the specified bookmark

Commands dealing with special edit functions

ClearFile - Clears the current file Conv2Lower - Convert the character to lower case Conv2Spaces - Convert the tabs to spaces Conv2Tabs - Convert the spaces to tabs Conv2Upper - Convert the character to upper case EncryptBlk - Encrypt the selected block SetChar - Set the char under the cursor StripEOLBlanks - Strip all the blanks at the end of the lines SwapChars - Swap the character under the cursor with the next ToggleCharCase - Toggle the upper/lower case of the character under the cursor

Commands dealing with selection block and the clipboard

CopyBlk - Copy the selected block to the clipboard CutBlk - Copy the selected block to the clipboard and erase it DeleteBlk - Erase the selected block

GetBlk

- Return the text in the selected block GetBlkDims - Return info about the selected block GetBlkInfo - Return info about the selected block MarkBlk - Mark the start of the selection block OpenClip - Load the specified file in the clipboard PasteClip - Paste the clipboard in the current document PrintClip - Print the contents of the clipboard SaveClip - Save the contents of the clipboard in a file SelectLine - Select the currrent line Commands dealing with search & replace Find - Search in the current document for the specified string FindChange - Search in the current document for the specified string and  $\leftrightarrow$ replace it with another Commands dealing with formatting of paragraph Center - Center the current paragraph FormatParagraph - Format the current paragraph Justify - Justify the current paragraph LeftJustify - Left justify the current paragraph RightJustify - Right justify teh current paragraph

Commands dealing with recorded macros

EndMacro - Stops the recording of a macro GetMacroInfo - Return info about the current macro recorded OpenMacro - Load the specified macro PlayMacro - Play the recorded macro RecordMacro - Start recording a macro SaveMacro - Save the currently recorded macro Commands dealing with external Tools or ARexx macros ExecARexxMacro - Execute am ARexx script ExecARexxString - Execute an ARexx string ExecDosScript - Execute a DOS script ExecTool - Execute syncronously a Tool NewShell - Opens a new shell RunTool - Run asynchronously the selected Tool Commands dealing with the configuration of the program GetPrefs - Return the value of the specified preference OpenDefinitions - Load the specified definitions file for the current document OpenPrefs - Load the specified preference file for the current document SaveDefPrefs - Save the preferences on disk, as defaults SavePrefs - Save the preferences on disk

```
SetPrefs
               - Set the specified preference
Commands dealing with windows ands screen
               ActivateLastDoc
               - Activates and bring to front the last document
               ActivateNextDoc
               - Activates and bring to front the next document
               ActivatePrevDoc
               - Activates and grong to front the previous document
               ActivateWindow
               - Activates the window of the current document
               BeepScreen
               - Flashes the screen
               ControlWindow
               - Toggle between open and close document window
               GetScreenInfo
               - Return info about the screen
               GetWindowInfo
               - Return info about the current document window
               GetWindowSpec
               - Return the specification of the current document window
               IconifyWindow
               - Iconify/uniconify the current document window
               MoveSizeWindow
               - Change the dimensions and position of the current document ←-
                  window
               MoveWindow
               - Change the position of the current document window
               RemakeScreen
               - Remake the screen
               Screen2Back
               - Move the screen to back
               Screen2Front
               - Move the screen to front
               SetStatusBar
               - Display the specified string in the status bar
               SetWindowSpec
```
- Dimension the current document window according to the  $\leftrightarrow$ specification SizeWindow - Change the dimensions of the current document window Window2Back - Move the current document window to back Window2Front - Move the current document window to front Commands dealing with views CenterView - Center vertically the current line GetViewInfo - Return info about the current view Commands dealing with documents CloseDoc - Closes the current document GetDocuments - Return the names of the documents and their ARexx port name GetLastDoc - Return the ARexx port name of the last edited document GetPort - Return the ARexx port name of a document OpenDoc - Open a new document Quit - Close all the documents and exit Command allowing input in ARexx Macros RequestBool - Open a bool requester RequestChoice - Open a requester with multiple choices RequestFile - Open a file requester RequestFont - Open a font requester

RequestNum - Open a number requester

RequestStr - Open a string requester

Commands dealing with text in ARexx macros

GetChar - Return the current character GetLine - Return the text of the current line GetWord - Return the word under the cursor

Commands useful when developing ARexx Macros

GetErrorInfo

# Exist - Check if a the specified command is supported by BED

- Return the string of the specified error code

GetTemplate - Return the template of the specified command

GetVersion - Return the version string of BED

#### Help

- Display an AmigaGuide document with an help about the specified  $\leftrightarrow$ topic

Illegal - Produces an error

Nop - Absolutely nothing

Miscellanea commands

About - Bring up the About requester GetCurrentDir - Return the name of the current dir GetPriority - Return the task priority of BED OpenRequester - Open the specified requester

SetCurrentDir - Set the current directory SetPriority - Set the task priority of BED SetQuoteMode - Set the quote mode

#### **1.48 List of Global Commands**

```
List of Global Commands
ActivateLastDoc
- Activates and bring to front the last document
ActivateNextDoc
- Activates and bring to front the next document
ActivatePrevDoc
- Activates and grong to front the previous document
ActivateWindow
- Activates the window of the current document
BeepScreen
- Flashes the screen
ExecARexxMacro
- Execute am ARexx script
ExecARexxString
- Execute an ARexx string
ExecDosScript
- Execute a DOS script
ExecTool
- Execute syncronously a Tool
Exist
- Check if a the specified command is supported by BED
ExistsFile
- Check if a file exists
GetCurrentDir
- Return the name of the current dir
GetDocuments
- Return the names of the documents and their ARexx port name
```

```
GetErrorInfo
- Return the string of the specified error code
GetLastDoc
- Return the ARexx port name of the last edited document
GetPort
- Return the ARexx port name of a document
GetPriority
- Return the task priority of BED
GetScreenInfo
- Return info about the screen
GetTemplate
- Return the template of the specified command
GetVersion
- Return the version string of BED
Help
- Display an AmigaGuide document with an help about the specified \leftarrowtopic
Illegal
- Produces an error
Nop
- Absolutely nothing
OpenDoc
- Open a new document
Quit
- Close all the documents and exit
RemakeScreen
- Remake the screen
RunTool
- Run asynchronously the selected Tool
Screen2Back
- Move the screen to back
Screen2Front
- Move the screen to front
SetCurrentDir
- Set the current directory
SetPriority
- Set the task priority of BED
```
# **1.49 About**

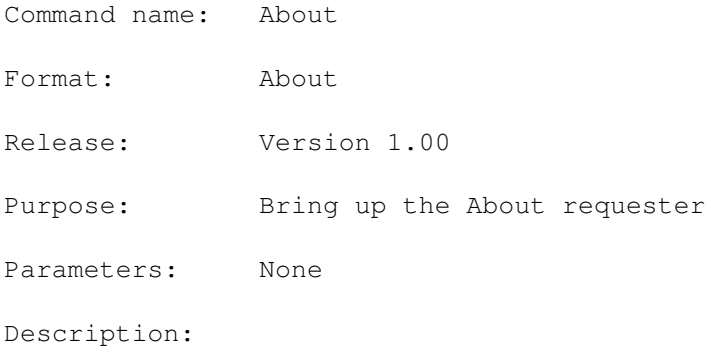

RC: Always 0 RESULT: No result returned. See also: Page still not complete...

### **1.50 ActivateLastDoc**

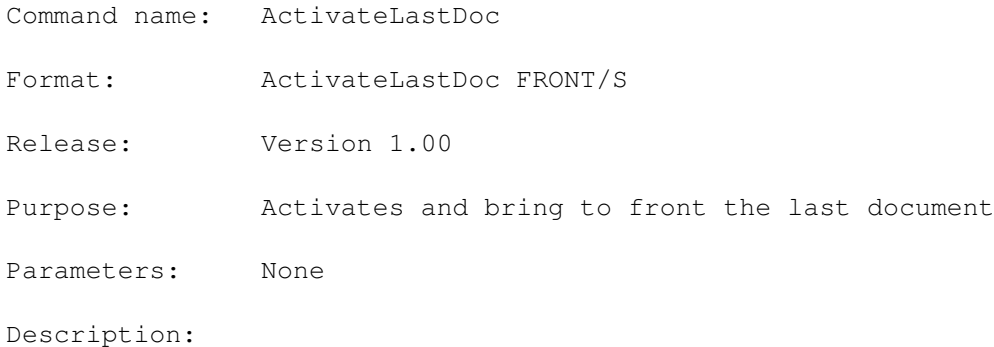

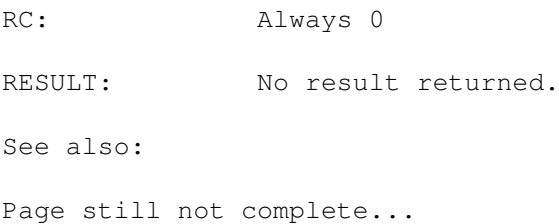

# **1.51 ActivateNextDoc**

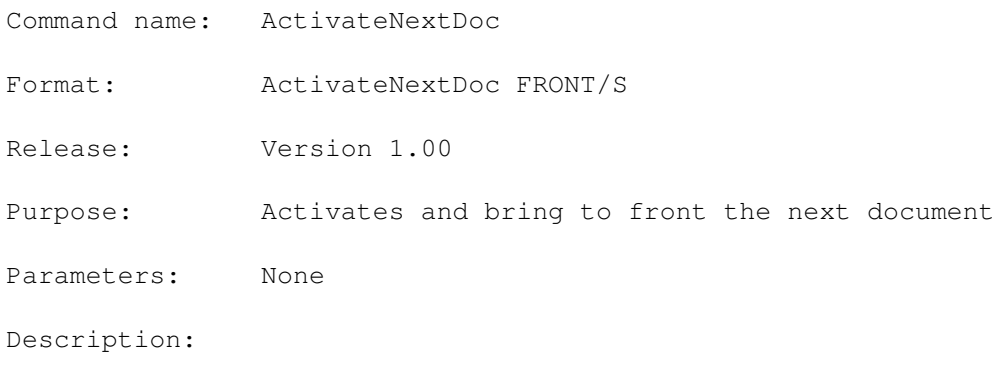

RC: Always 0 RESULT: No result returned. See also: Page still not complete...

### **1.52 ActivatePrevDoc**

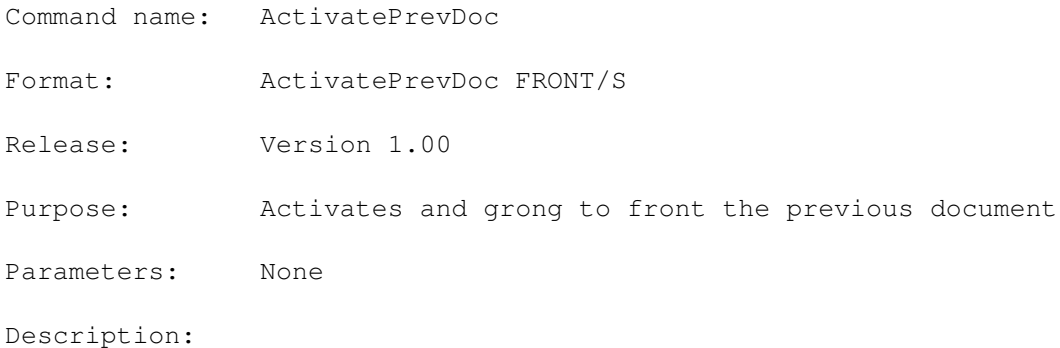

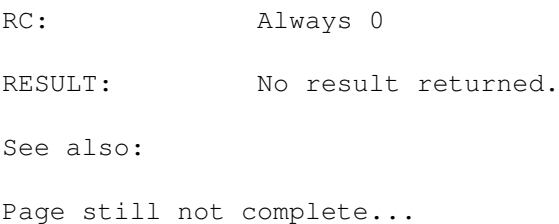

# **1.53 ActivateWindow**

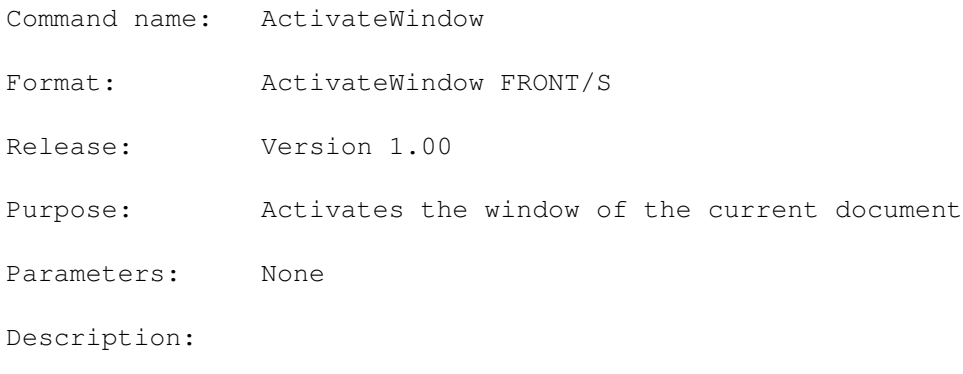

RC: Always 0 RESULT: No result returned. See also: Page still not complete...

# **1.54 BackSpace**

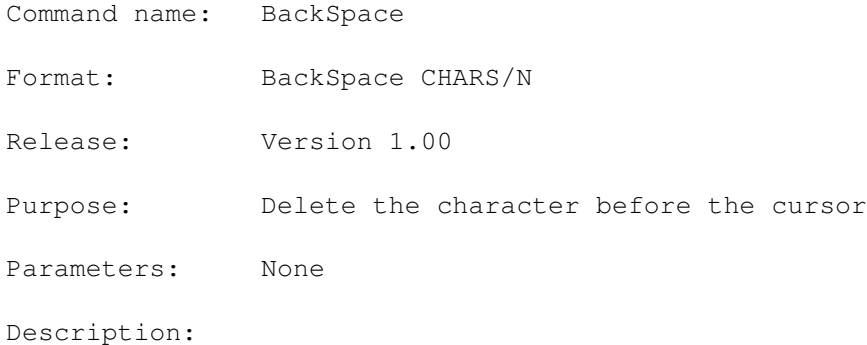

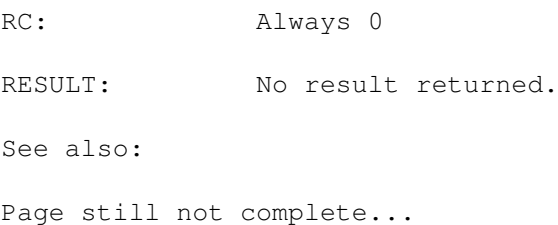

# **1.55 BeepScreen**

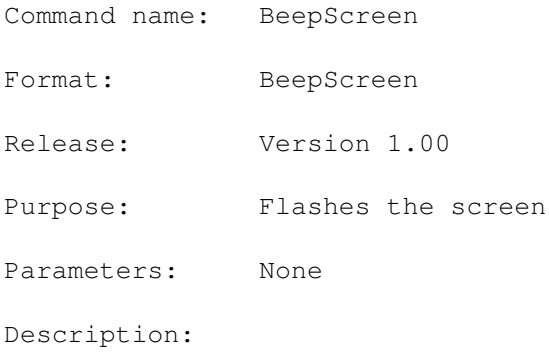

RC: Always 0 RESULT: No result returned. See also: Page still not complete...

### **1.56 Center**

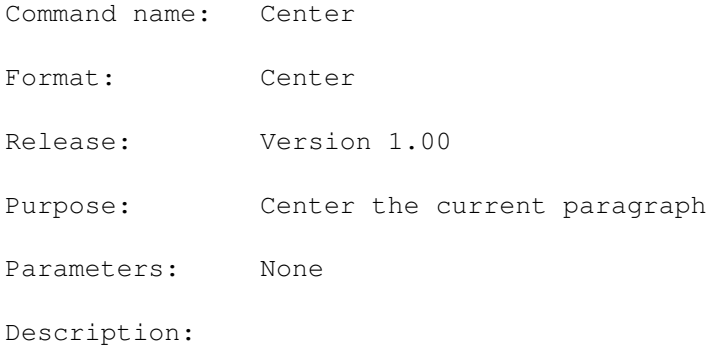

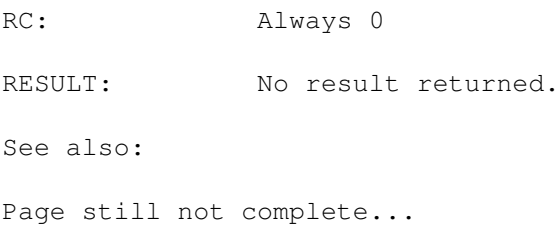

# **1.57 CenterView**

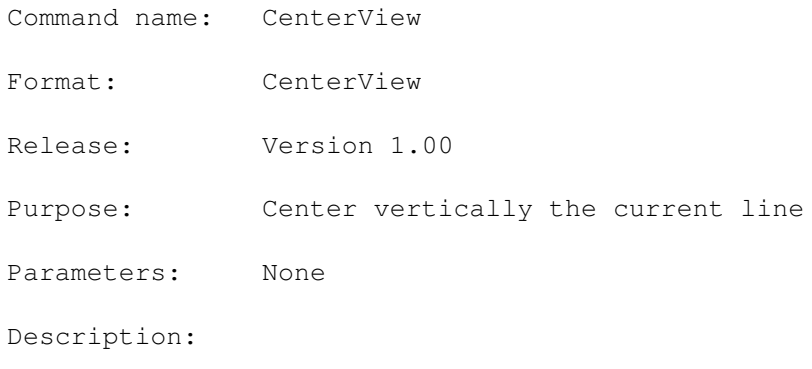

RC: Always 0 RESULT: No result returned. See also: Page still not complete...

# **1.58 ClearBookMark**

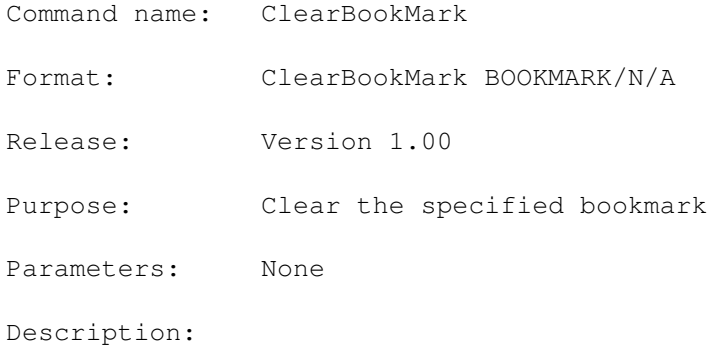

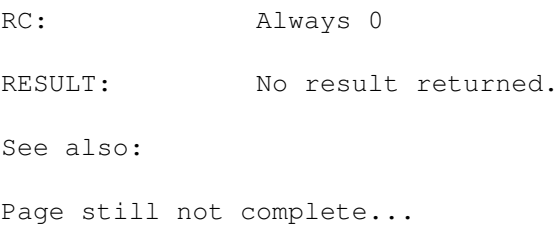

# **1.59 ClearFile**

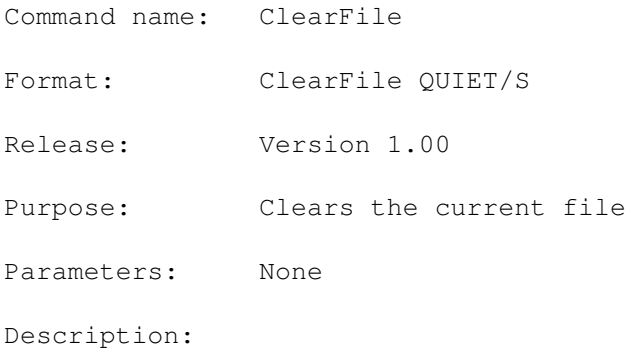

RC: Always 0 RESULT: No result returned. See also: Page still not complete...

### **1.60 CloseDoc**

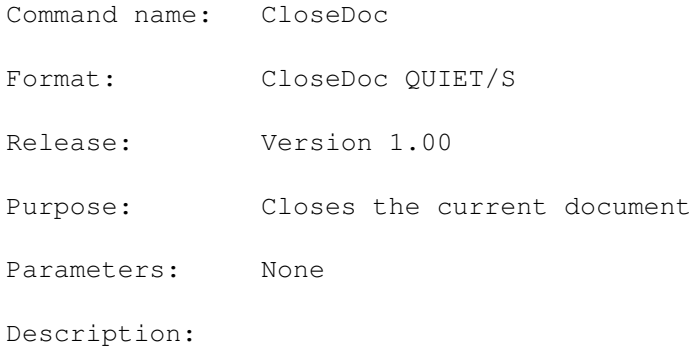

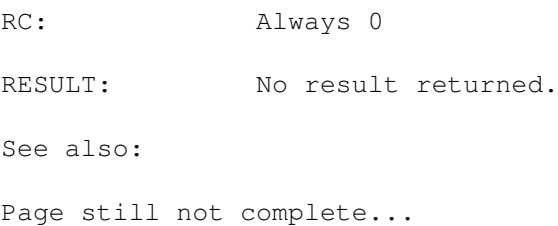

# **1.61 ControlWindow**

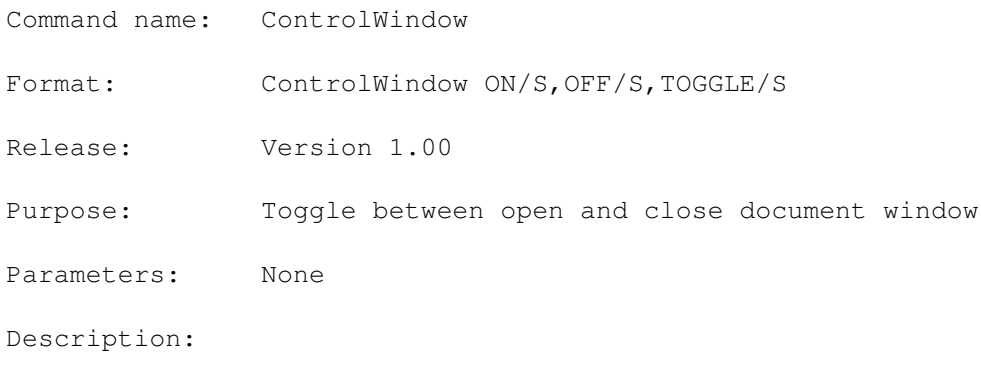

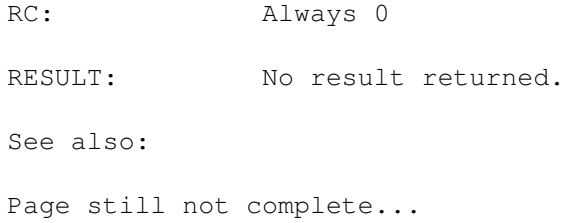

### **1.62 Conv2Lower**

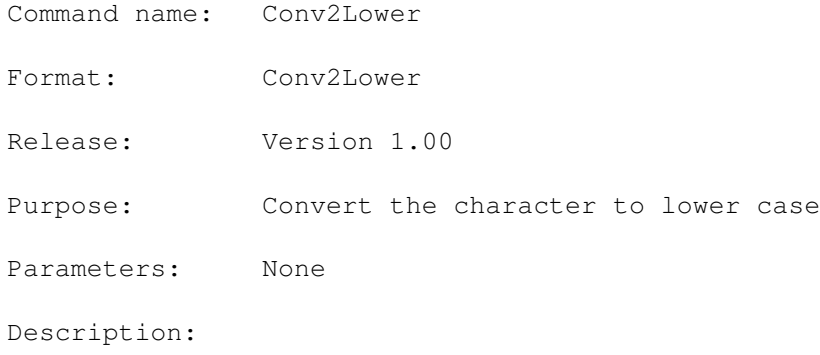

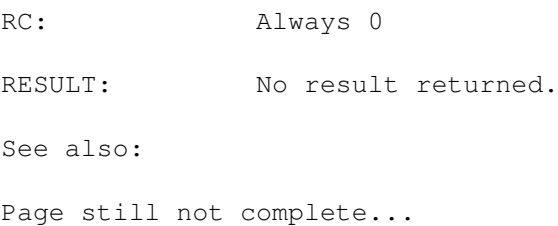

# **1.63 Conv2Spaces**

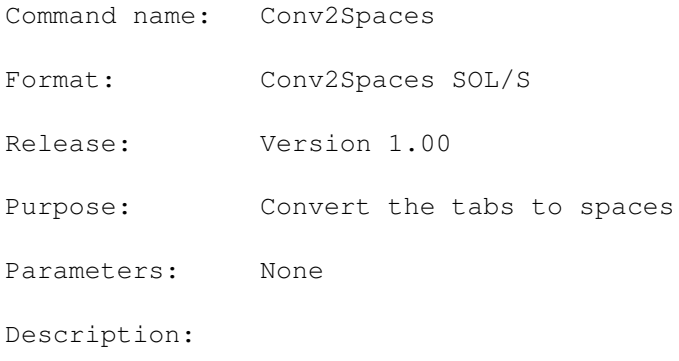

RC: Always 0 RESULT: No result returned. See also: Page still not complete...

# **1.64 Conv2Tabs**

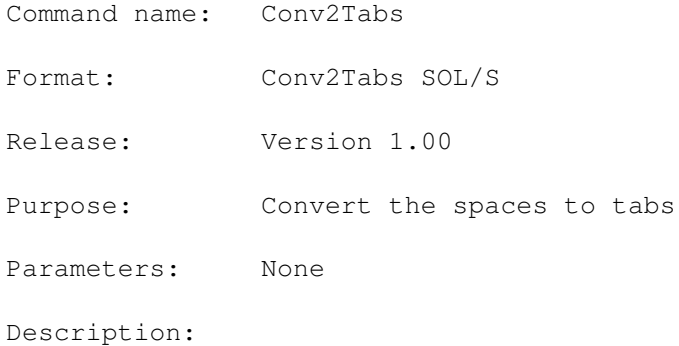

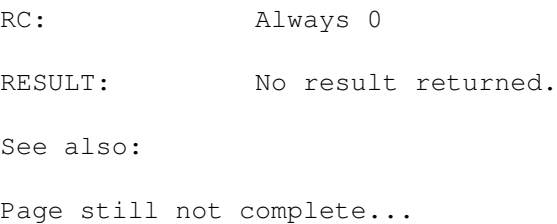

# **1.65 Conv2Upper**

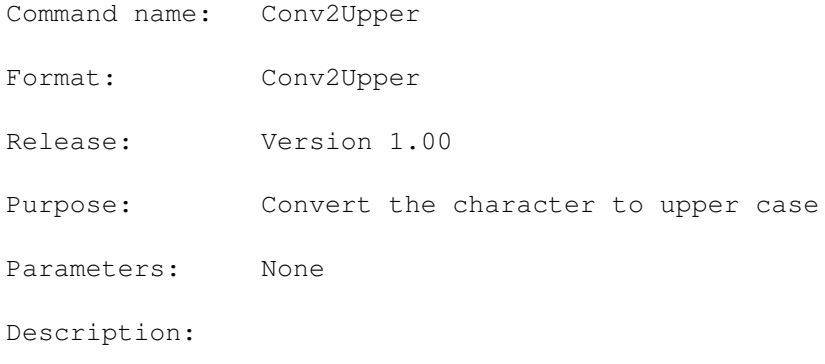

RC: Always 0 RESULT: No result returned. See also: Page still not complete...

# **1.66 CopyBlk**

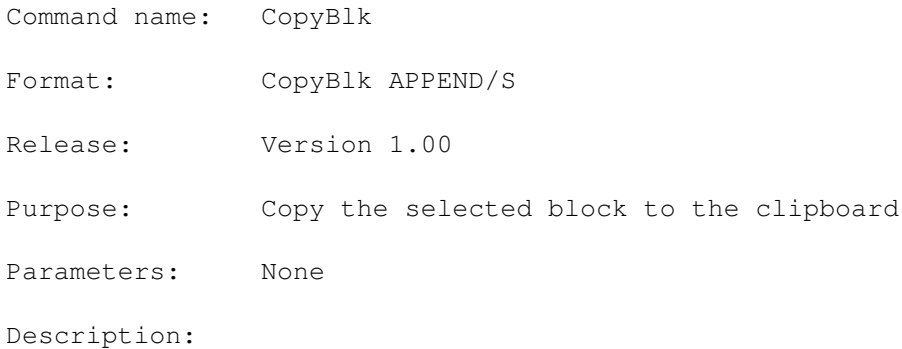

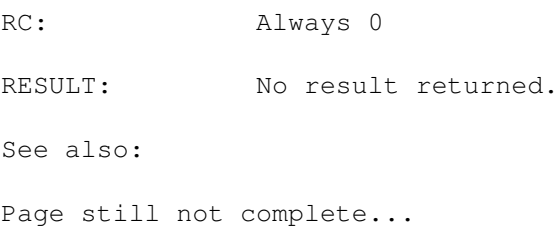

# **1.67 CutBlk**

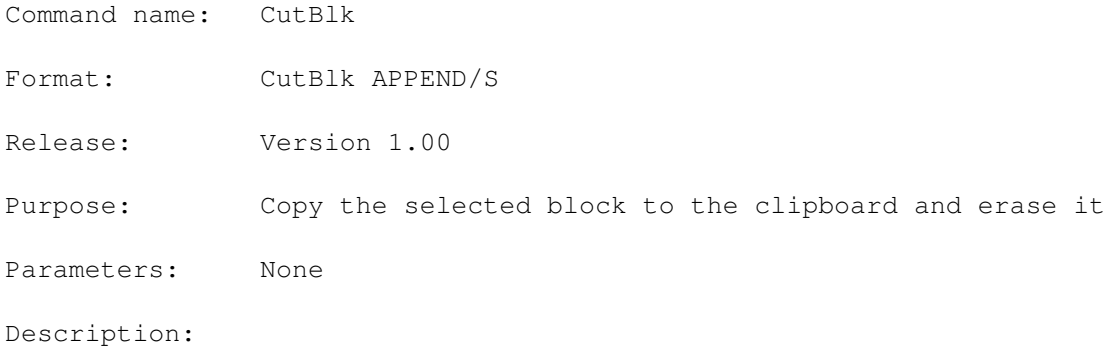

RC: Always 0 RESULT: No result returned. See also: Page still not complete...

### **1.68 Delete**

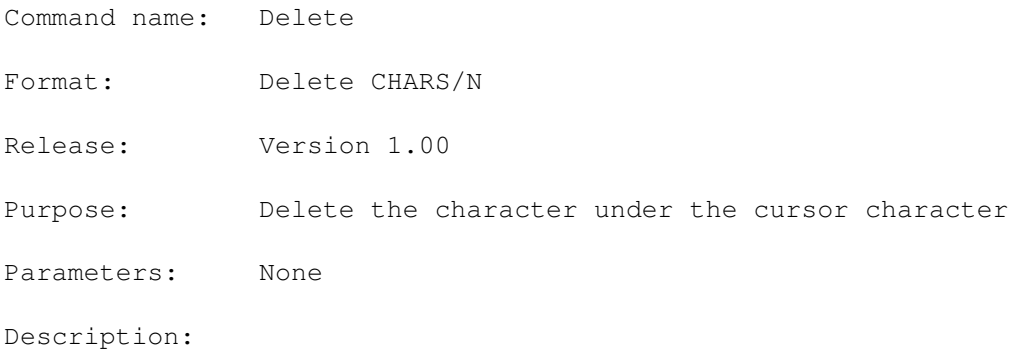

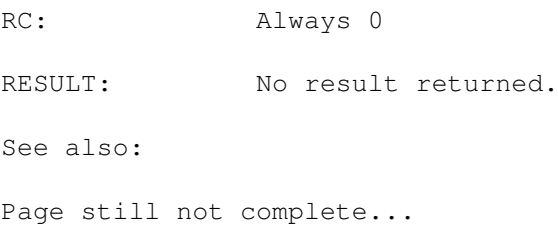

# **1.69 DeleteBlk**

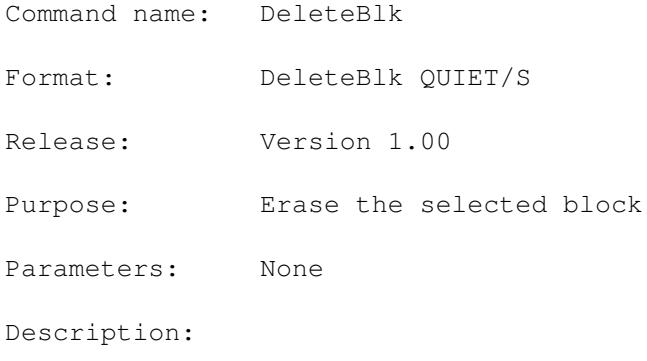

RC: Always 0 RESULT: No result returned. See also: Page still not complete...

# **1.70 DeleteEOL**

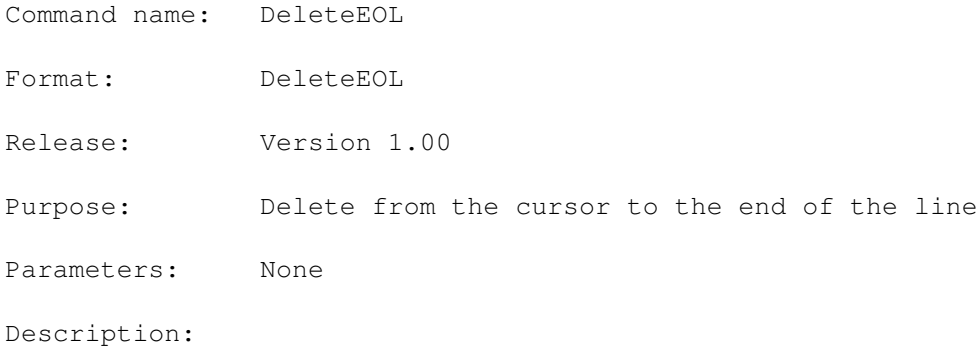

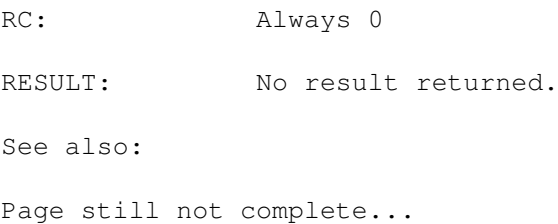

# **1.71 DeleteEOF**

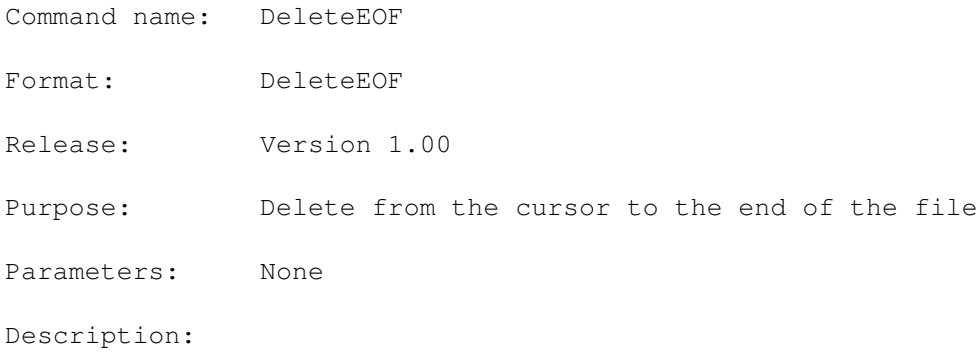

RC: Always 0 RESULT: No result returned. See also: Page still not complete...

### **1.72 DeleteEOW**

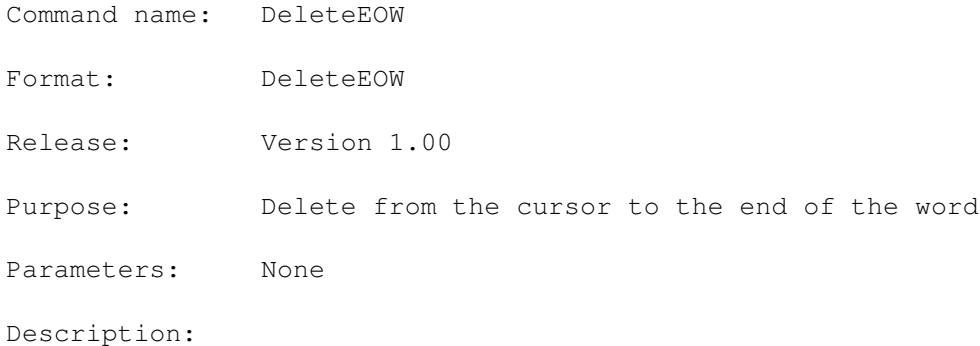

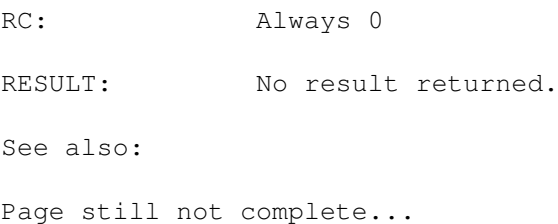

# **1.73 DeleteLine**

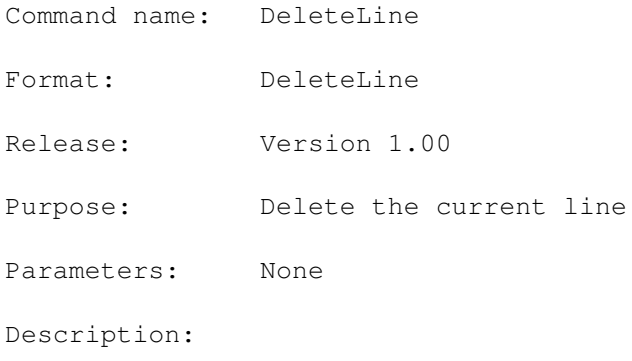

RC: Always 0 RESULT: No result returned. See also: Page still not complete...

# **1.74 DeleteSOL**

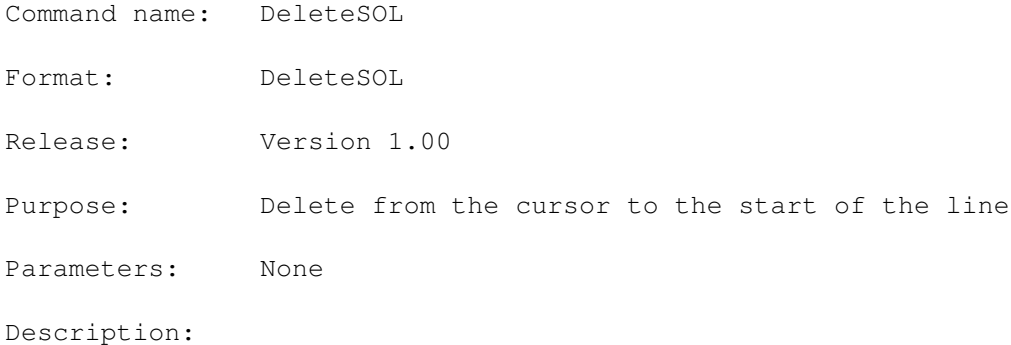

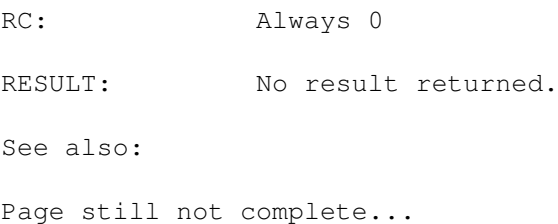

### **1.75 DeleteSOF**

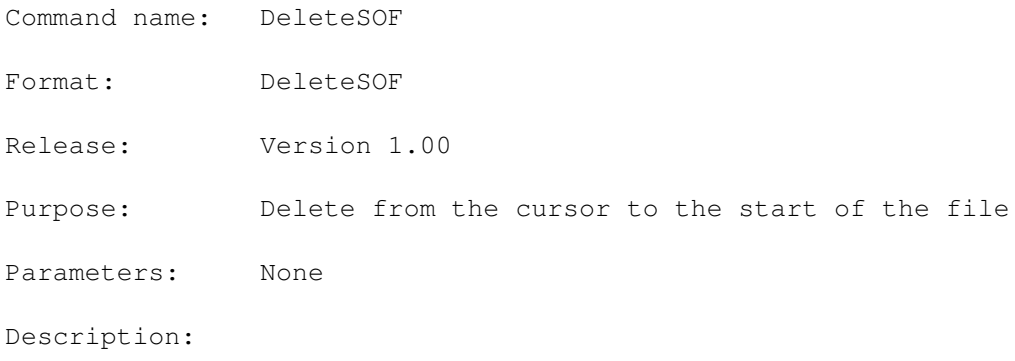

RC: Always 0 RESULT: No result returned. See also: Page still not complete...

### **1.76 DeleteSOW**

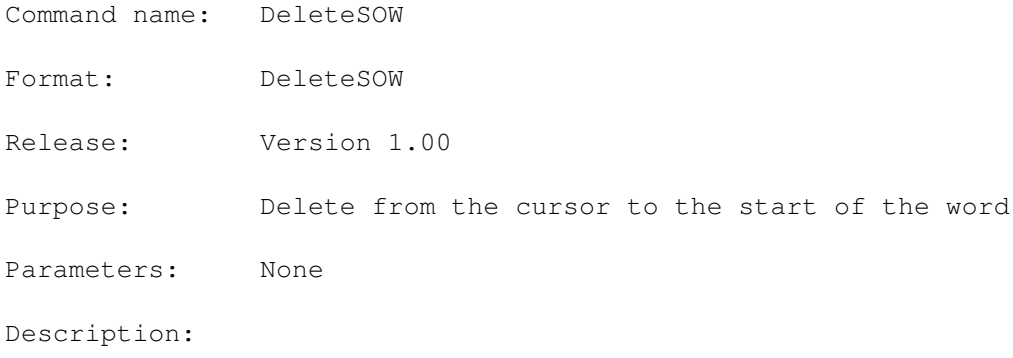

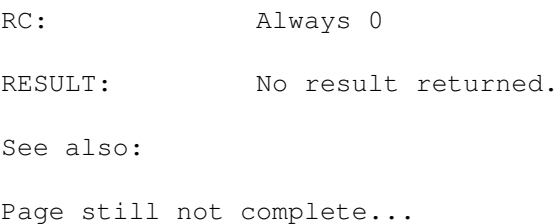

# **1.77 DeleteWord**

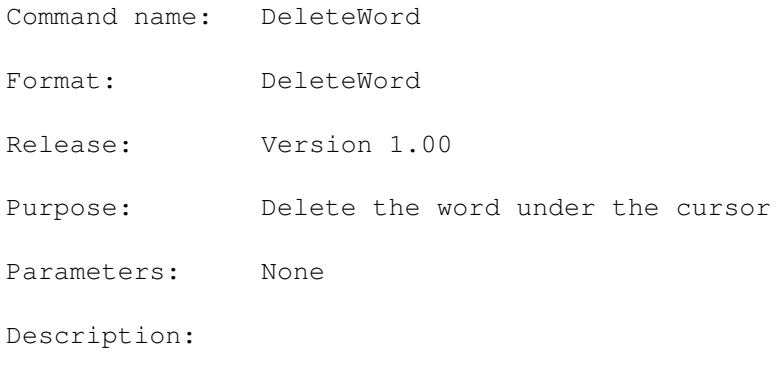

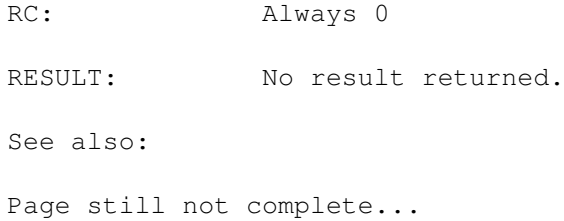

# **1.78 EncryptBlk**

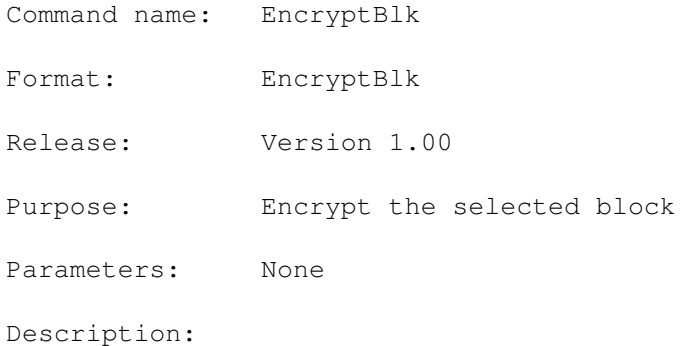

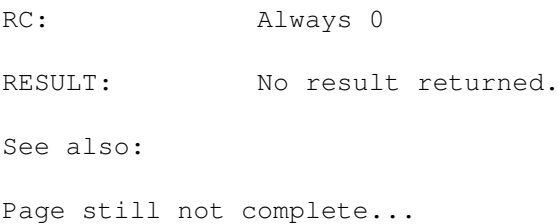

# **1.79 EndMacro**

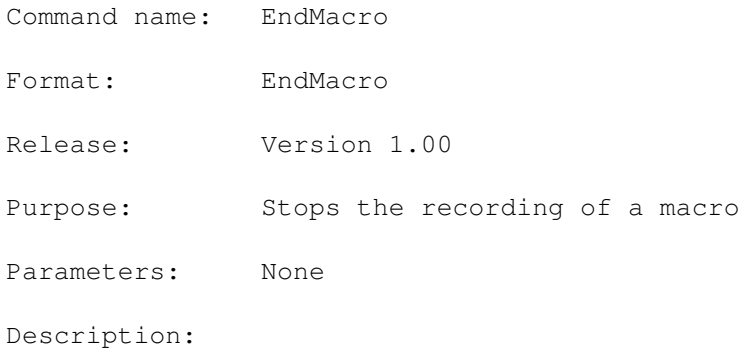

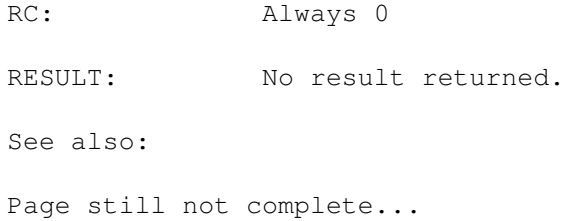

### **1.80 ExecARexxMacro**

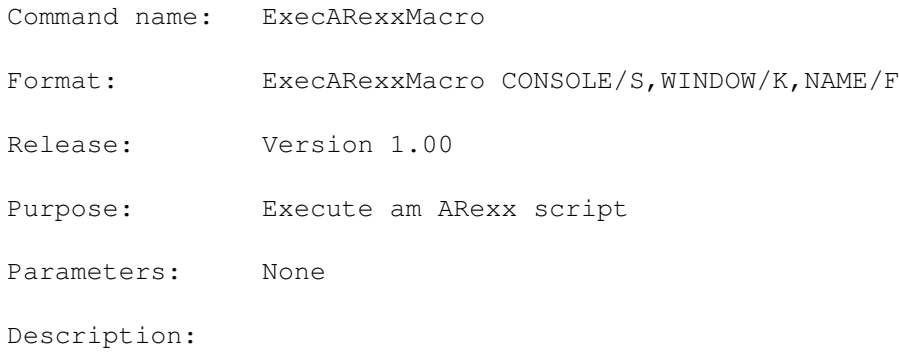

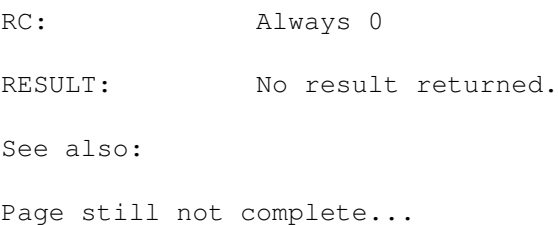
# **1.81 ExecARexxString**

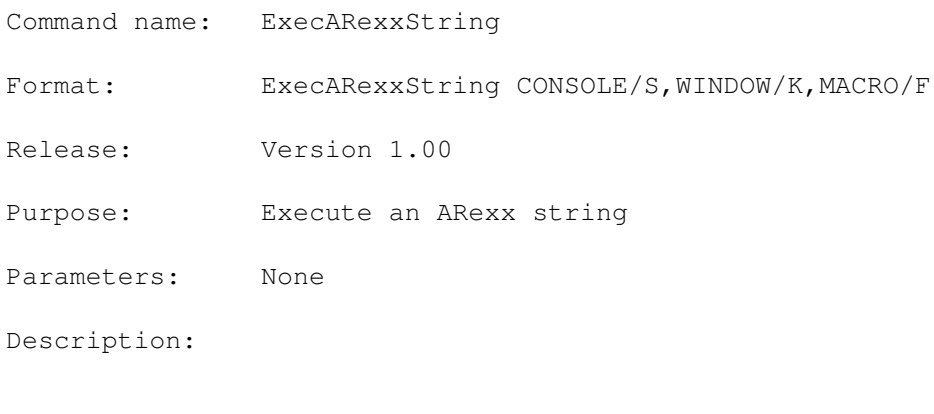

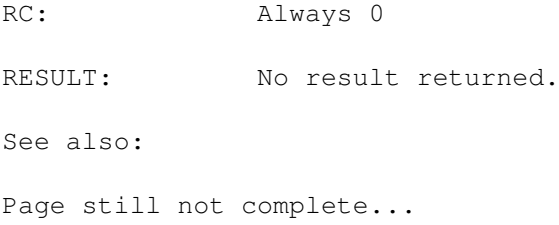

# **1.82 ExecDosScript**

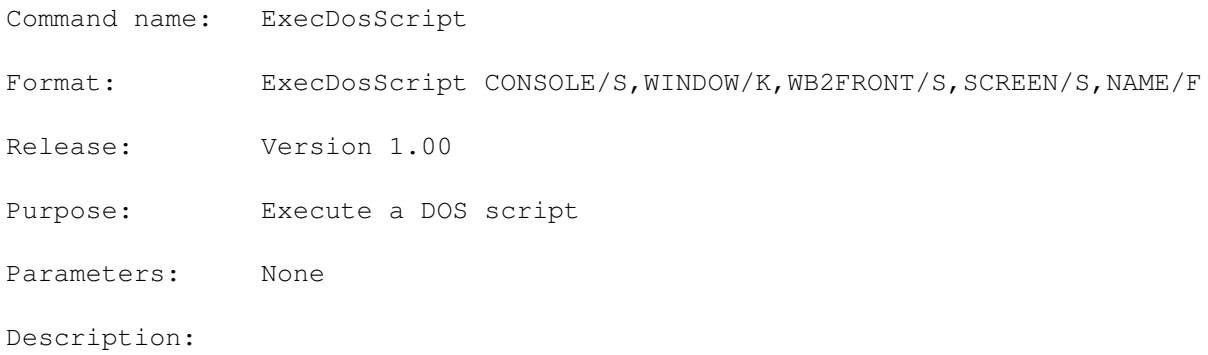

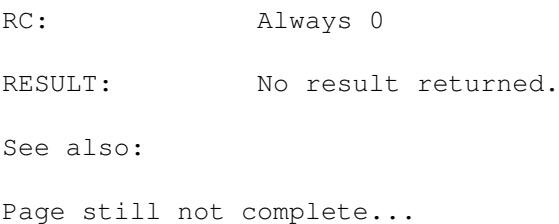

### **1.83 ExecTool**

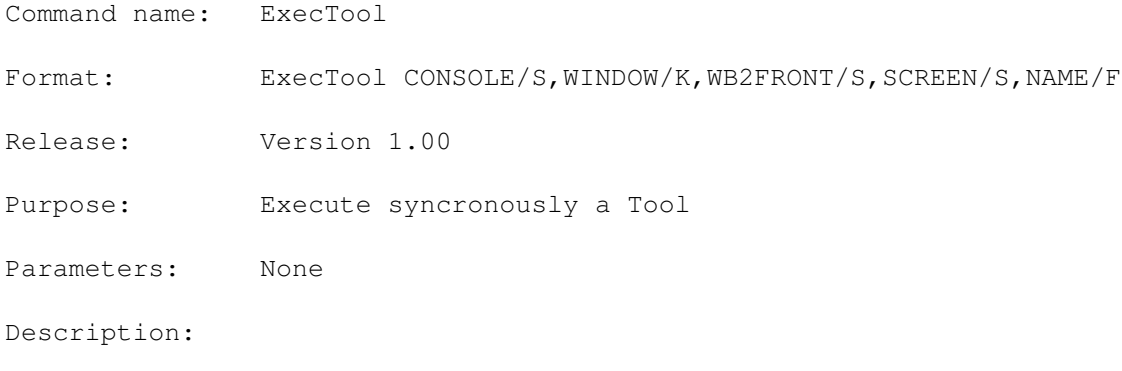

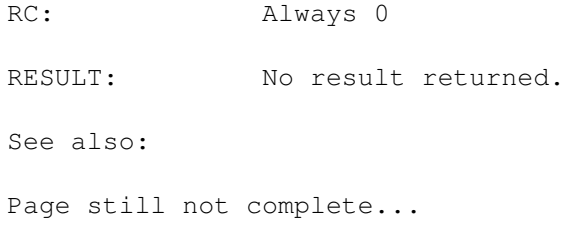

#### **1.84 Exist**

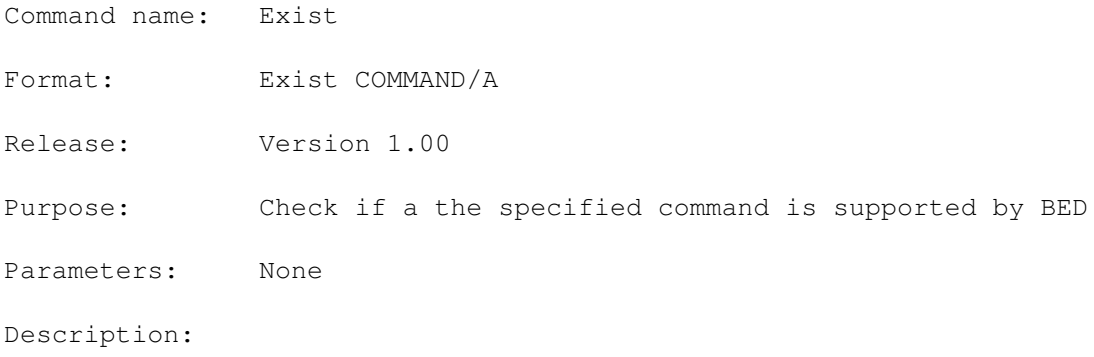

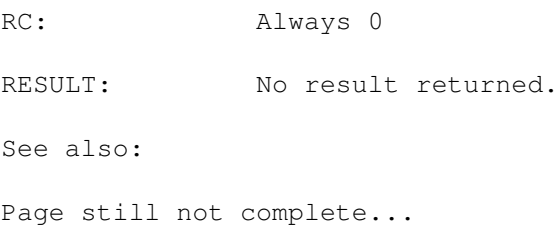

### **1.85 ExistsFile**

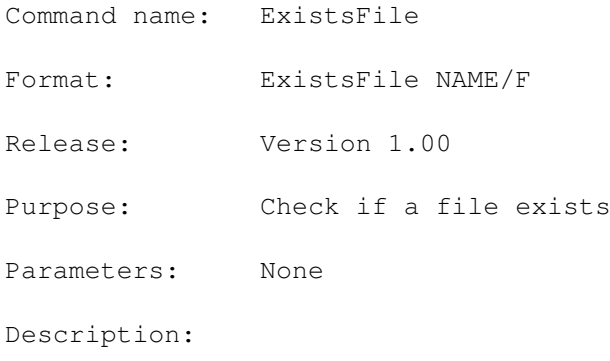

RC: Always 0 RESULT: No result returned. See also: Page still not complete...

### **1.86 Find**

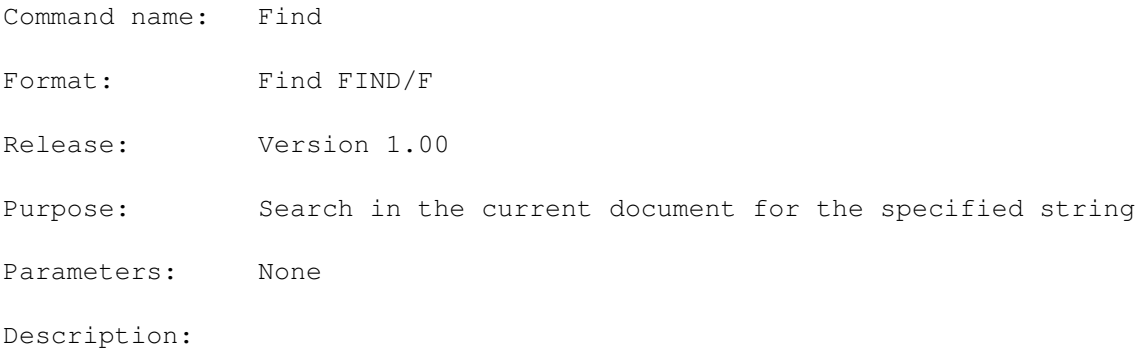

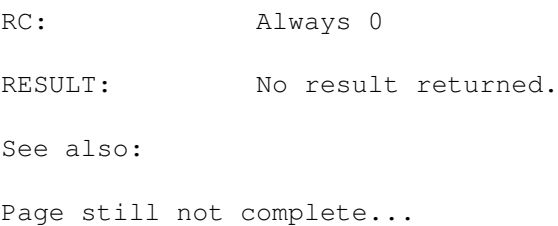

# **1.87 FindChange**

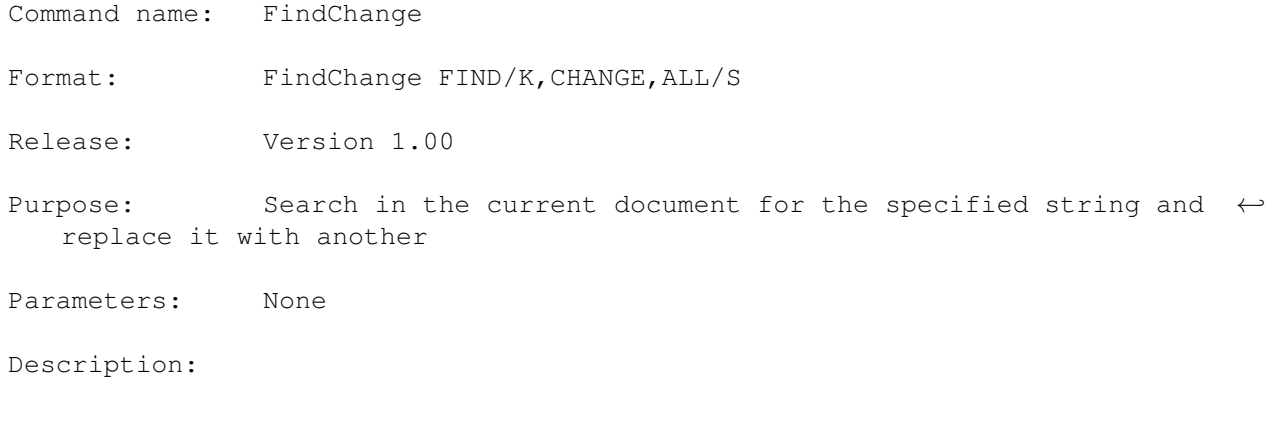

RC: Always 0 RESULT: No result returned. See also: Page still not complete...

### **1.88 FormatParagraph**

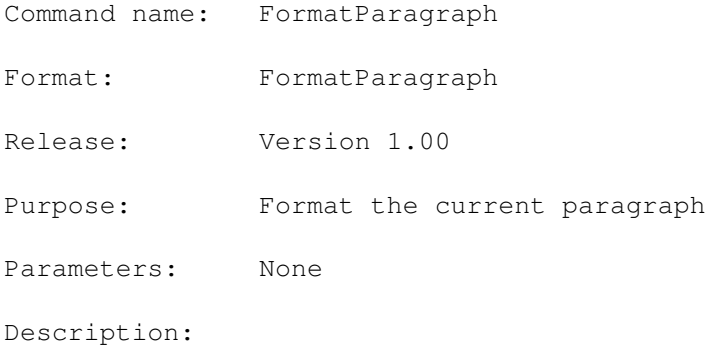

RC: Always 0 RESULT: No result returned. See also: Page still not complete...

### **1.89 GetBlk**

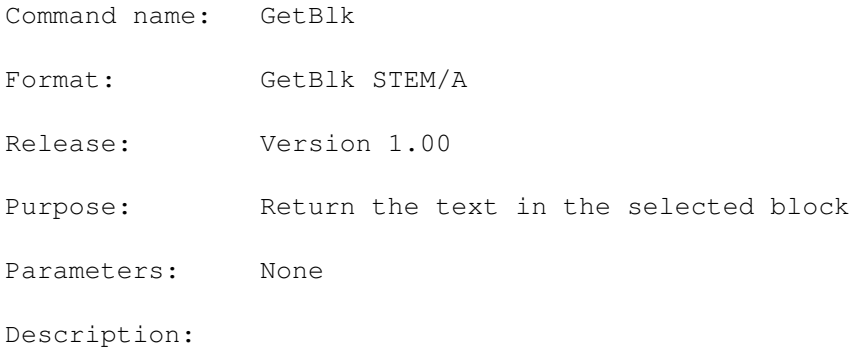

RC: Always 0 RESULT: No result returned. See also: Page still not complete...

## **1.90 GetBlkDims**

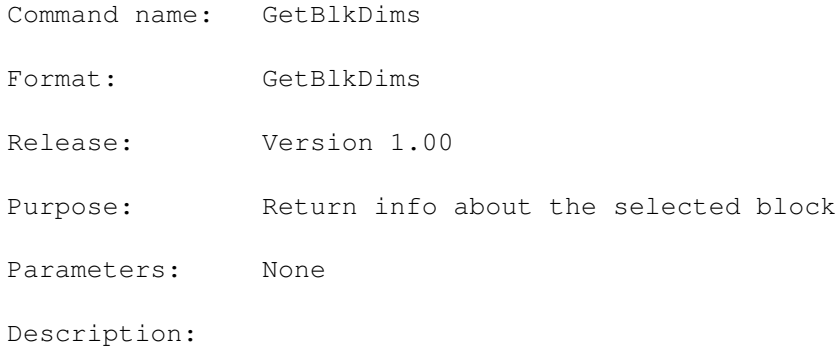

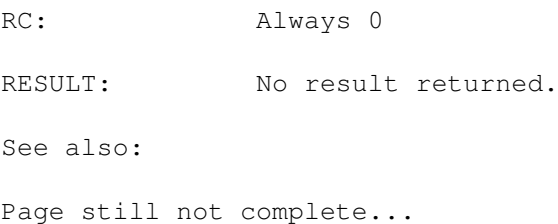

### **1.91 GetBlkInfo**

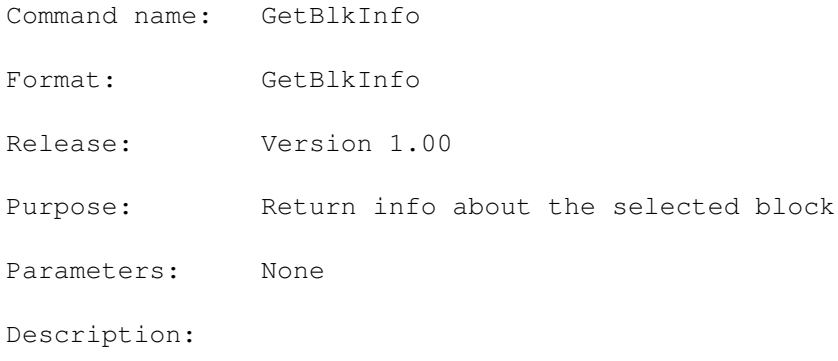

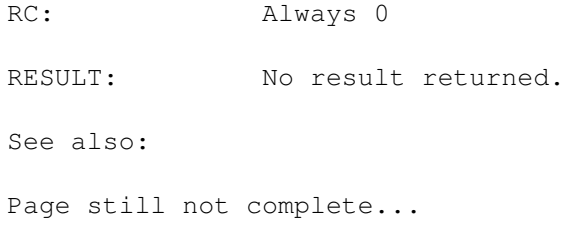

#### **1.92 GetChar**

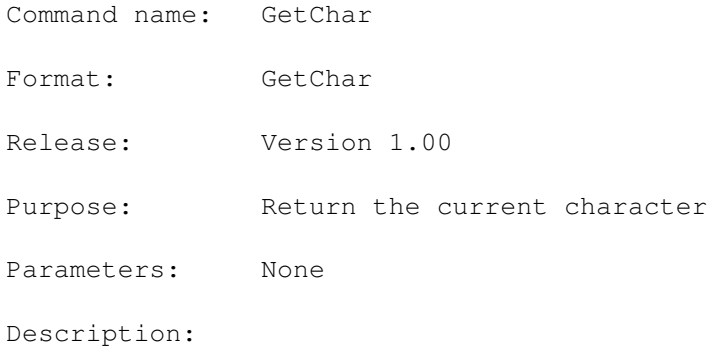

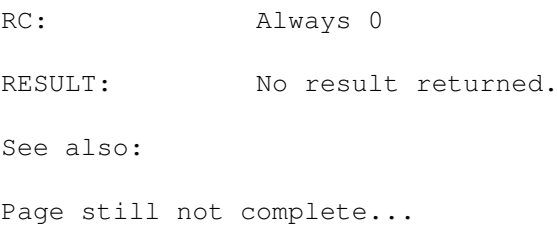

### **1.93 GetCurrentDir**

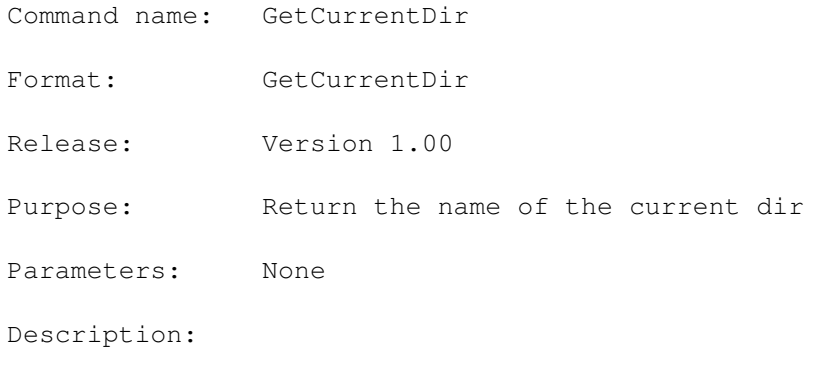

RC: Always 0 RESULT: No result returned. See also: Page still not complete...

### **1.94 GetCursorPos**

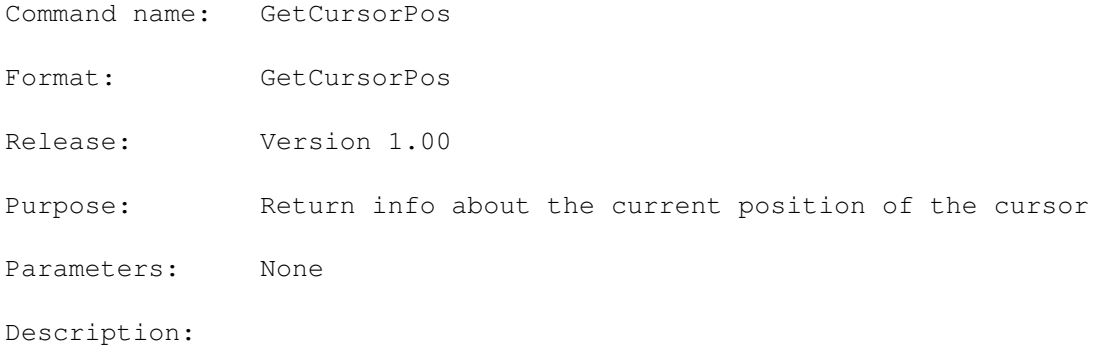

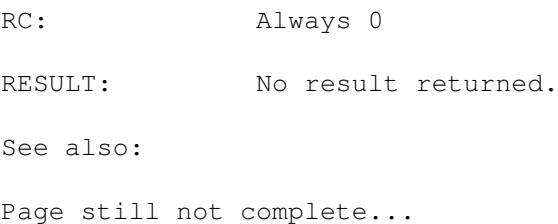

#### **1.95 GetDocuments**

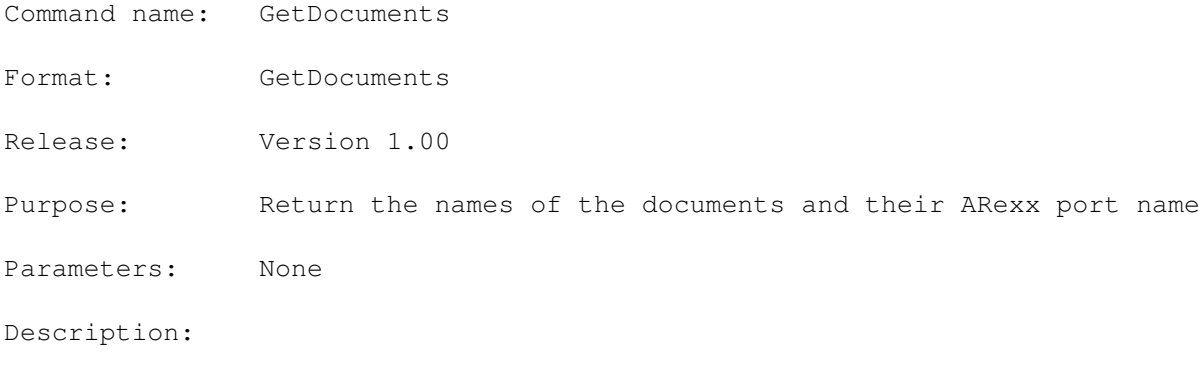

RC: Always 0 RESULT: No result returned. See also: Page still not complete...

### **1.96 GetErrorInfo**

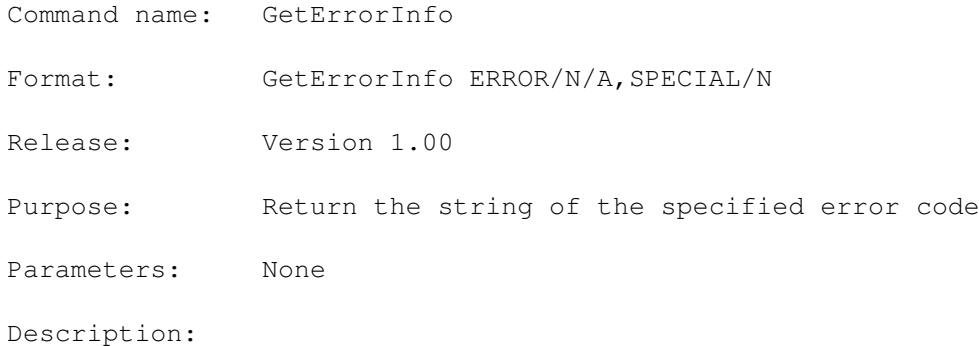

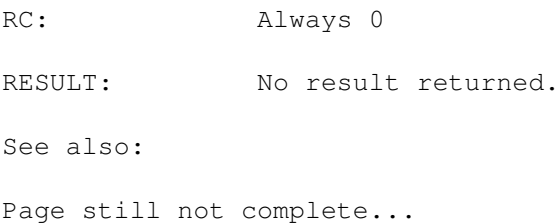

### **1.97 GetFileInfo**

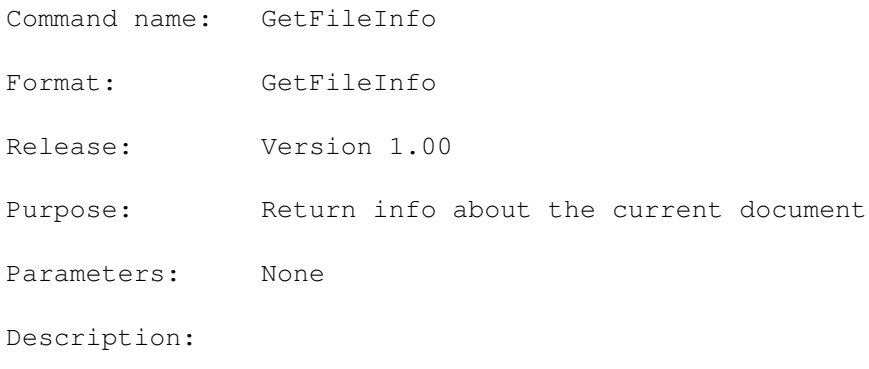

RC: Always 0 RESULT: No result returned. See also: Page still not complete...

## **1.98 GetFilePath**

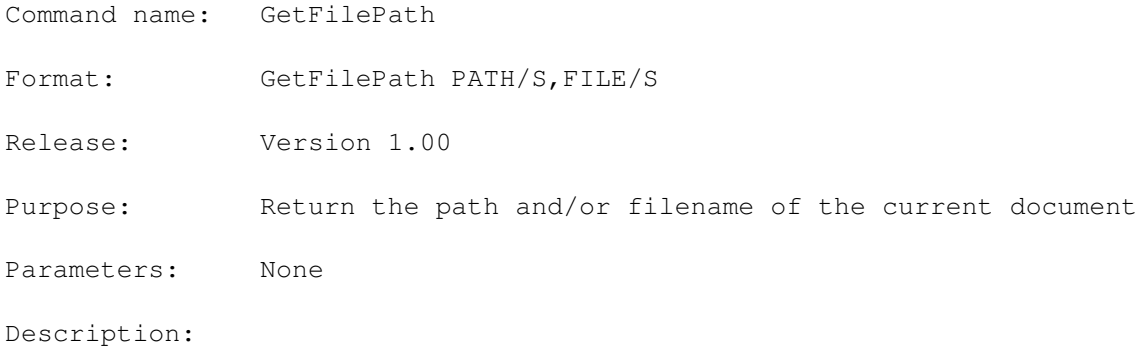

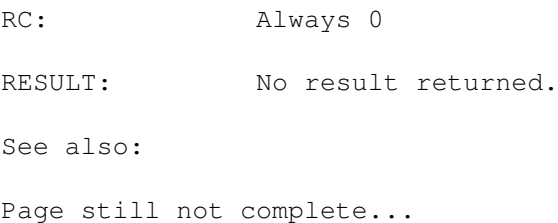

### **1.99 GetLastDoc**

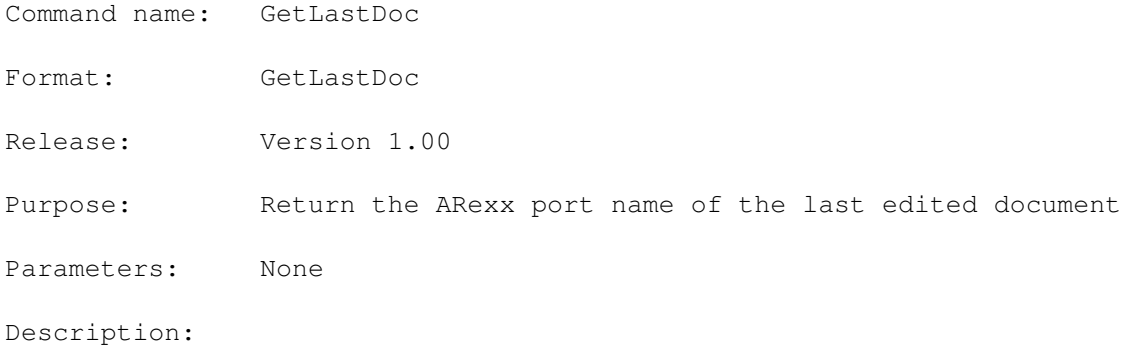

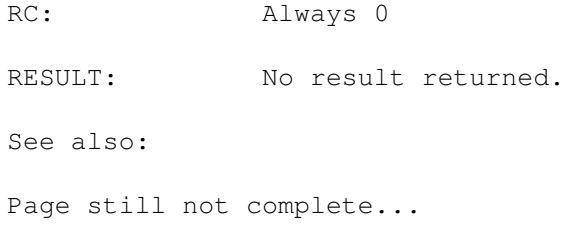

### **1.100 GetLine**

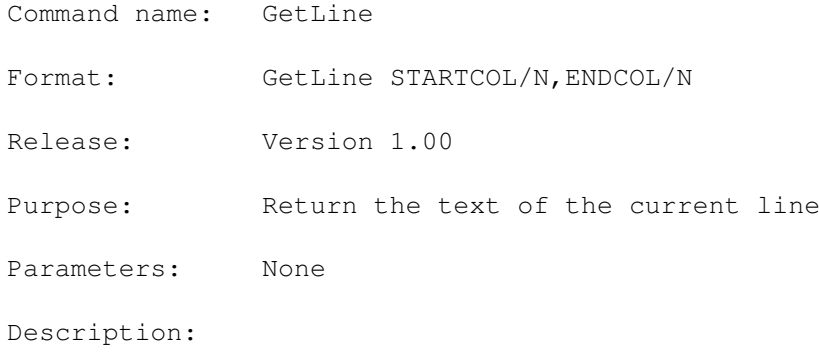

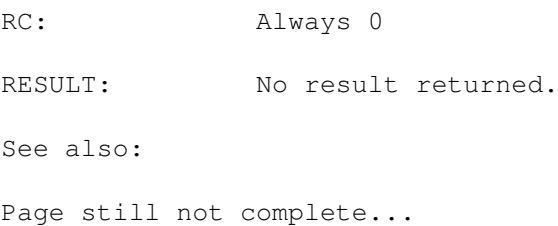

### **1.101 GetLockInfo**

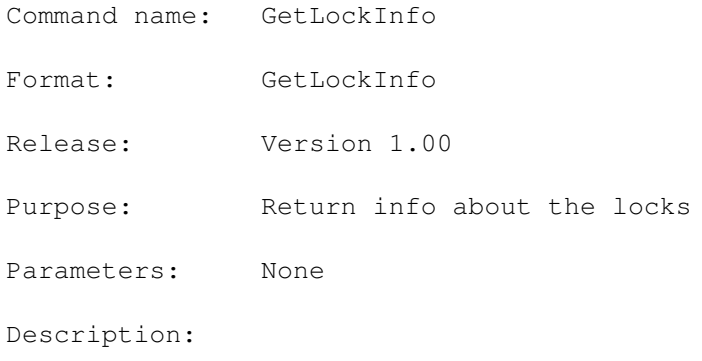

RC: Always 0 RESULT: No result returned. See also: Page still not complete...

### **1.102 GetMacroInfo**

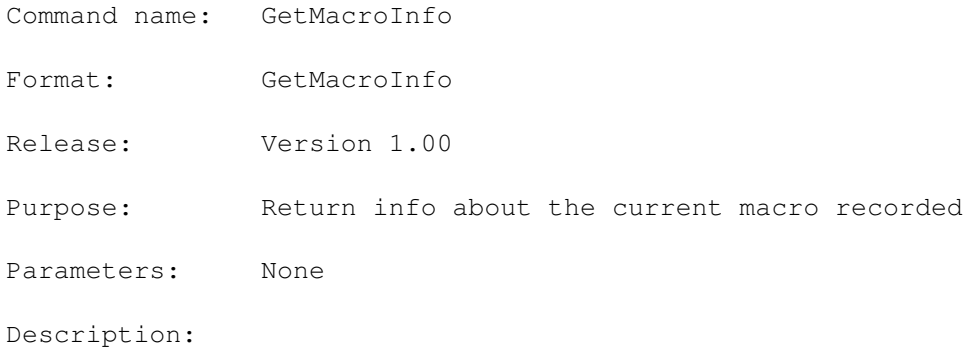

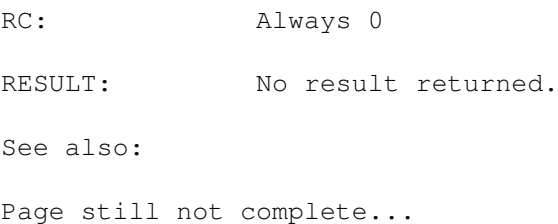

### **1.103 GetPort**

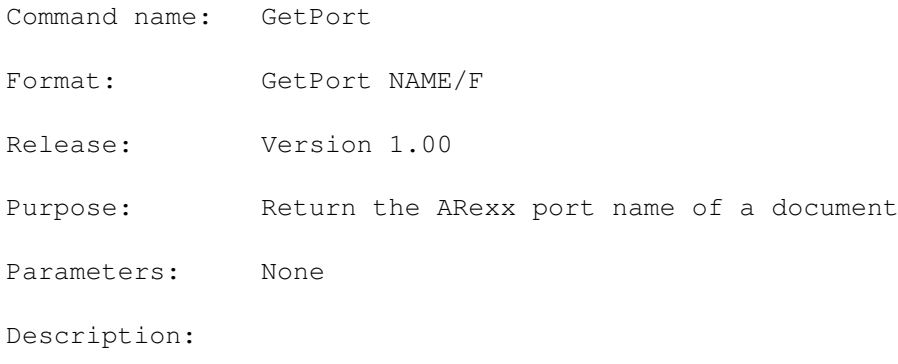

RC: Always 0 RESULT: No result returned. See also: Page still not complete...

### **1.104 GetPrefs**

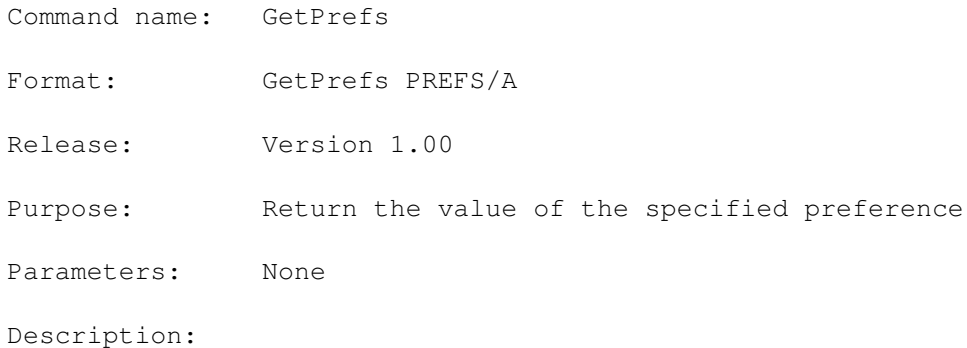

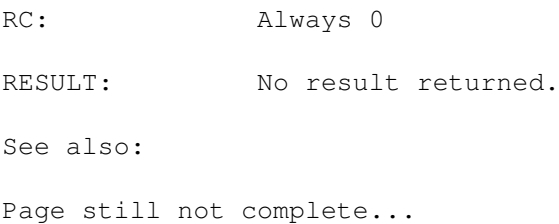

# **1.105 GetPriority**

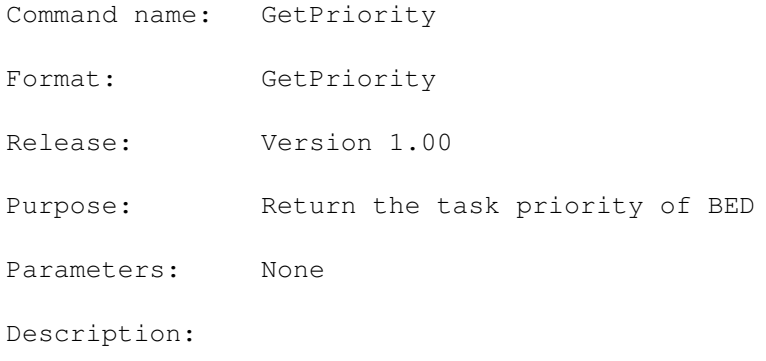

RC: Always 0 RESULT: No result returned. See also: Page still not complete...

#### **1.106 GetScreenInfo**

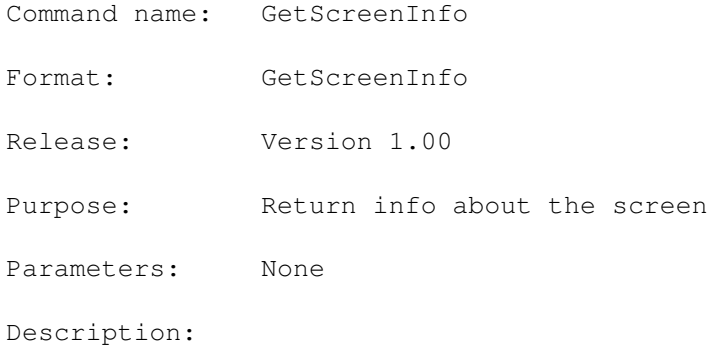

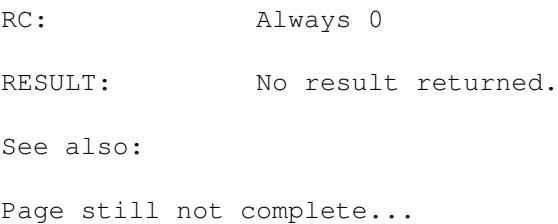

# **1.107 GetTemplate**

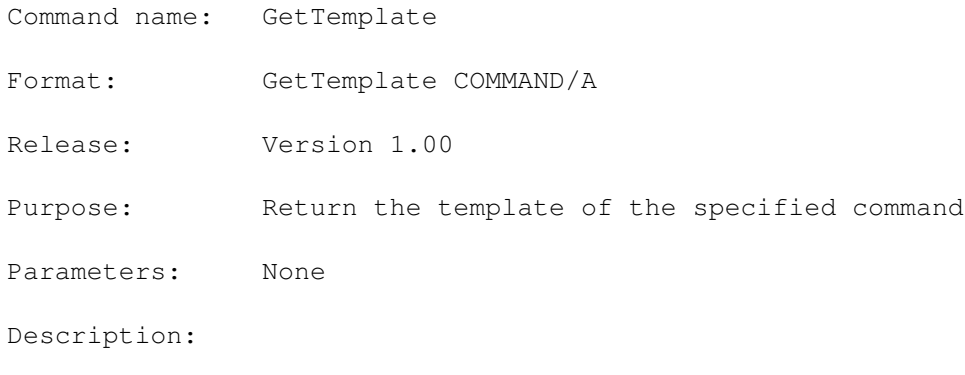

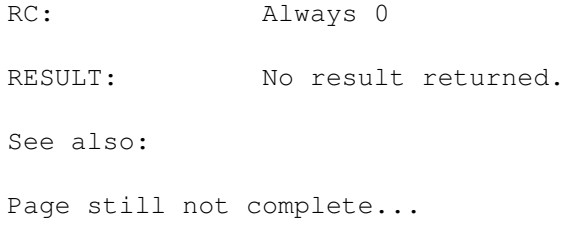

### **1.108 GetVersion**

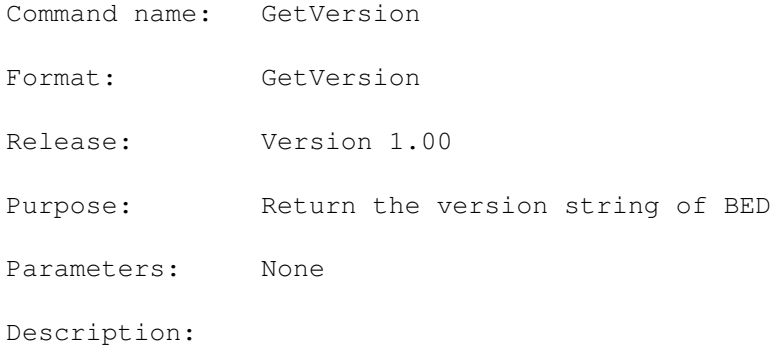

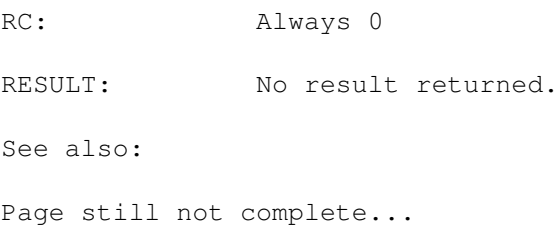

### **1.109 GetViewInfo**

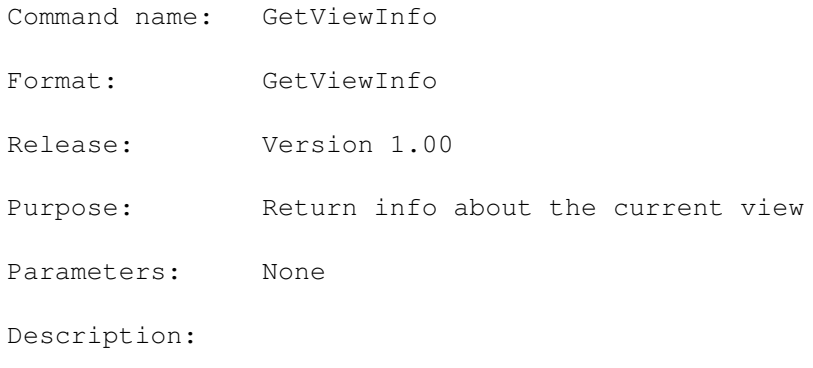

RC: Always 0 RESULT: No result returned. See also: Page still not complete...

### **1.110 GetWindowInfo**

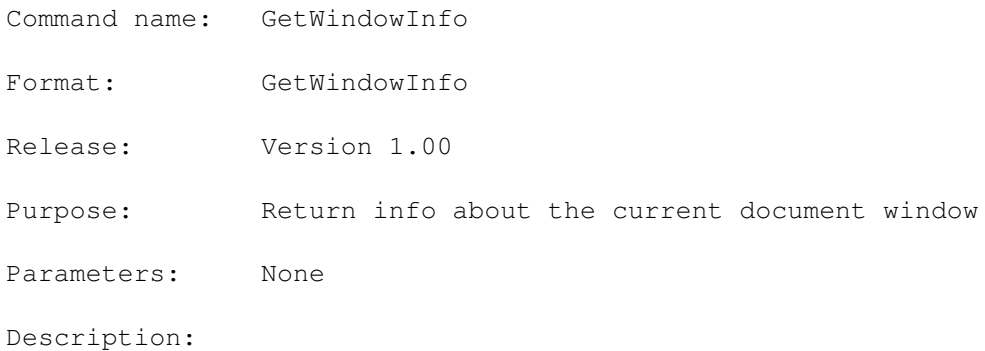

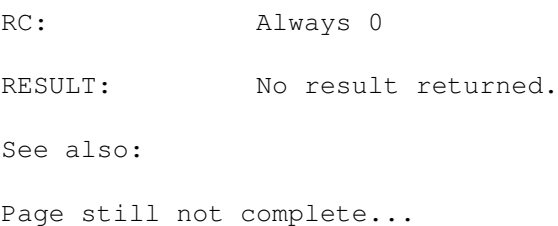

# **1.111 GetWindowSpec**

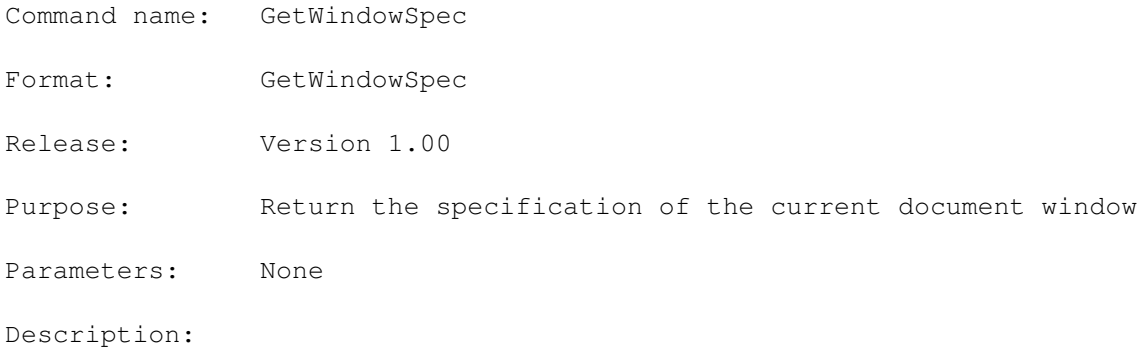

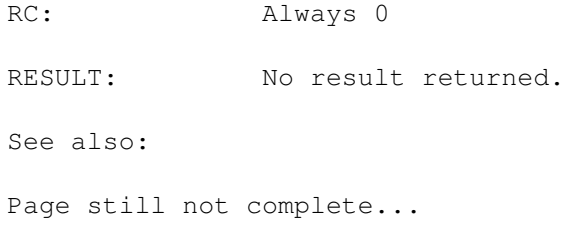

### **1.112 GetWord**

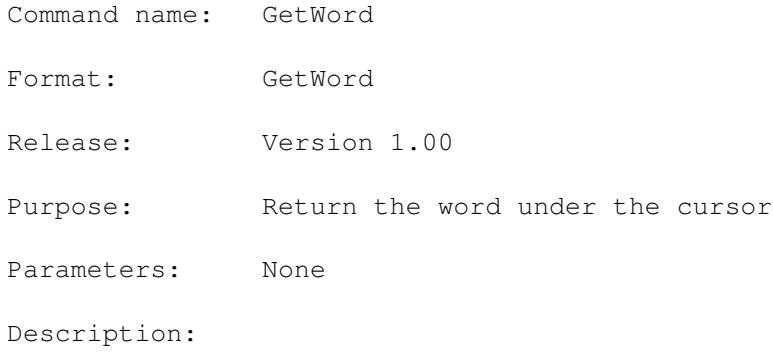

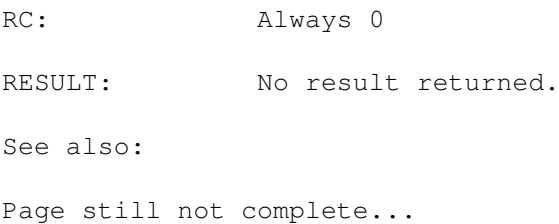

# **1.113 Help**

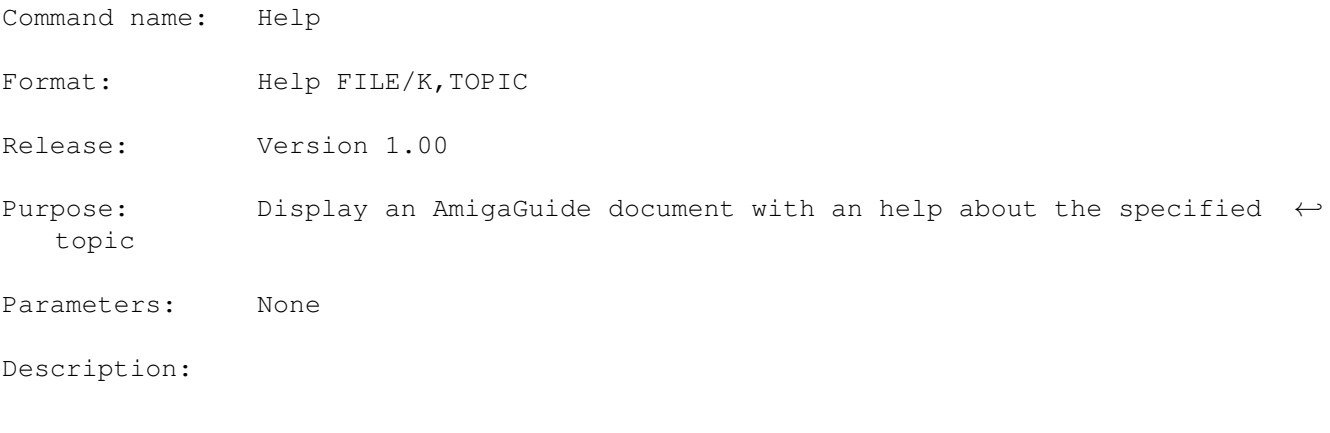

RC: Always 0 RESULT: No result returned. See also: Page still not complete...

## **1.114 IconifyWindow**

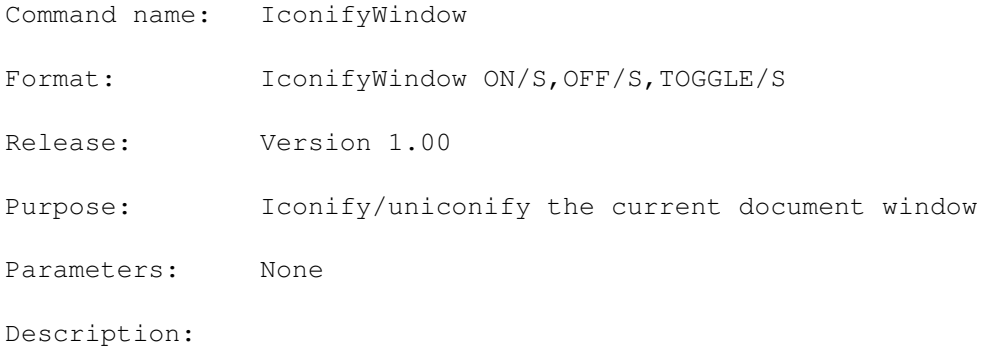

RC: Always 0 RESULT: No result returned. See also: Page still not complete...

# **1.115 Illegal**

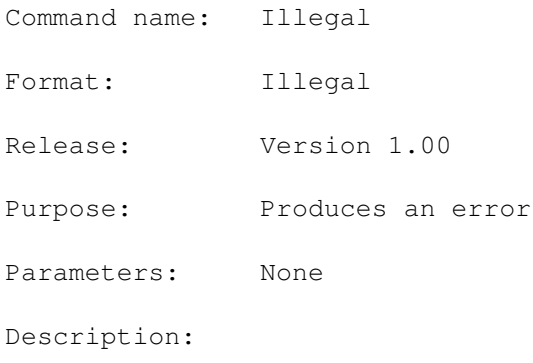

RC: Always 0 RESULT: No result returned. See also: Page still not complete...

### **1.116 Insert**

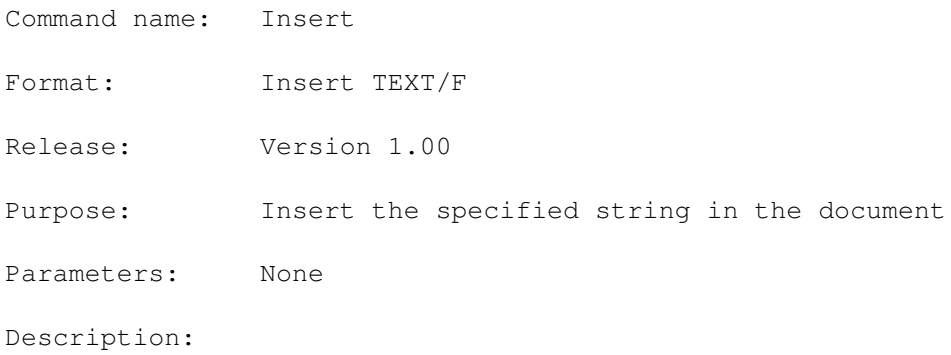

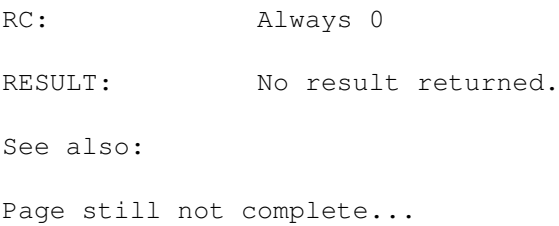

### **1.117 InsertTab**

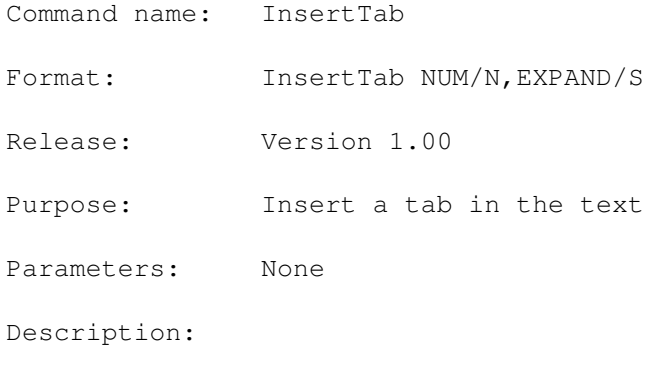

RC: Always 0 RESULT: No result returned. See also: Page still not complete...

### **1.118 InsertFile**

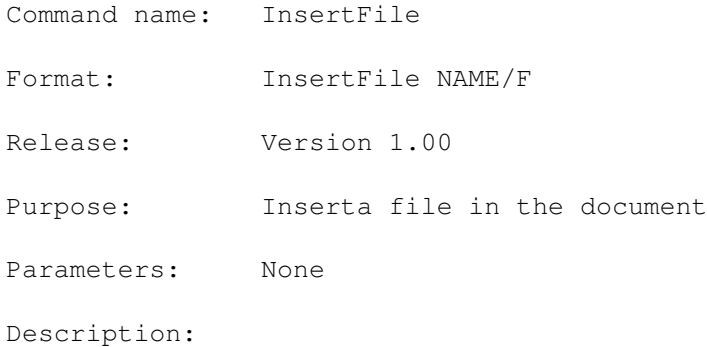

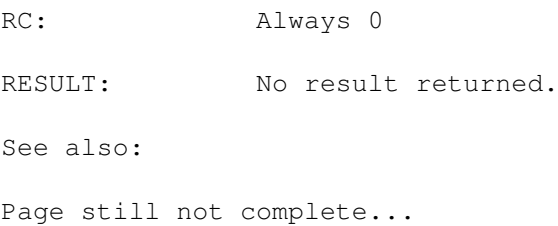

### **1.119 InsertLine**

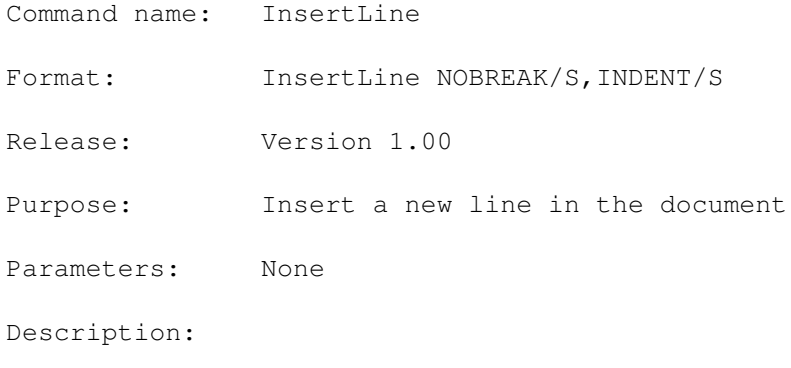

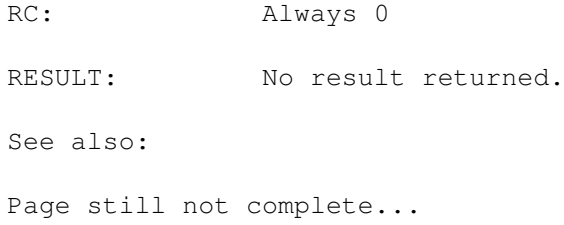

# **1.120 Justify**

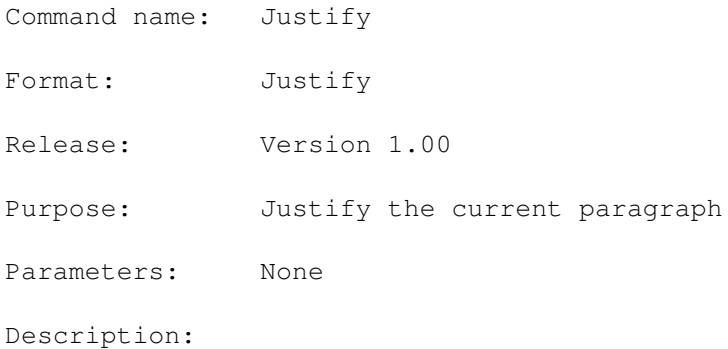

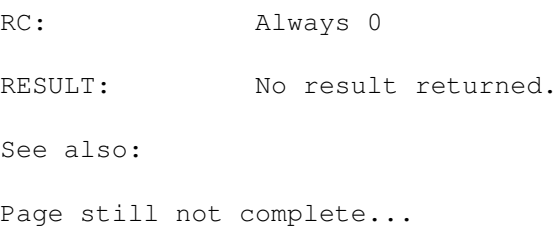

# **1.121 LeftJustify**

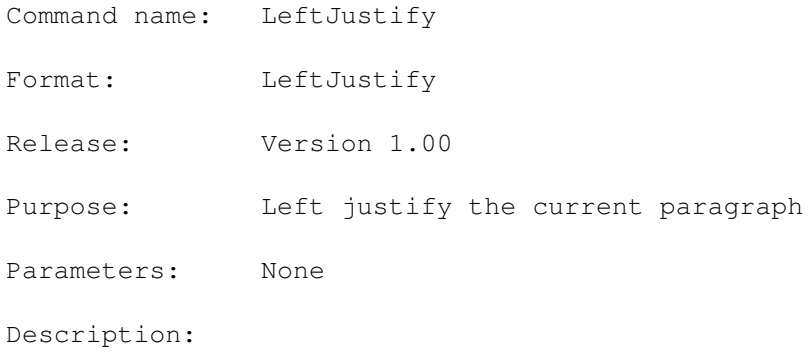

RC: Always 0 RESULT: No result returned. See also: Page still not complete...

### **1.122 MarkBlk**

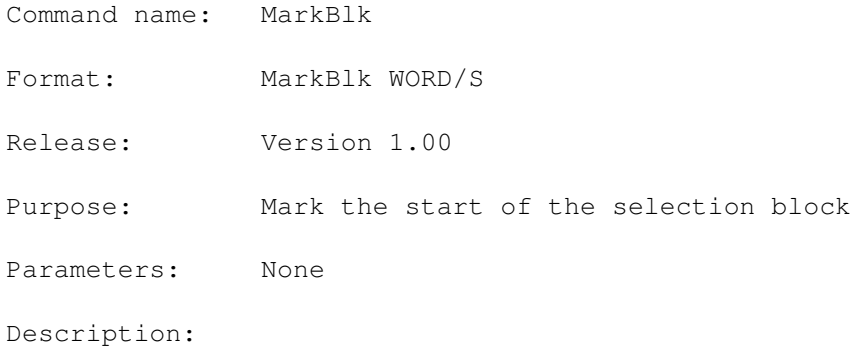

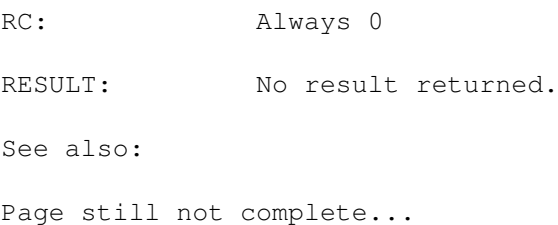

#### **1.123 Move**

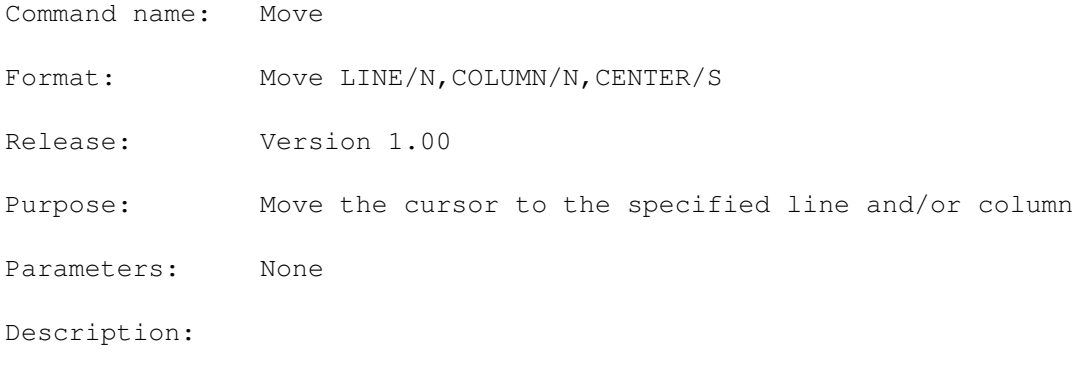

RC: Always 0 RESULT: No result returned. See also: Page still not complete...

### **1.124 MoveBookMark**

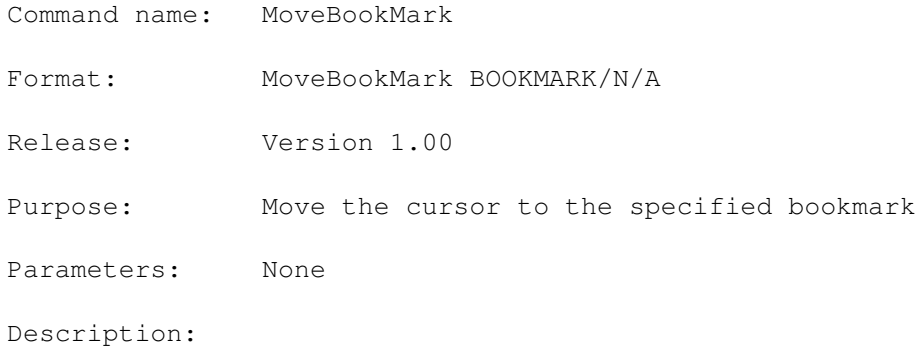

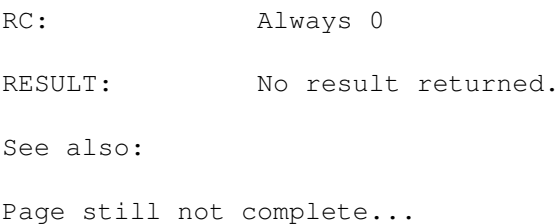

### **1.125 MoveDown**

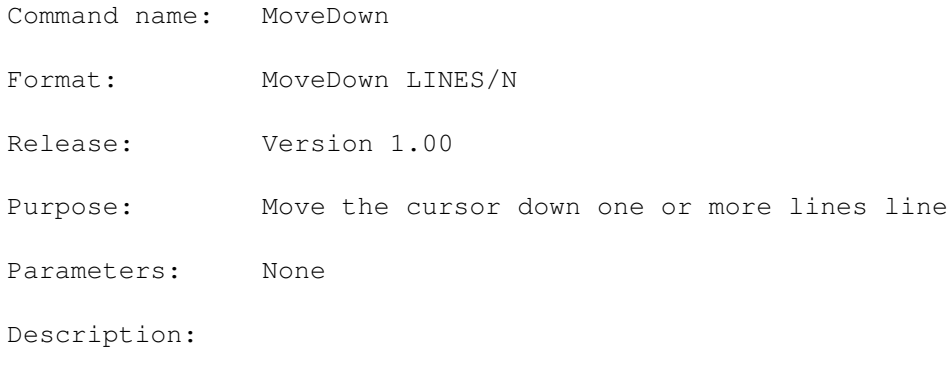

RC: Always 0 RESULT: No result returned. See also: Page still not complete...

### **1.126 MoveDownScr**

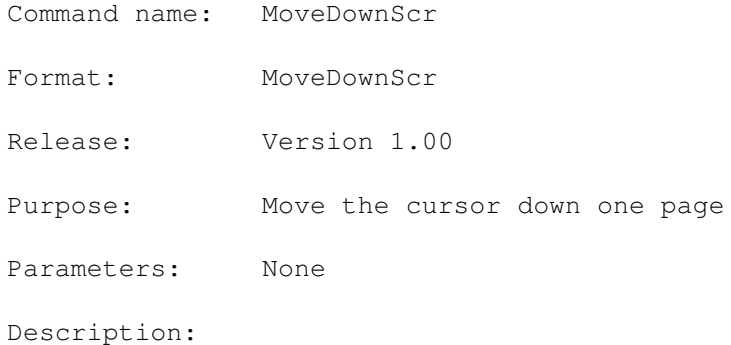

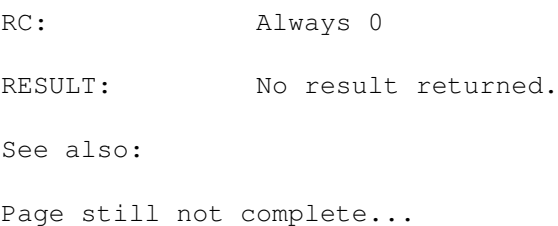

### **1.127 MoveEOF**

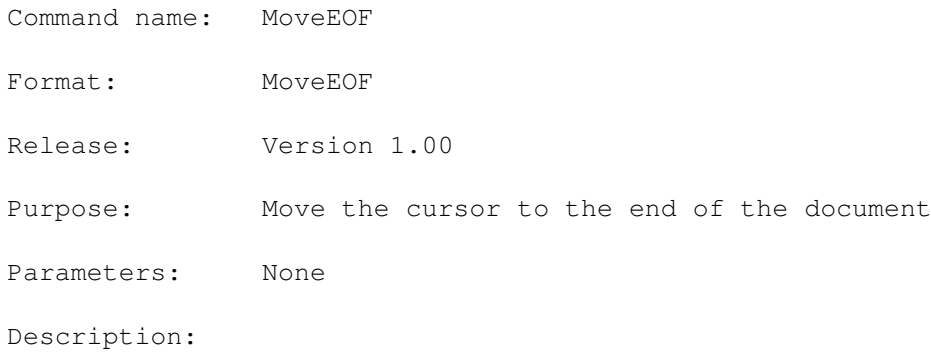

RC: Always 0 RESULT: No result returned. See also: Page still not complete...

#### **1.128 MoveEOL**

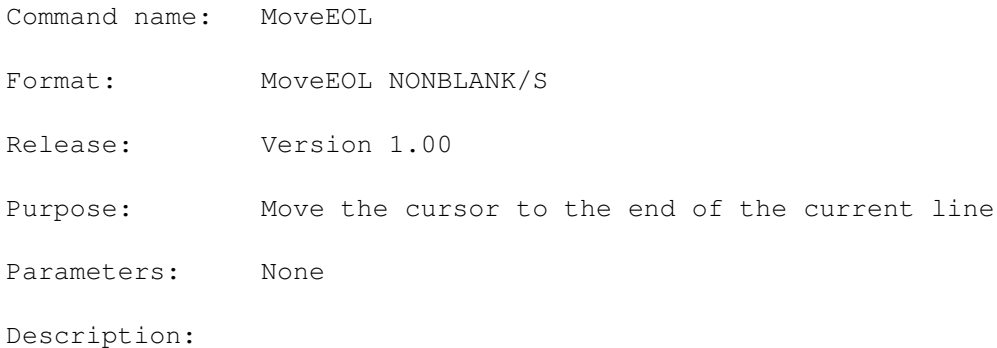

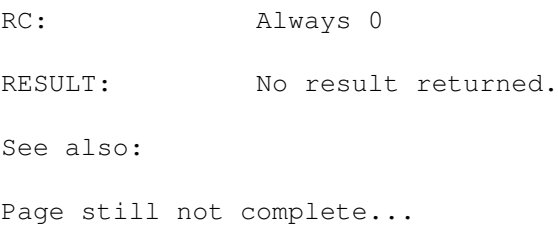

#### **1.129 MoveEOW**

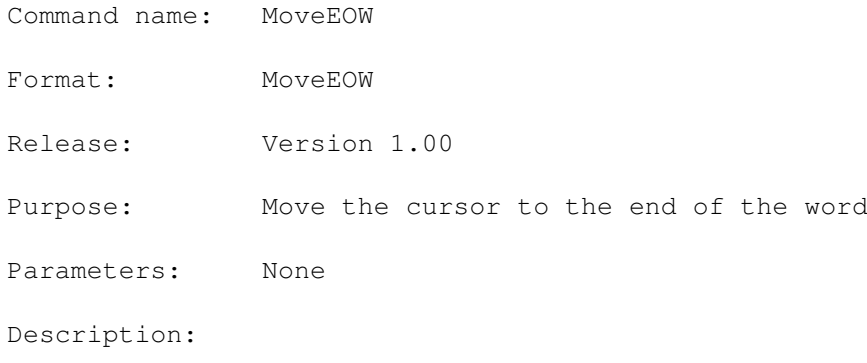

RC: Always 0 RESULT: No result returned. See also: Page still not complete...

### **1.130 MoveLeft**

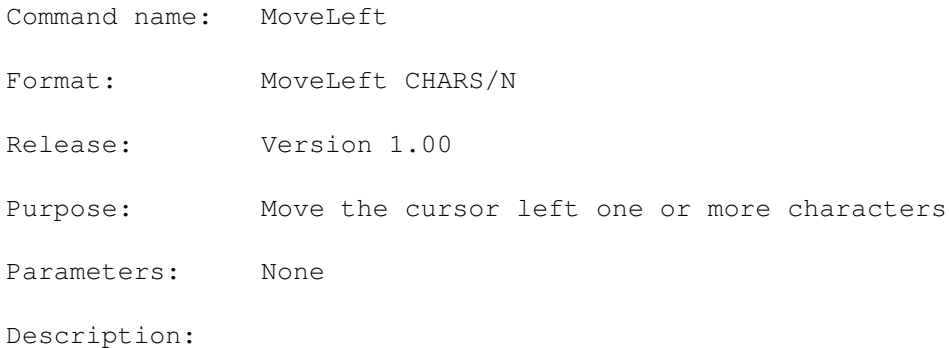

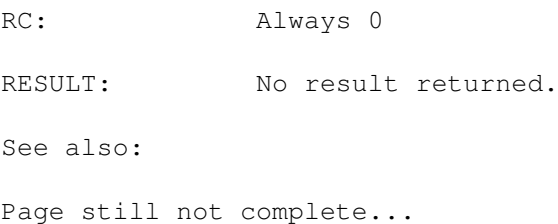

### **1.131 MoveMatchBkt**

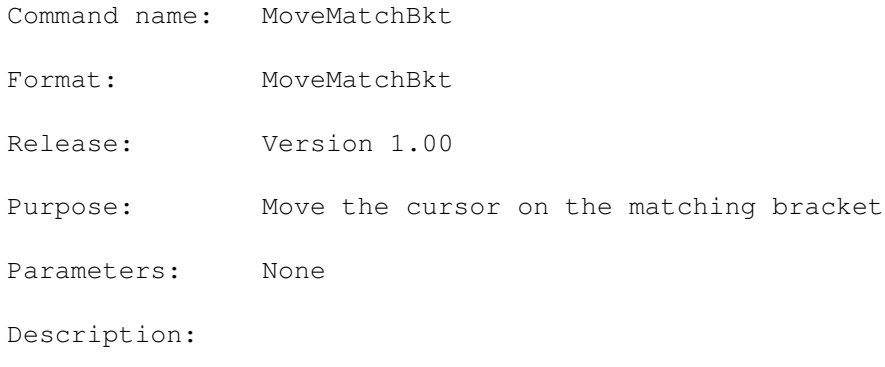

RC: Always 0 RESULT: No result returned. See also: Page still not complete...

## **1.132 MoveNextTabStop**

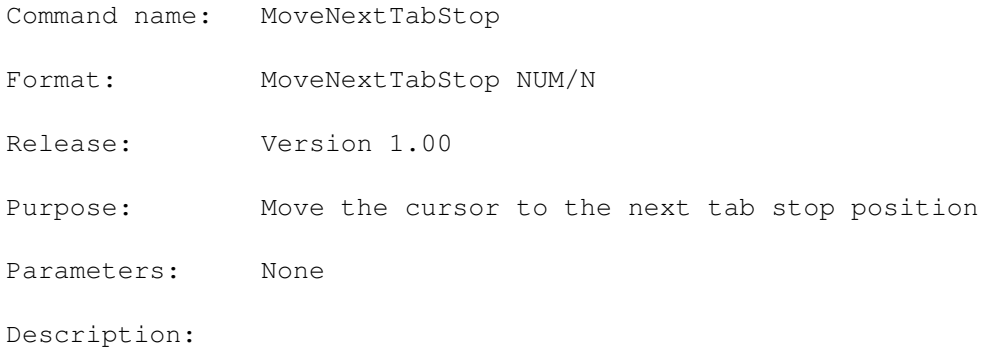

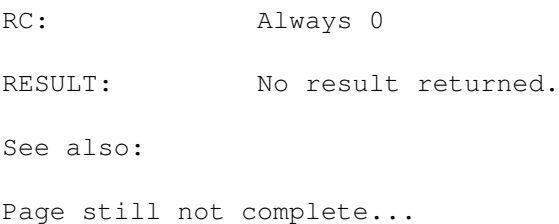

### **1.133 MoveNextWord**

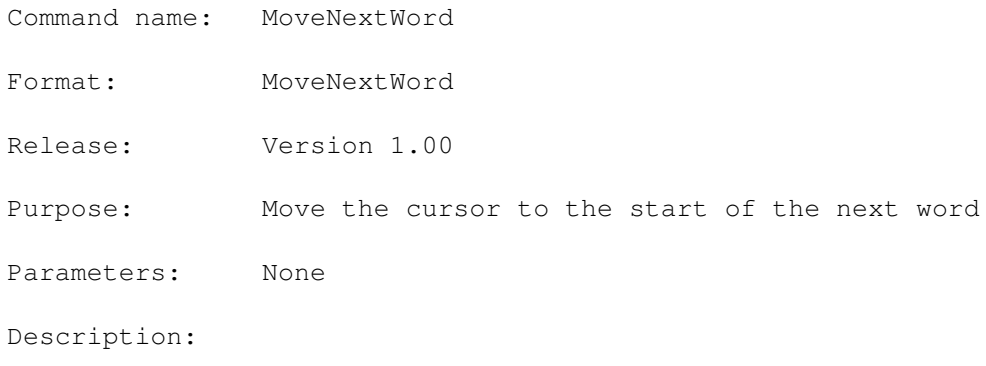

RC: Always 0 RESULT: No result returned. See also: Page still not complete...

# **1.134 MovePrevTabStop**

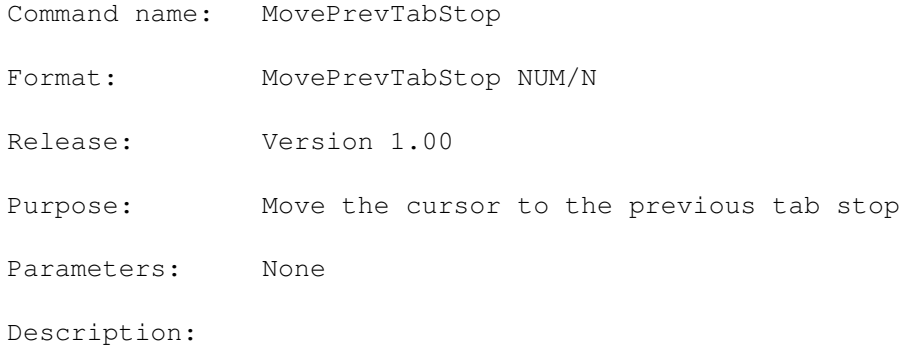

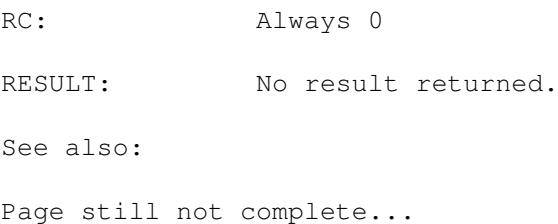

### **1.135 MovePrevWord**

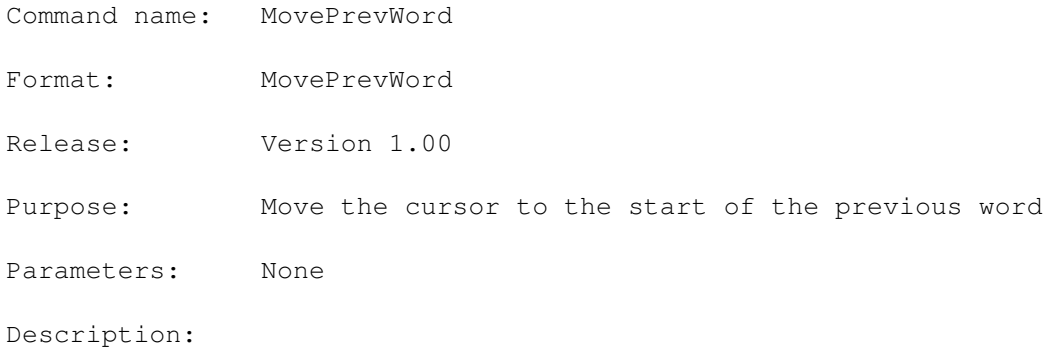

RC: Always 0 RESULT: No result returned. See also: Page still not complete...

## **1.136 MoveRight**

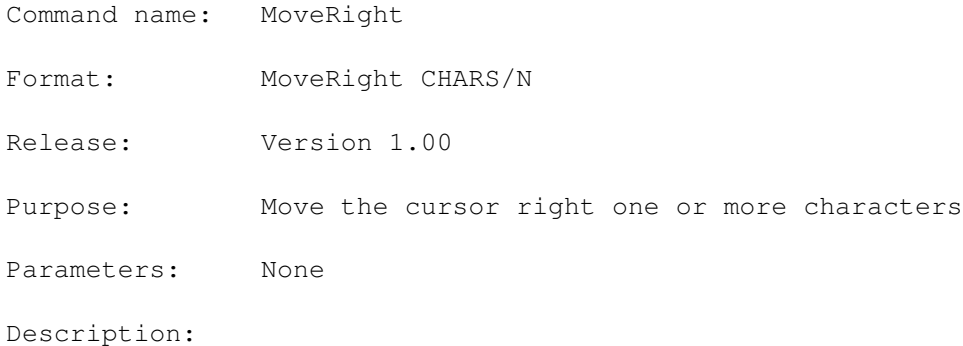

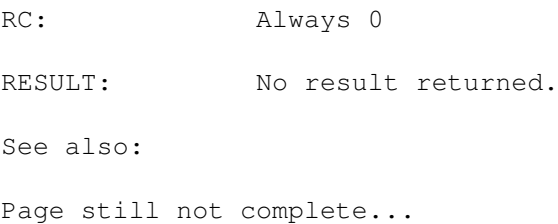

### **1.137 MoveSizeWindow**

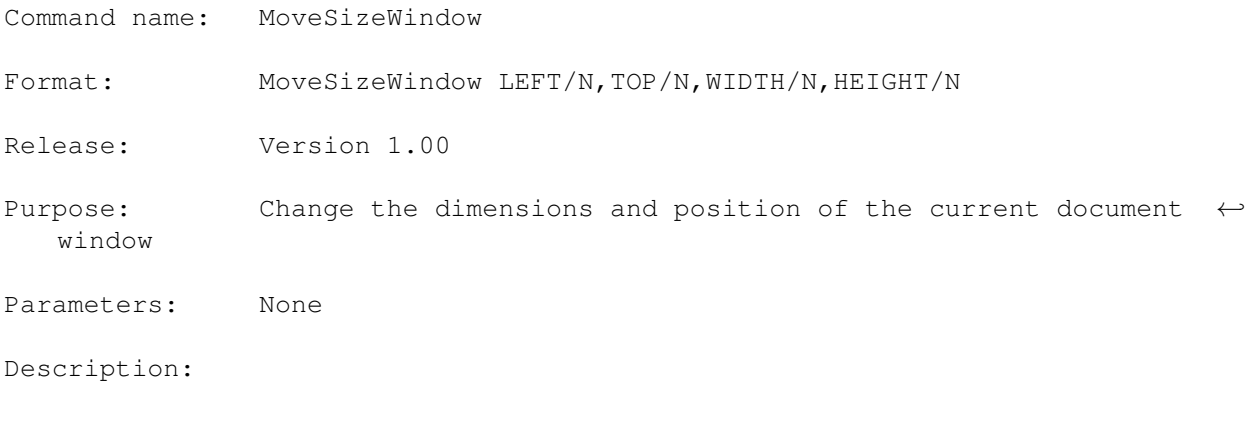

RC: Always 0 RESULT: No result returned. See also: Page still not complete...

### **1.138 MoveSOF**

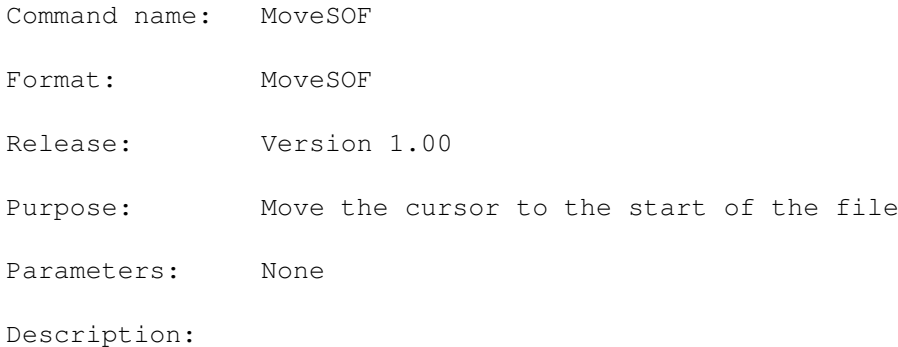

RC: Always 0 RESULT: No result returned. See also: Page still not complete...

### **1.139 MoveSOL**

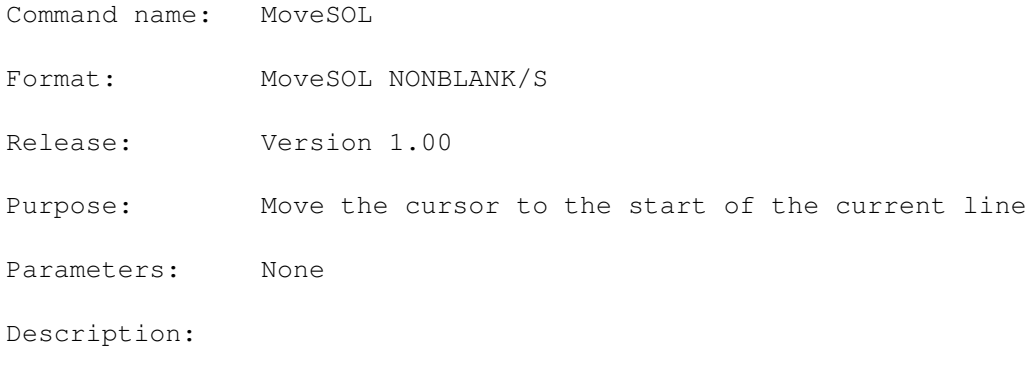

RC: Always 0 RESULT: No result returned. See also: Page still not complete...

#### **1.140 MoveSOW**

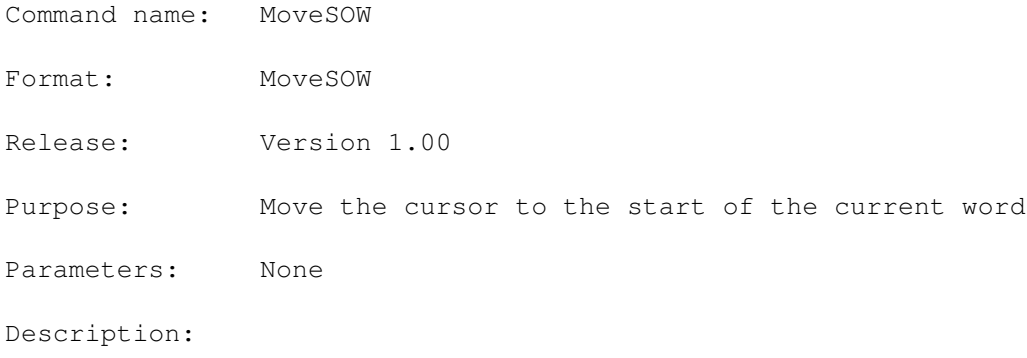

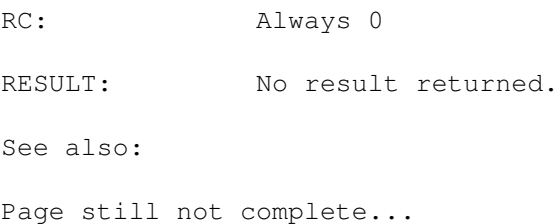

# **1.141 MoveUp**

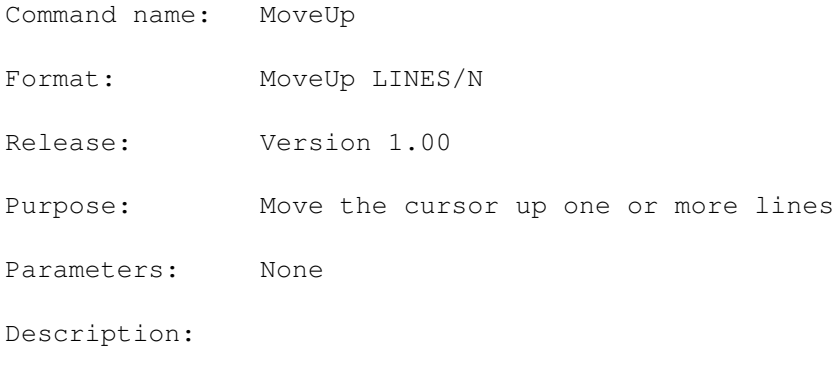

RC: Always 0 RESULT: No result returned. See also: Page still not complete...

# **1.142 MoveUpScr**

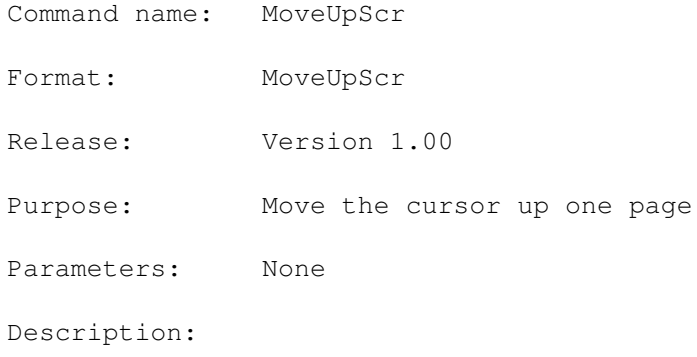

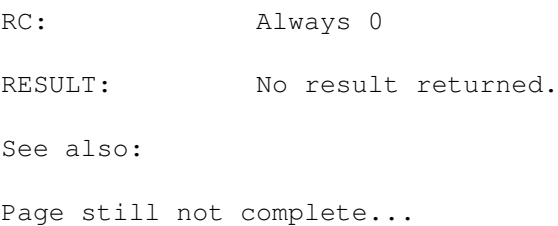

### **1.143 MoveWindow**

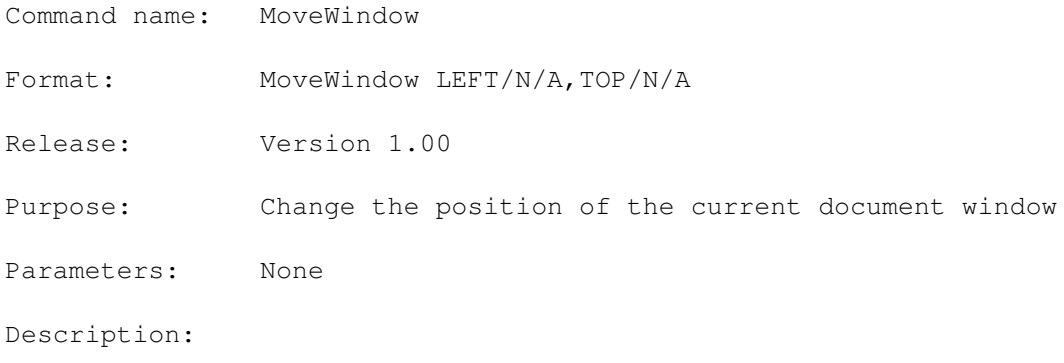

RC: Always 0 RESULT: No result returned. See also: Page still not complete...

### **1.144 NewShell**

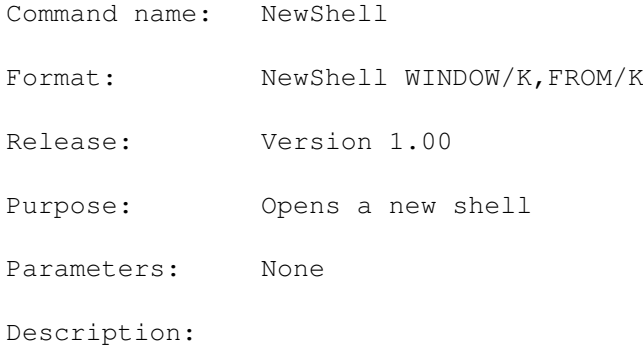

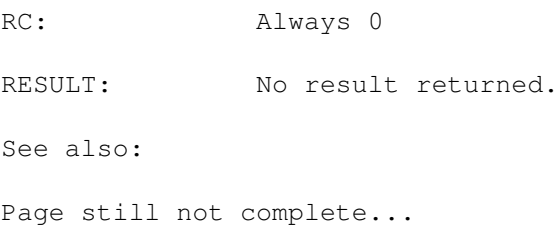

# **1.145 Nop**

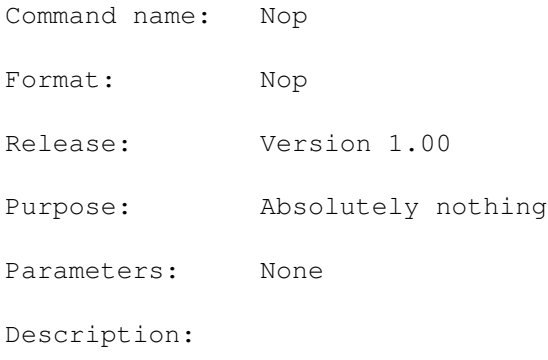

RC: Always 0 RESULT: No result returned. See also: Page still not complete...

# **1.146 OpenClip**

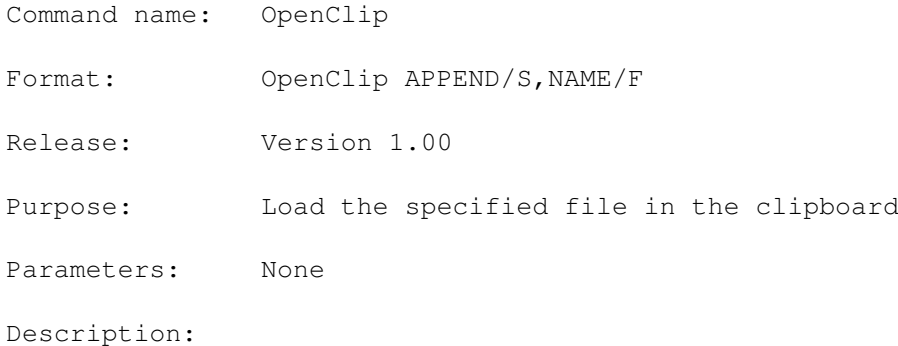

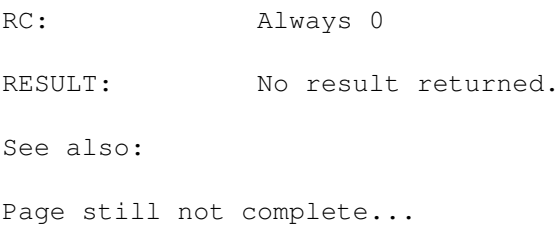

# **1.147 OpenDefinitions**

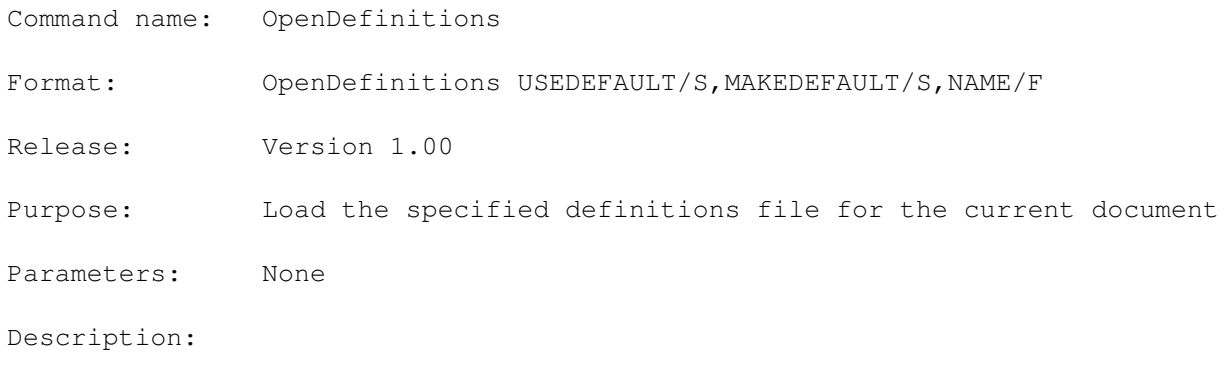

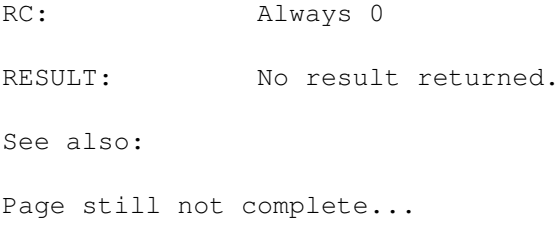

# **1.148 OpenDoc**

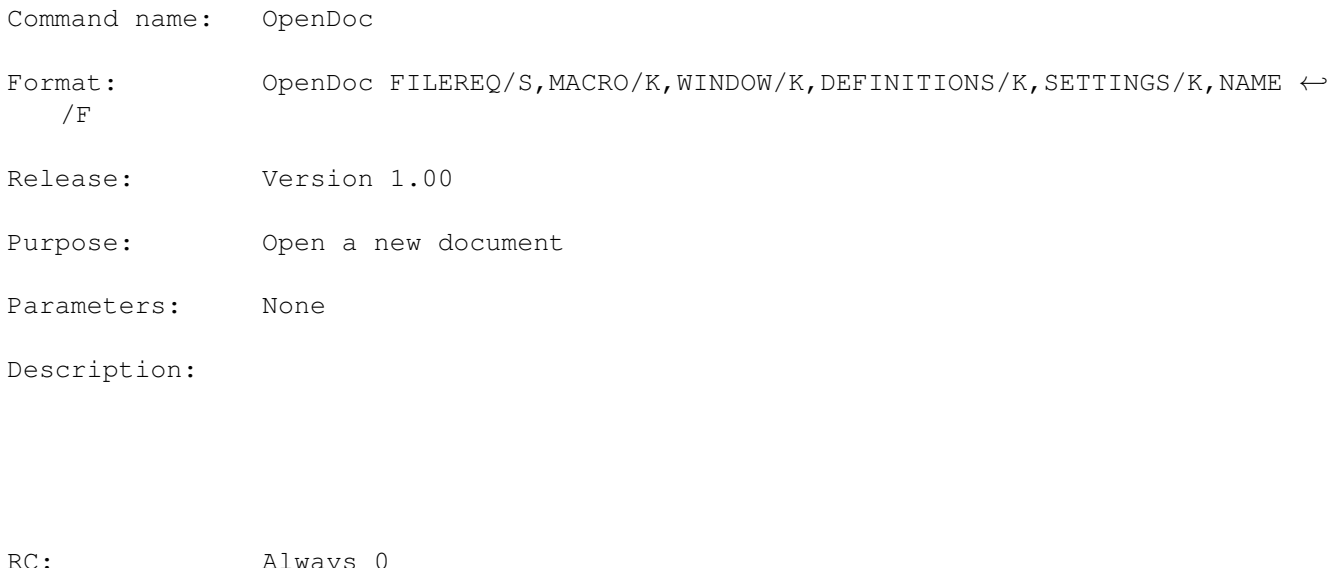

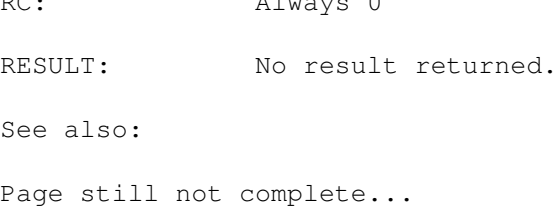

# **1.149 OpenFile**

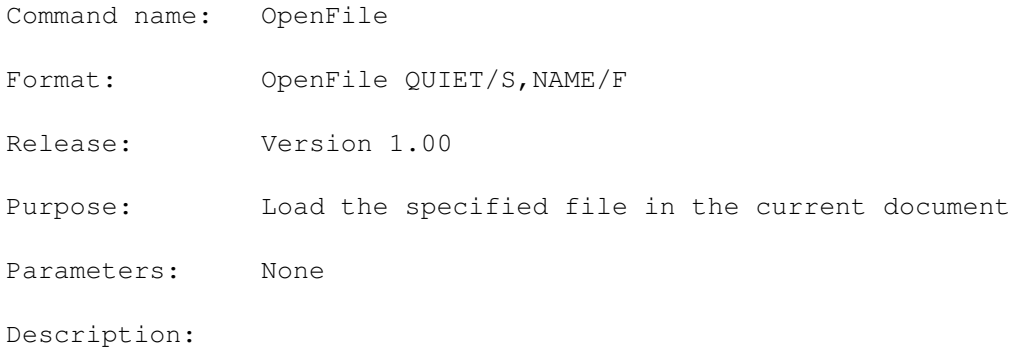

RC: Always 0 RESULT: No result returned. See also: Page still not complete...

## **1.150 OpenMacro**

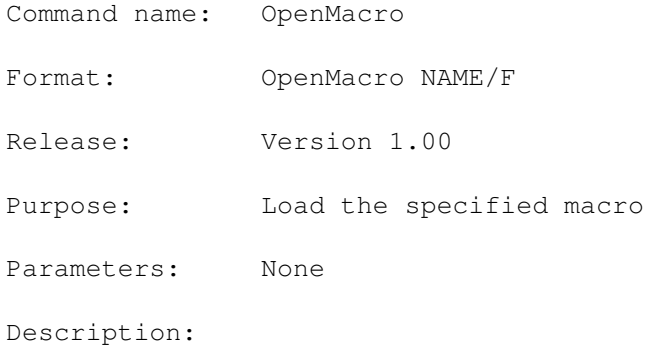

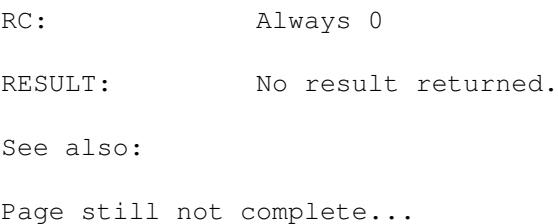

# **1.151 OpenPrefs**

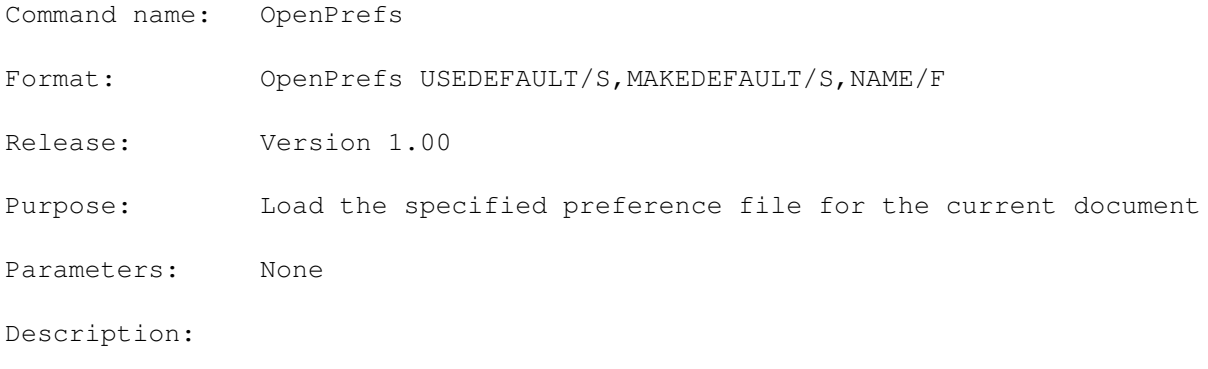

RC: Always 0 RESULT: No result returned. See also: Page still not complete...

### **1.152 OpenRequester**

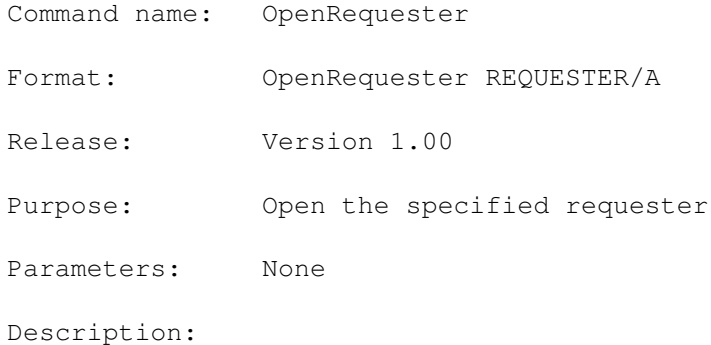

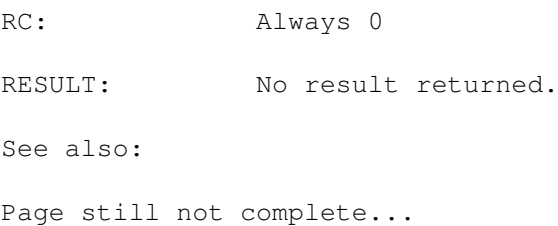
# **1.153 PasteClip**

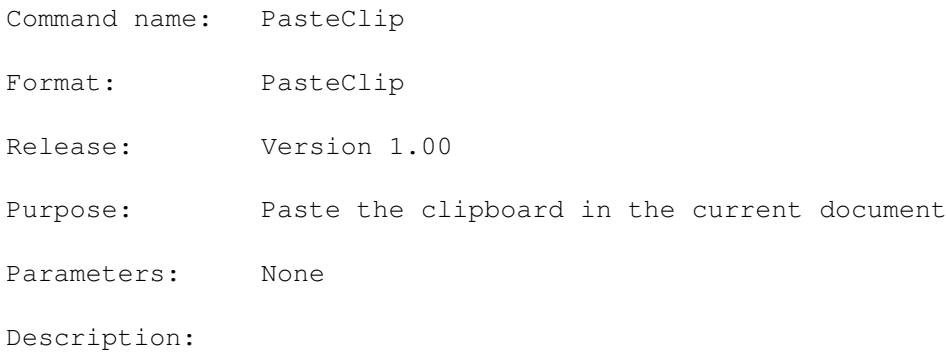

RC: Always 0 RESULT: No result returned. See also: Page still not complete...

# **1.154 PlayMacro**

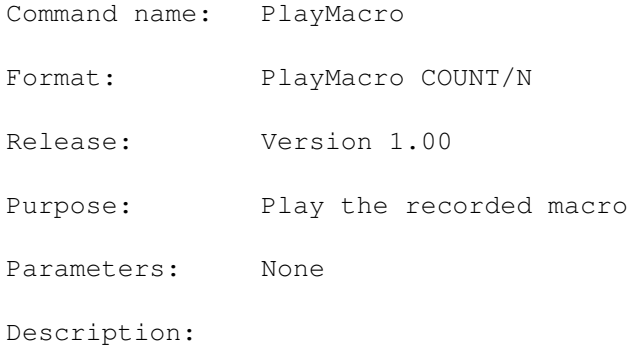

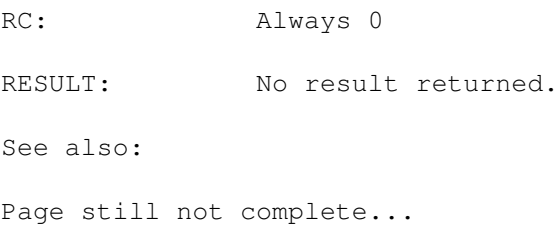

# **1.155 PrintClip**

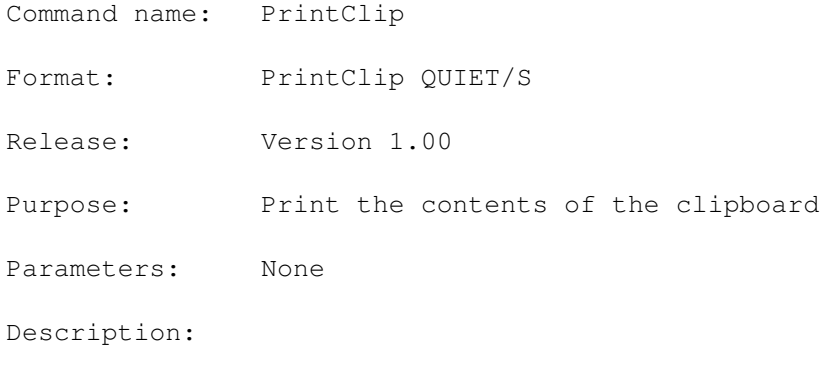

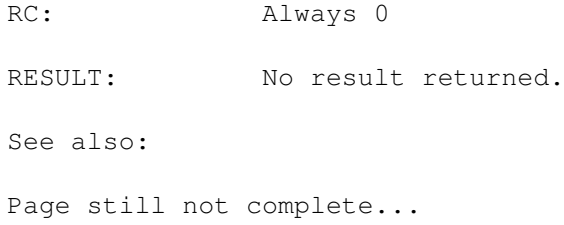

## **1.156 PrintFile**

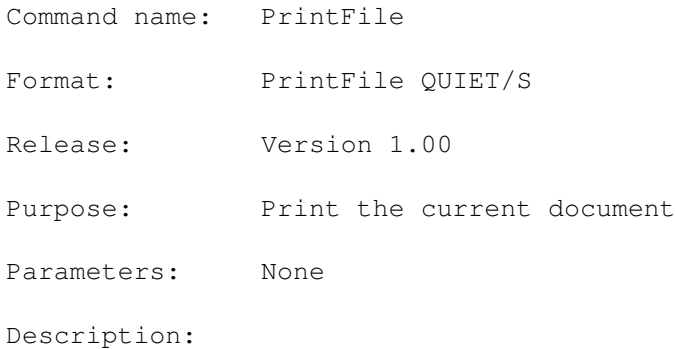

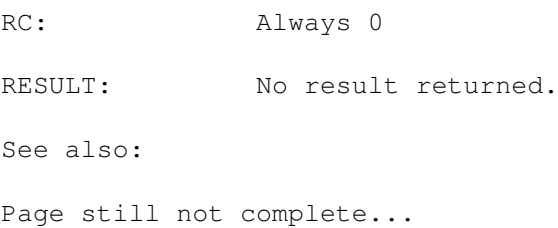

## **1.157 Quit**

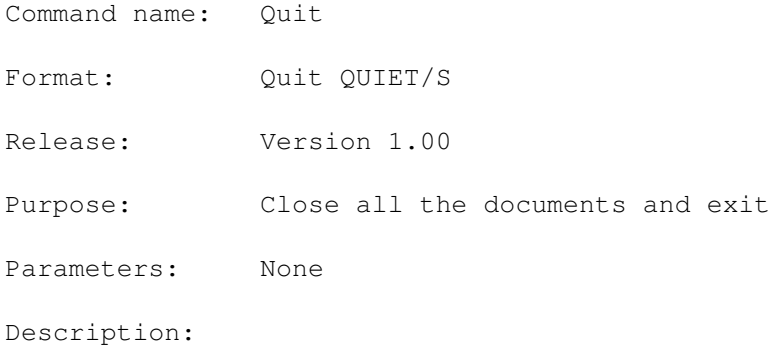

RC: Always 0 RESULT: No result returned. See also: Page still not complete...

#### **1.158 RecordMacro**

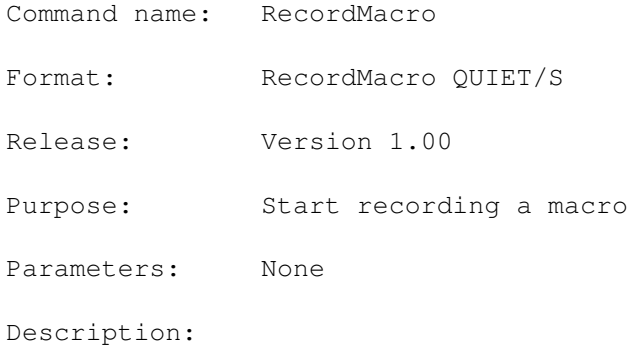

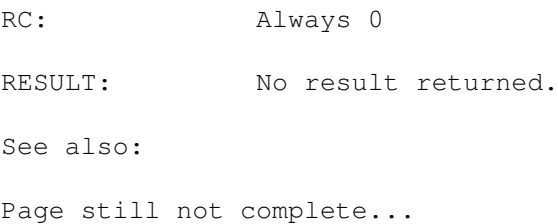

## **1.159 RemakeScreen**

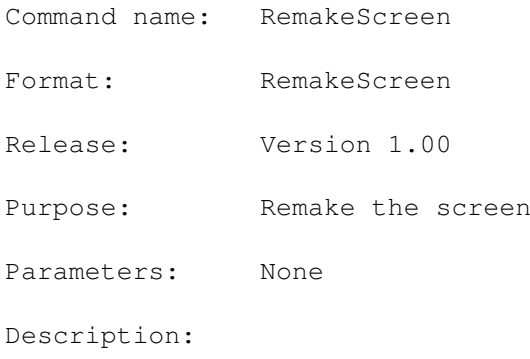

RC: Always 0 RESULT: No result returned. See also: Page still not complete...

# **1.160 RequestBool**

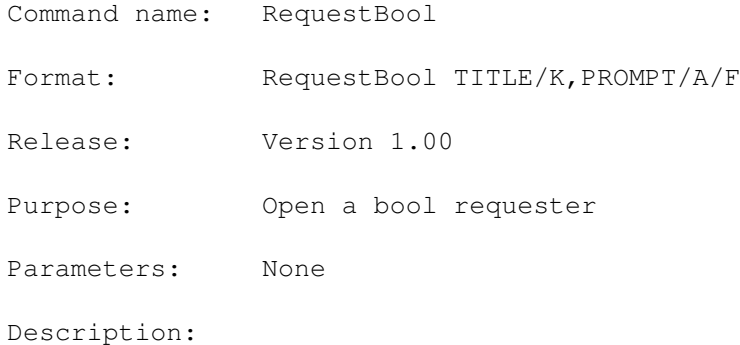

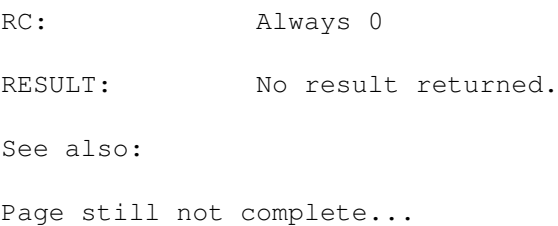

# **1.161 RequestChoice**

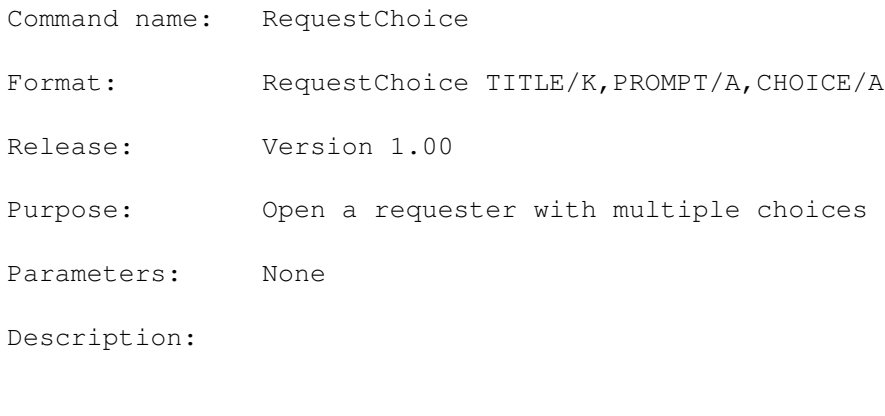

RC: Always 0 RESULT: No result returned. See also: Page still not complete...

## **1.162 RequestFile**

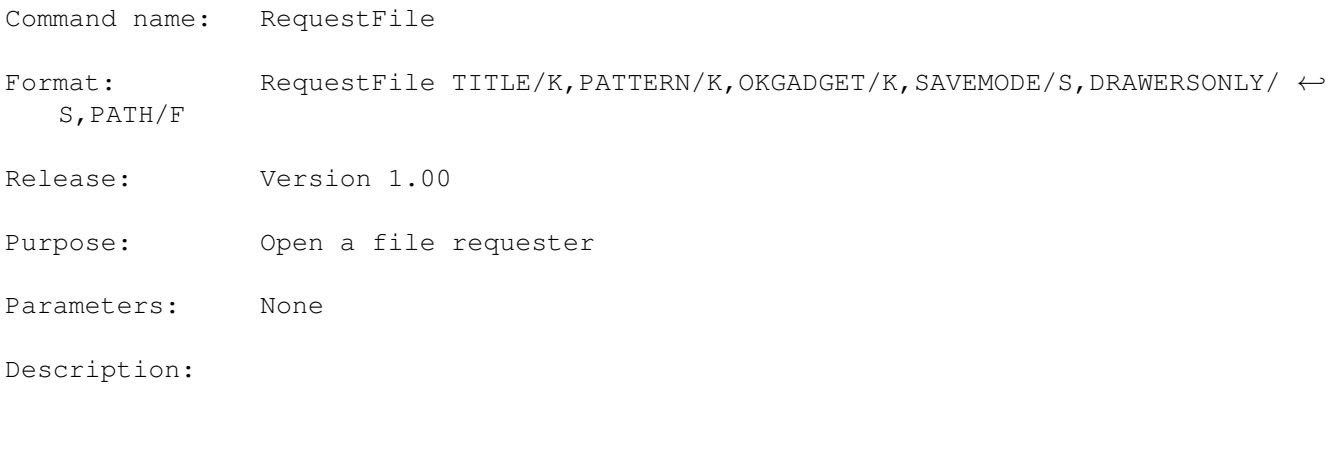

RC: Always 0 RESULT: No result returned. See also: Page still not complete...

# **1.163 RequestFont**

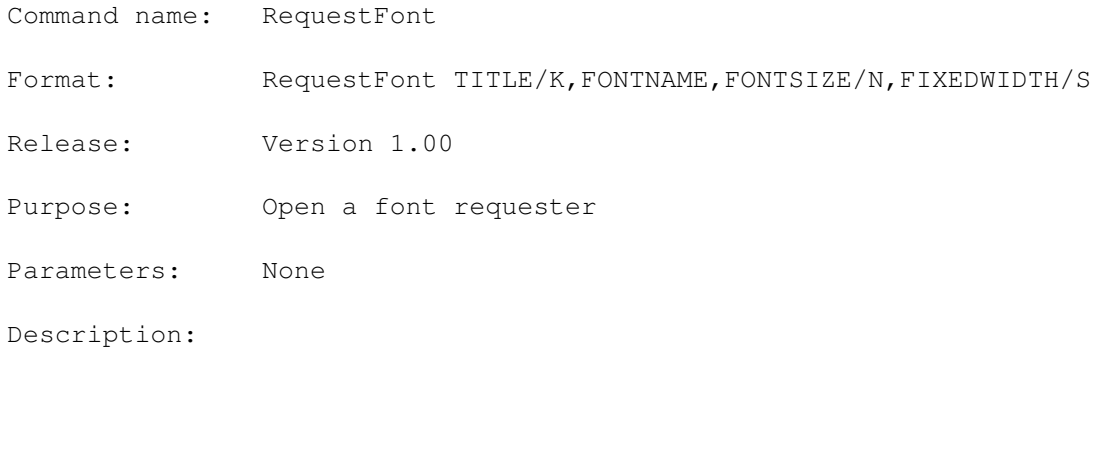

RC: Always 0 RESULT: No result returned. See also: Page still not complete...

# **1.164 RequestNum**

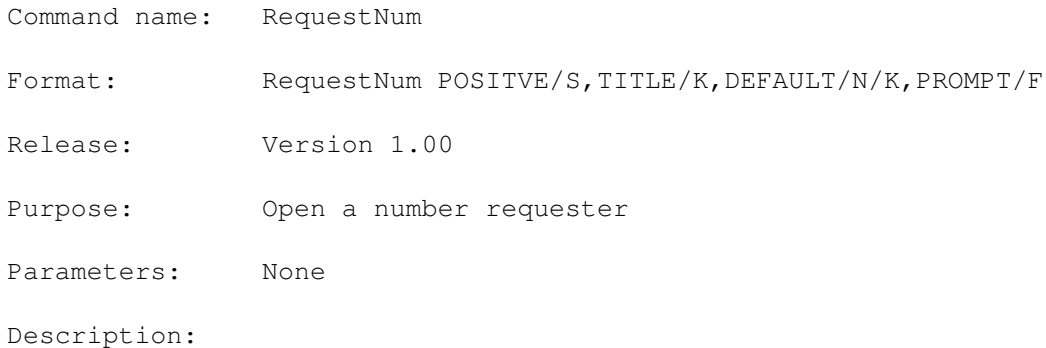

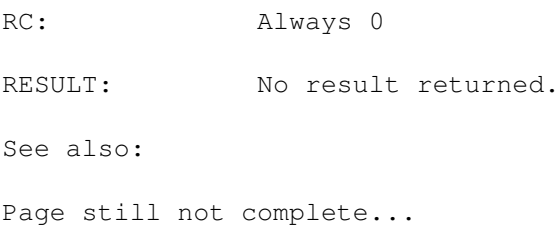

# **1.165 RequestStr**

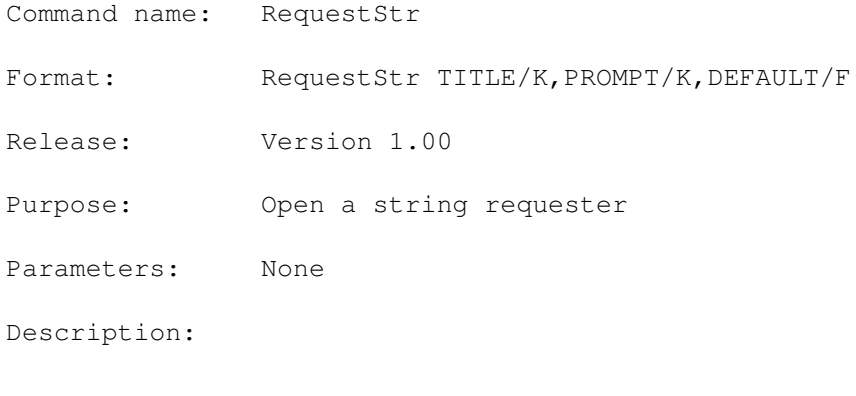

RC: Always 0 RESULT: No result returned. See also: Page still not complete...

# **1.166 RightJustify**

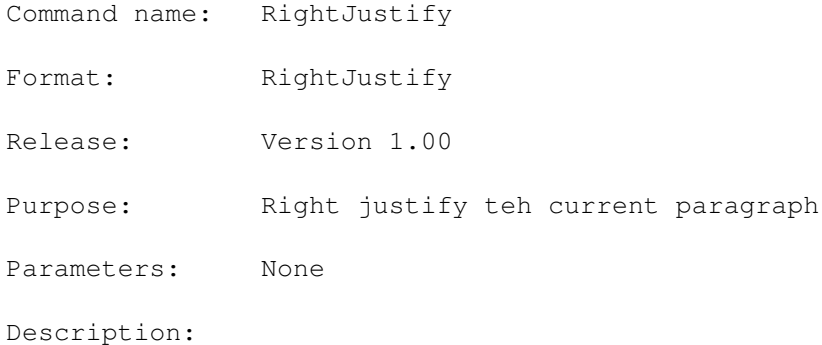

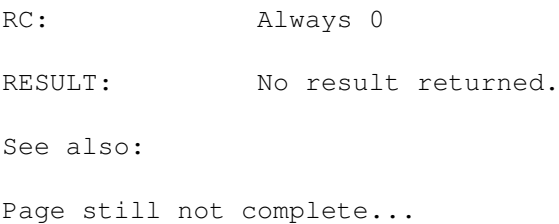

## **1.167 RunTool**

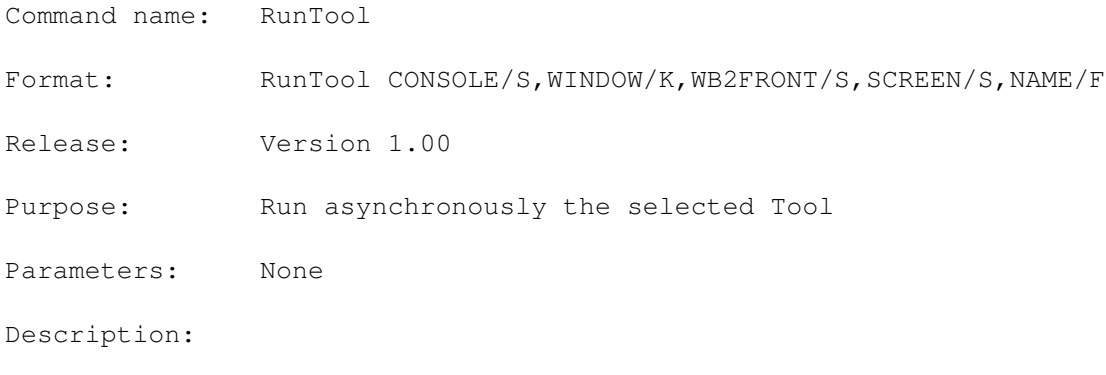

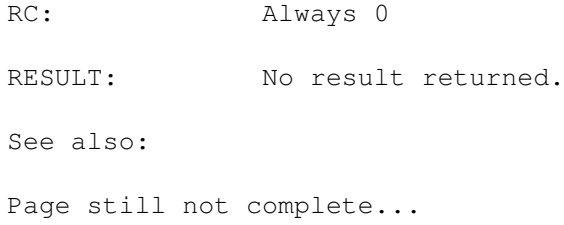

# **1.168 SaveClip**

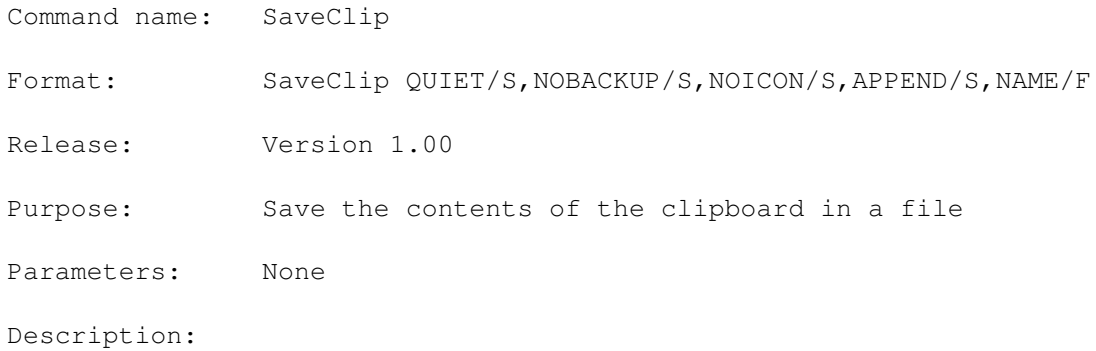

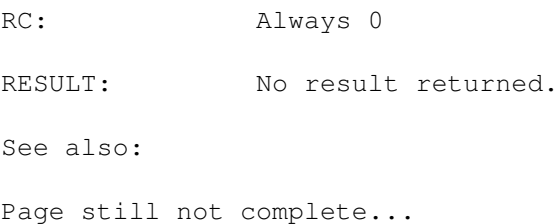

#### **1.169 SaveDefPrefs**

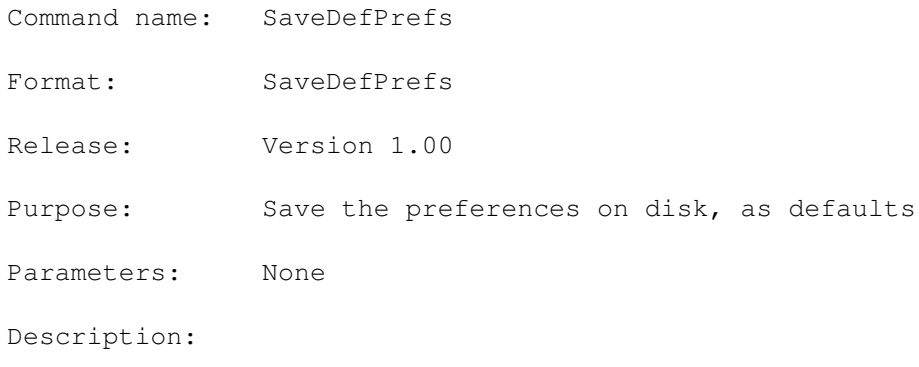

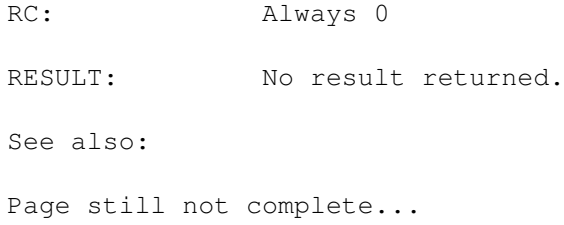

## **1.170 SaveFile**

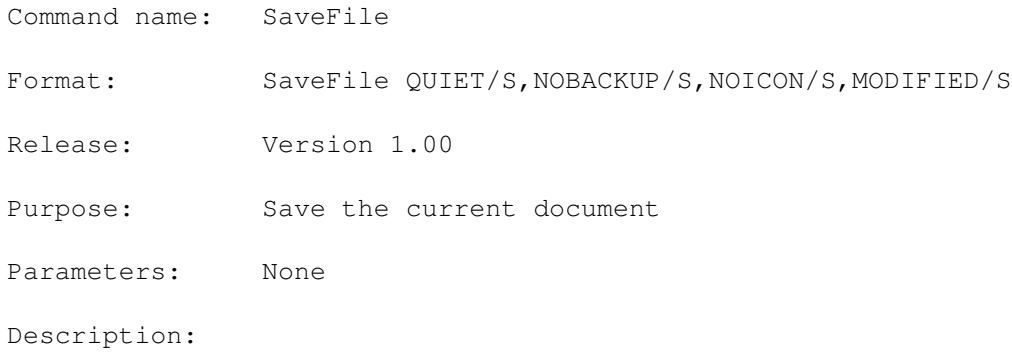

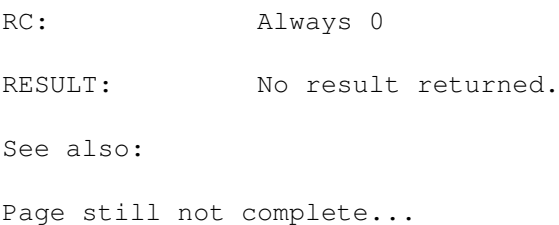

## **1.171 SaveFileAs**

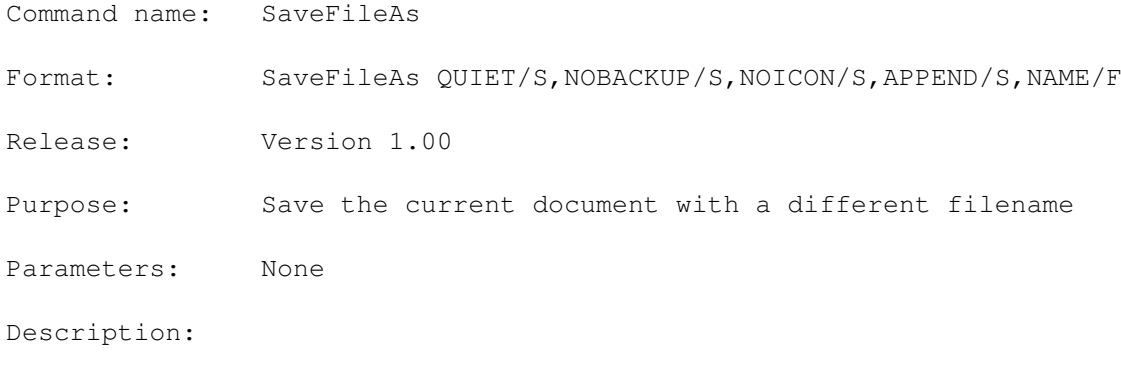

RC: Always 0 RESULT: No result returned. See also: Page still not complete...

#### **1.172 SaveMacro**

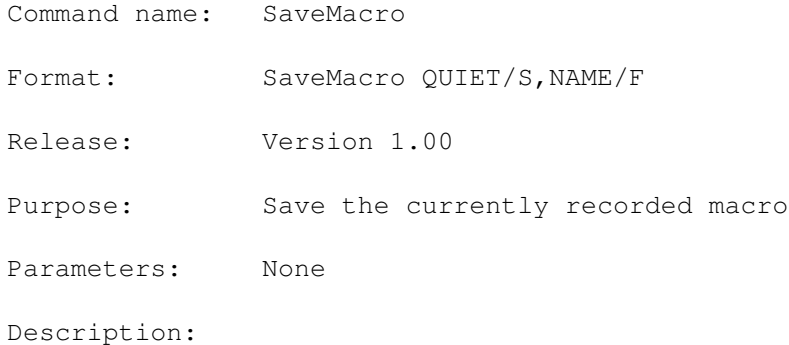

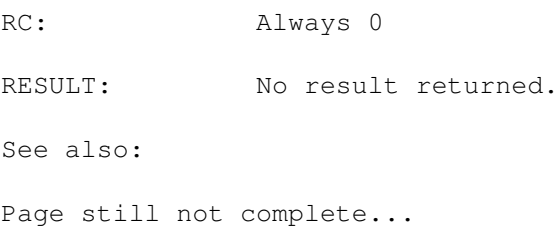

## **1.173 SavePrefs**

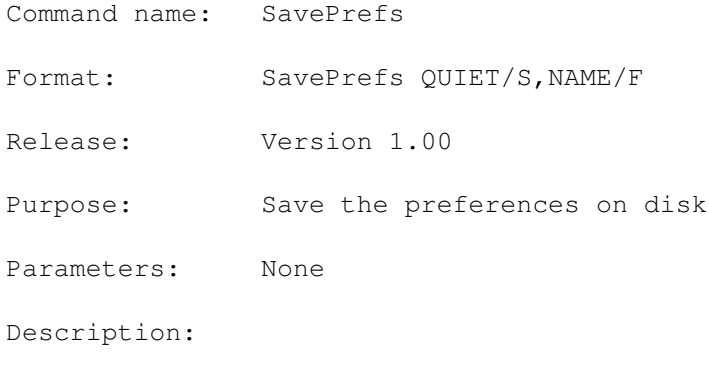

RC: Always 0 RESULT: No result returned. See also: Page still not complete...

## **1.174 Screen2Back**

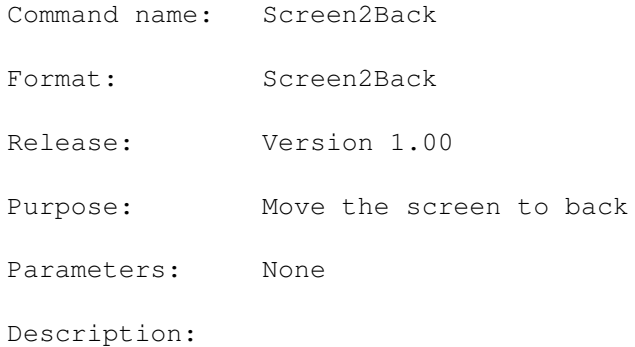

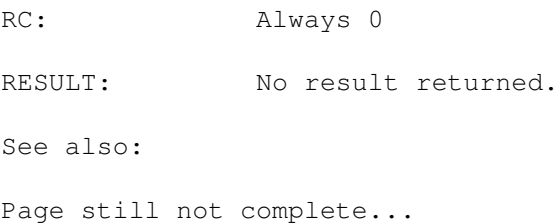

## **1.175 Screen2Front**

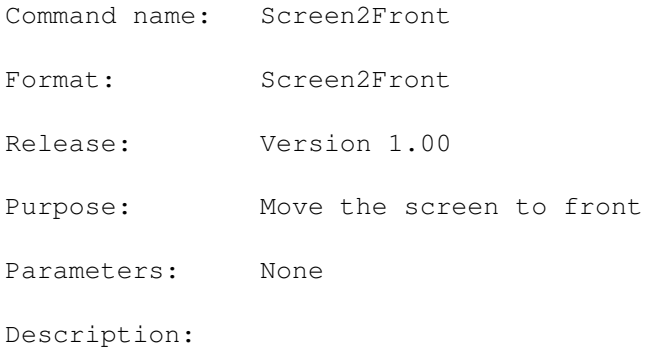

RC: Always 0 RESULT: No result returned. See also: Page still not complete...

## **1.176 ScrollVert**

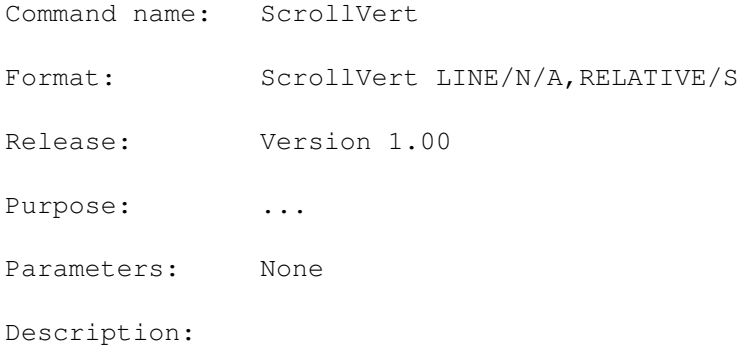

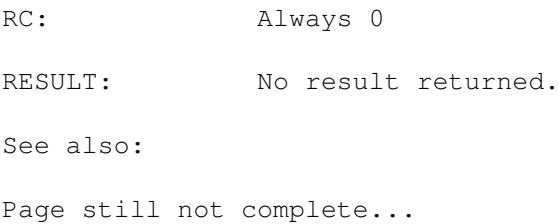

### **1.177 ScrollView**

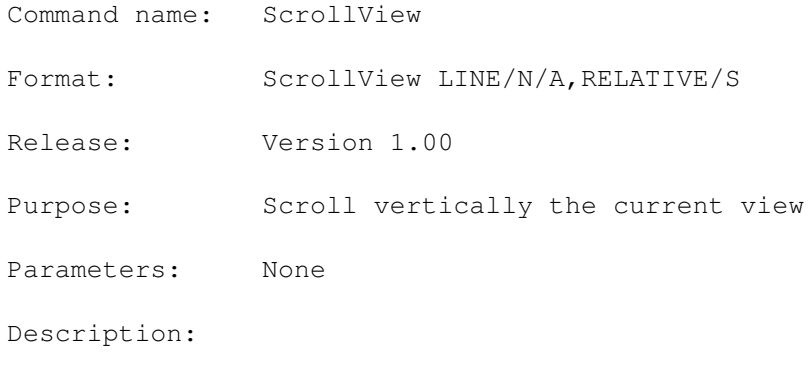

RC: Always 0 RESULT: No result returned. See also: Page still not complete...

#### **1.178 SelectLine**

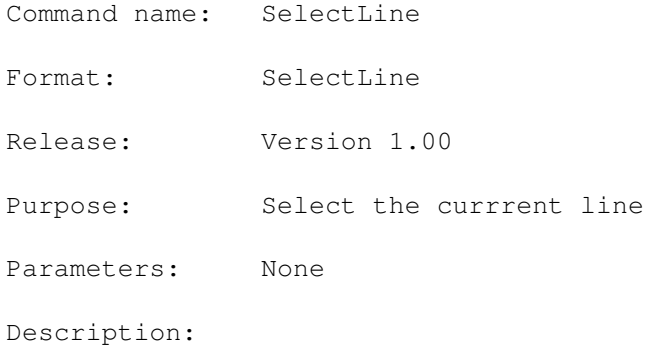

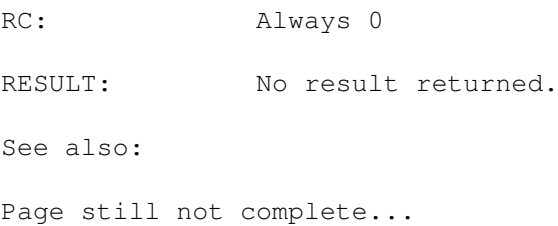

## **1.179 SetBookMark**

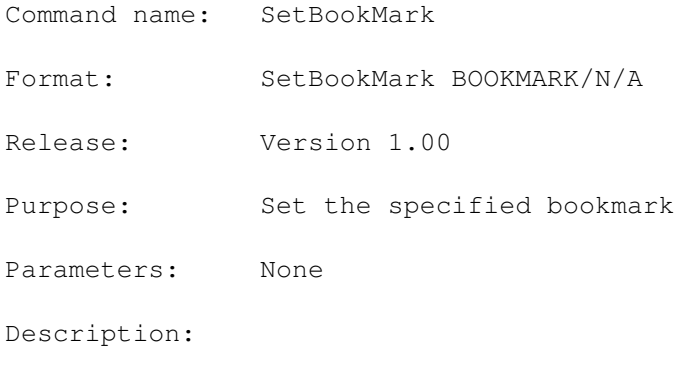

RC: Always 0 RESULT: No result returned. See also: Page still not complete...

#### **1.180 SetChar**

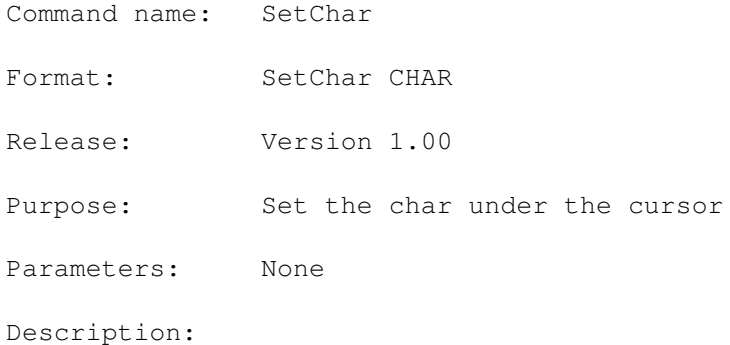

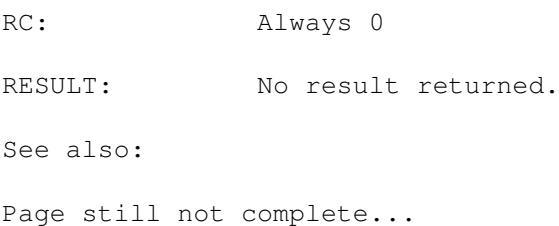

## **1.181 SetCurrentDir**

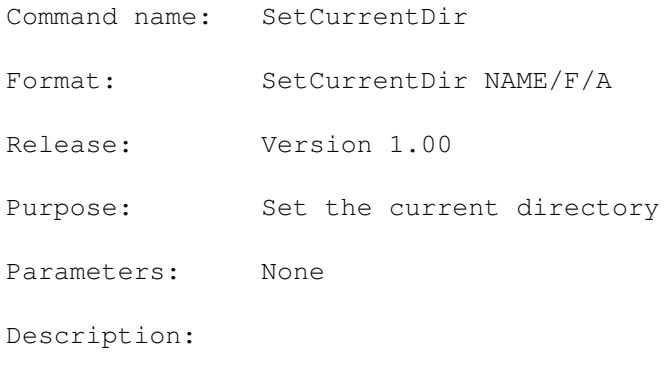

RC: Always 0 RESULT: No result returned. See also: Page still not complete...

# **1.182 SetDisplayLock**

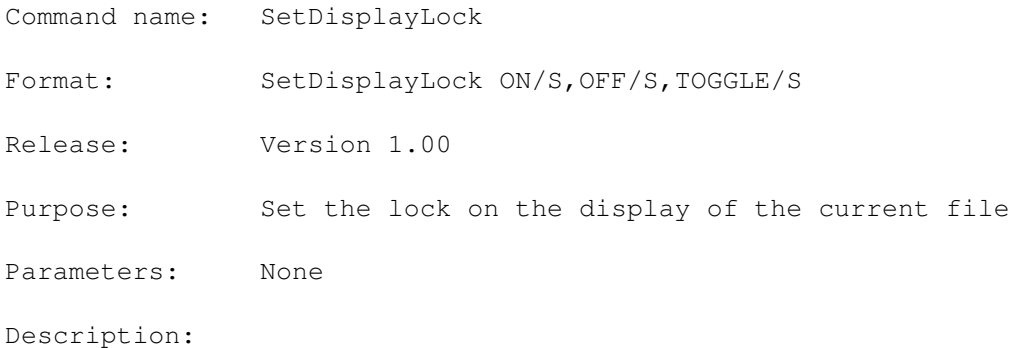

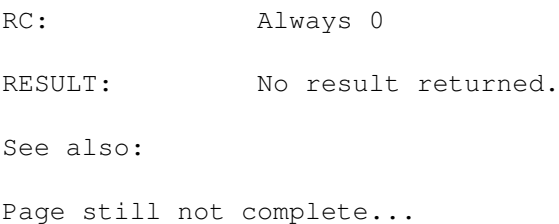

#### **1.183 SetFilePath**

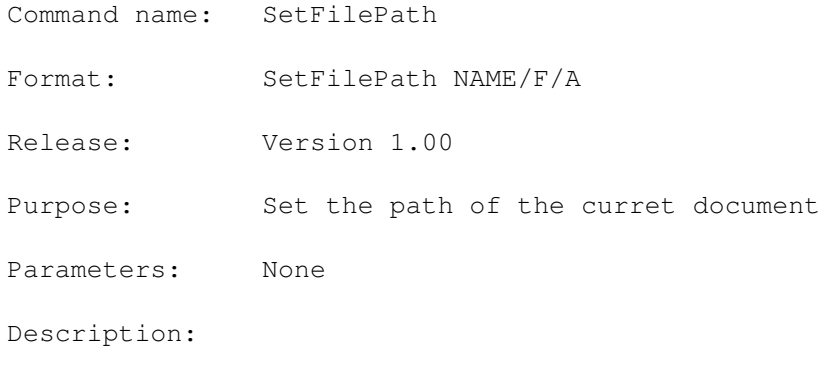

RC: Always 0 RESULT: No result returned. See also: Page still not complete...

# **1.184 SetInputLock**

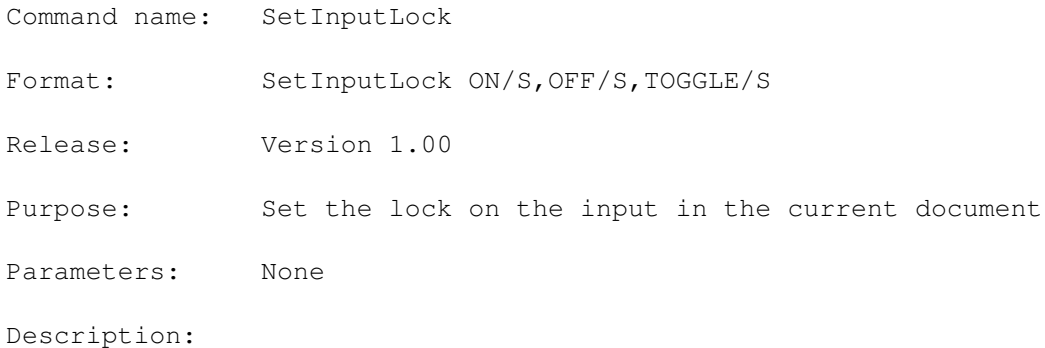

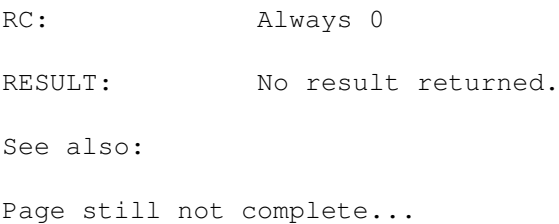

## **1.185 SetPrefs**

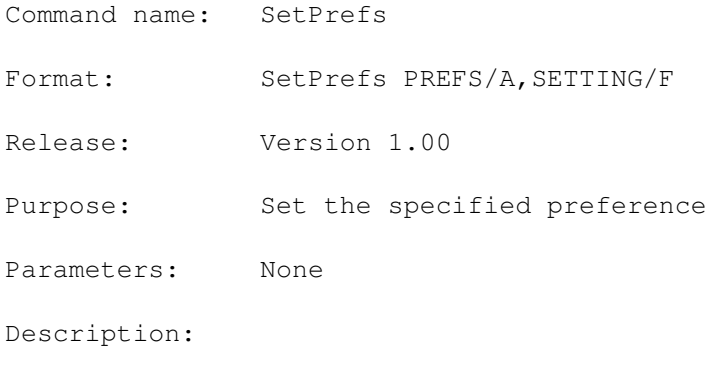

RC: Always 0 RESULT: No result returned. See also: Page still not complete...

# **1.186 SetPriority**

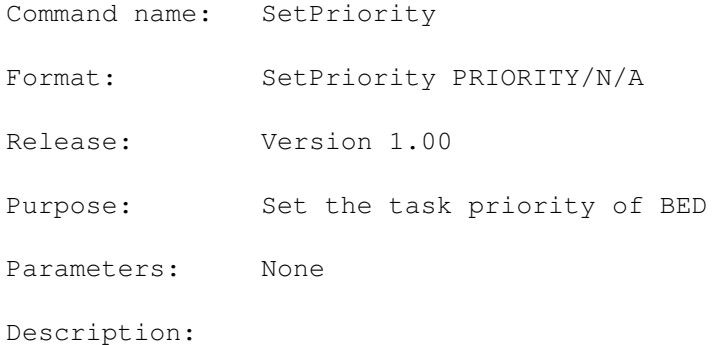

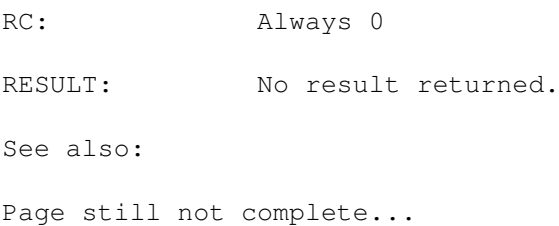

## **1.187 SetQuoteMode**

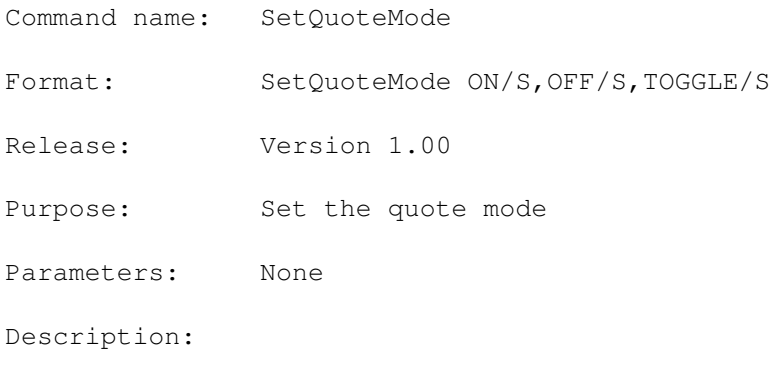

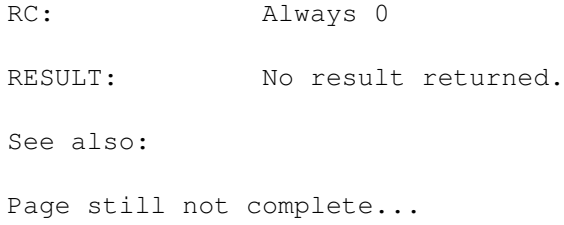

#### **1.188 SetStatusBar**

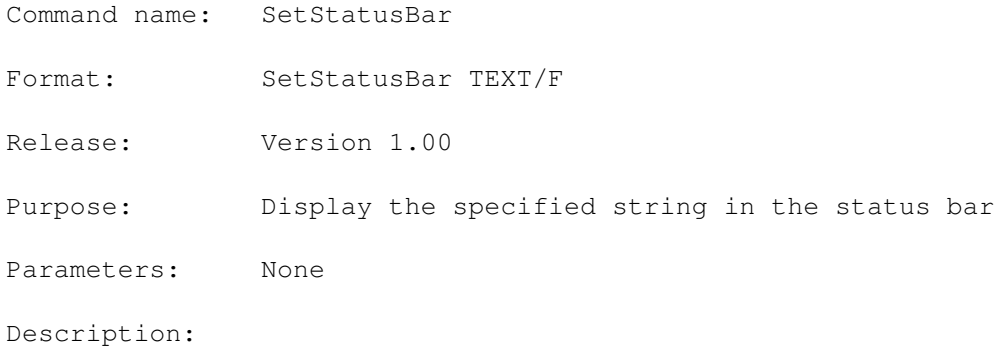

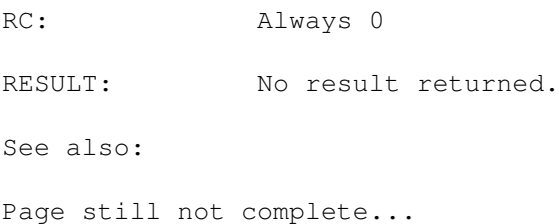

## **1.189 SetWindowSpec**

Command name: SetWindowSpec Format: SetWindowSpec WINDOWSPEC Release: Version 1.00 Purpose: Dimension the current document window according to the  $\leftrightarrow$ specification Parameters: None Description:

RC: Always 0 RESULT: No result returned. See also: Page still not complete...

#### **1.190 ShiftLeft**

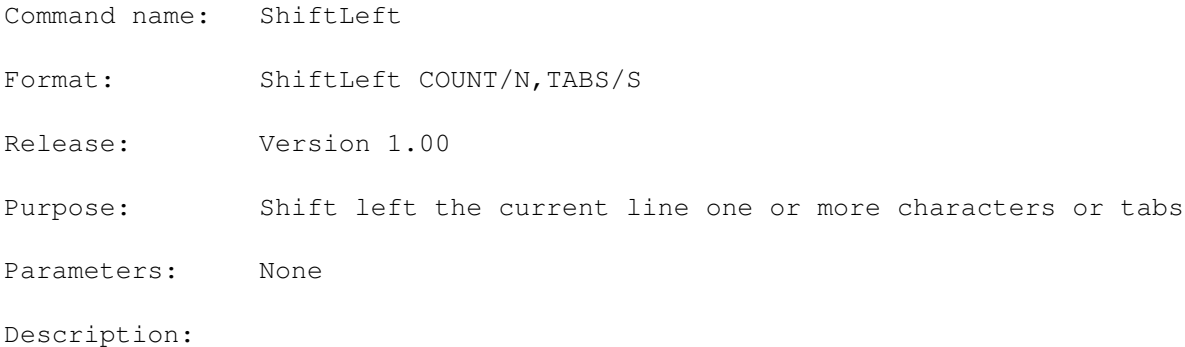

RC: Always 0 RESULT: No result returned. See also: Page still not complete...

# **1.191 ShiftRight**

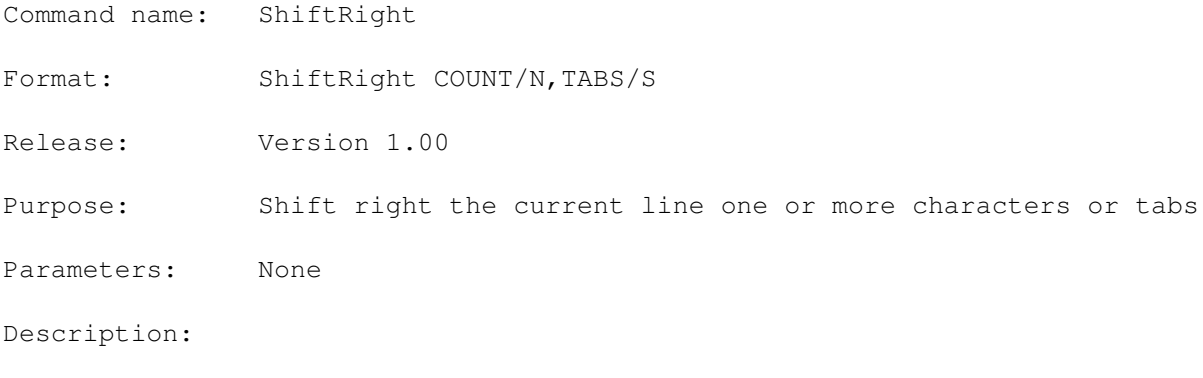

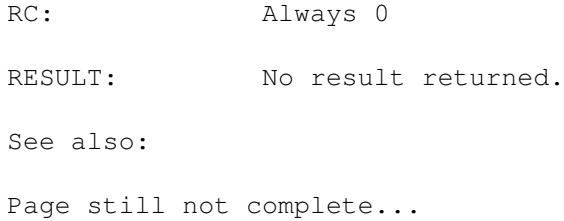

## **1.192 SizeWindow**

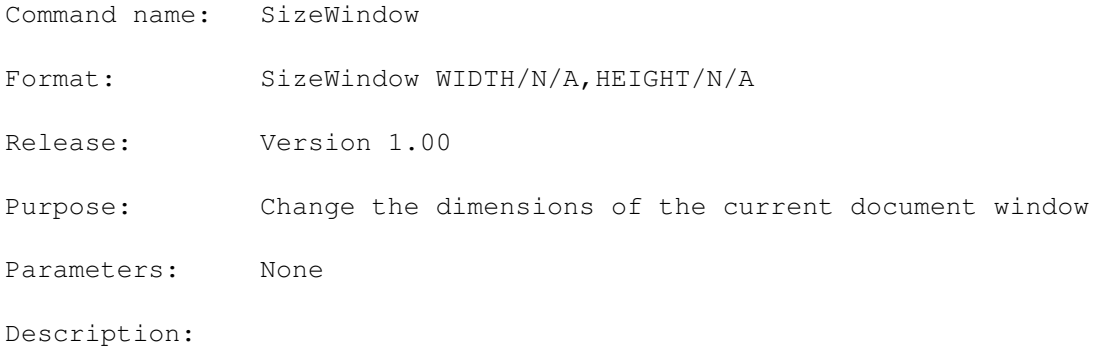

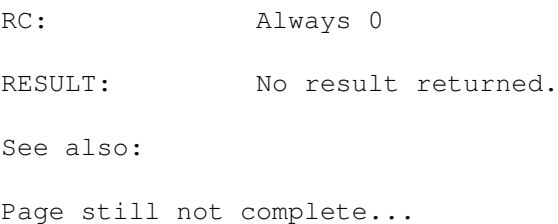

# **1.193 StripEOLBlanks**

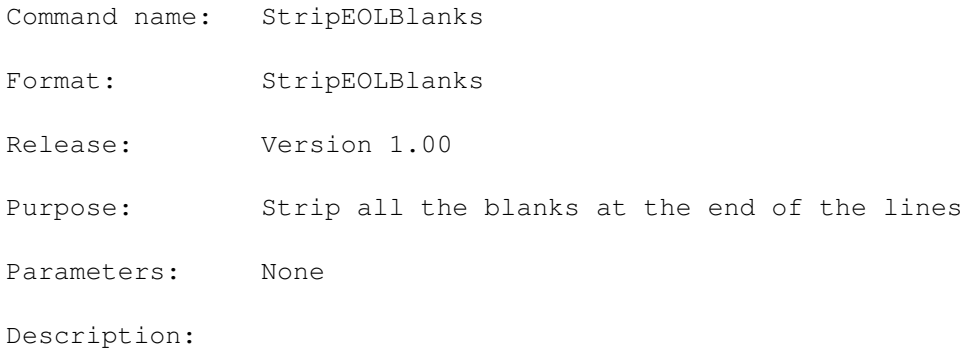

RC: Always 0 RESULT: No result returned. See also: Page still not complete...

# **1.194 SwapChars**

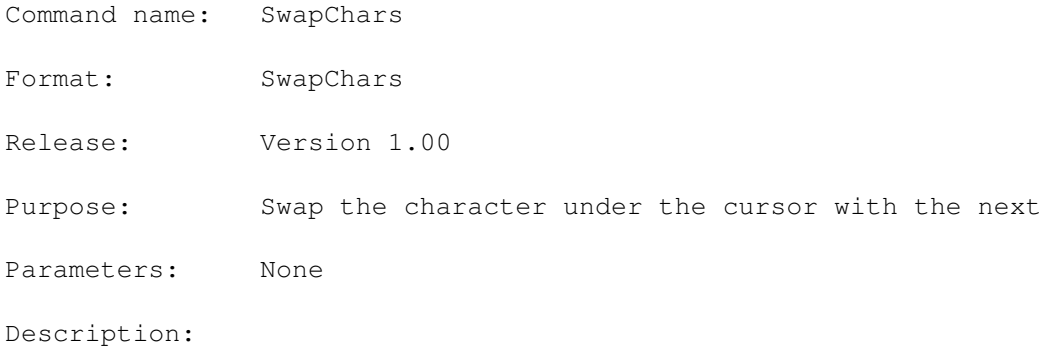

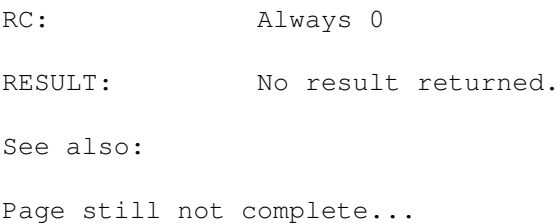

## **1.195 Text**

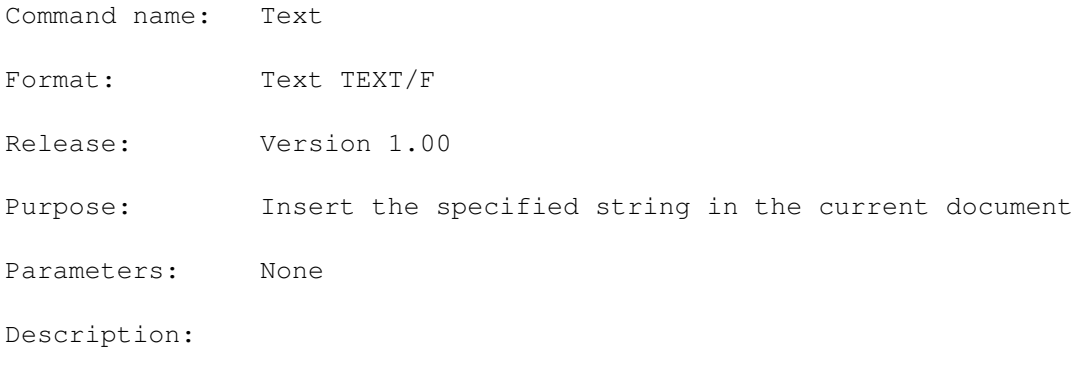

RC: Always 0 RESULT: No result returned. See also: Page still not complete...

# **1.196 ToggleCharCase**

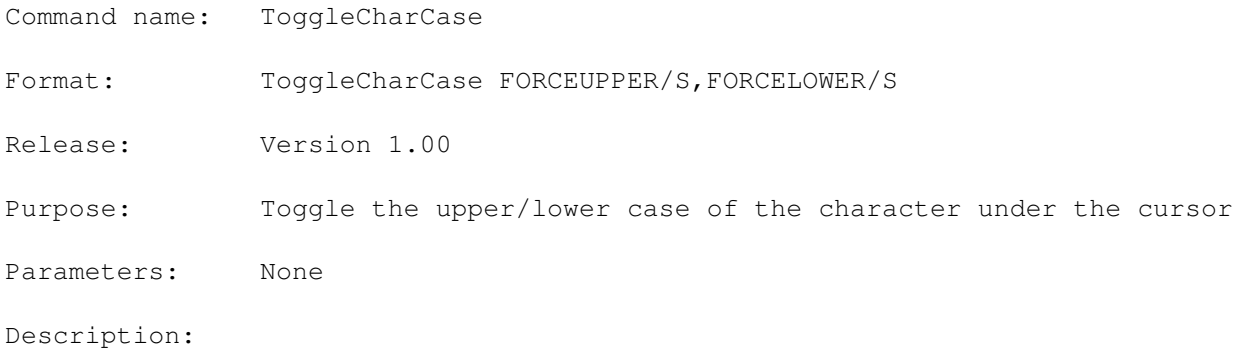

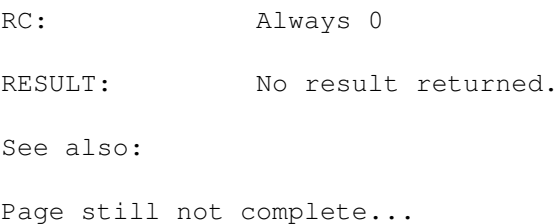

## **1.197 UndeleteLine**

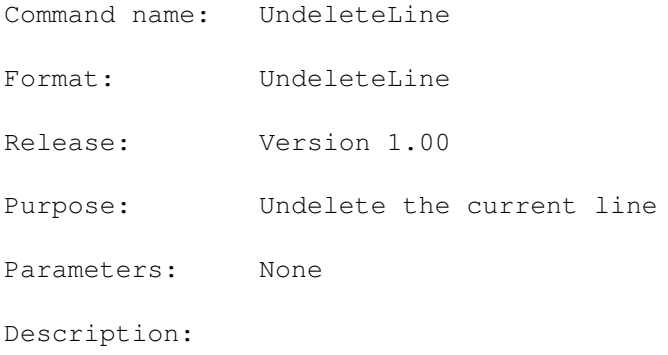

RC: Always 0 RESULT: No result returned. See also: Page still not complete...

## **1.198 UndoLine**

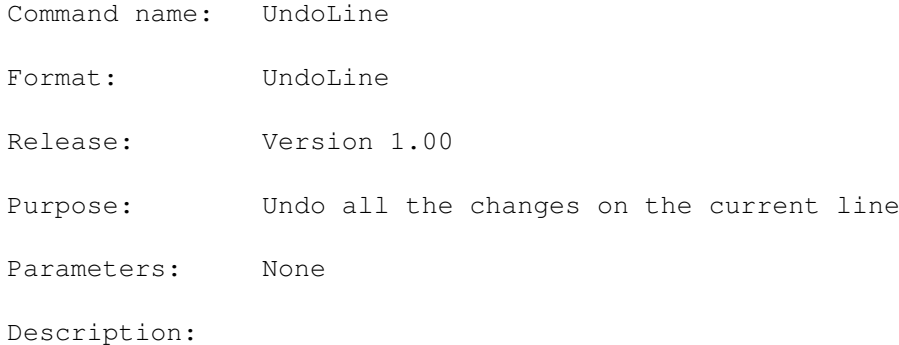

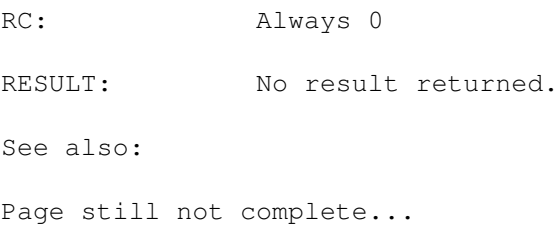

### **1.199 Window2Back**

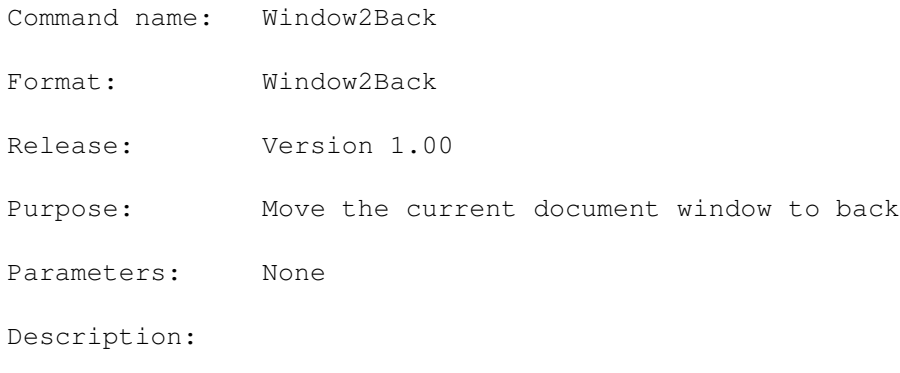

RC: Always 0 RESULT: No result returned. See also: Page still not complete...

# **1.200 Window2Front**

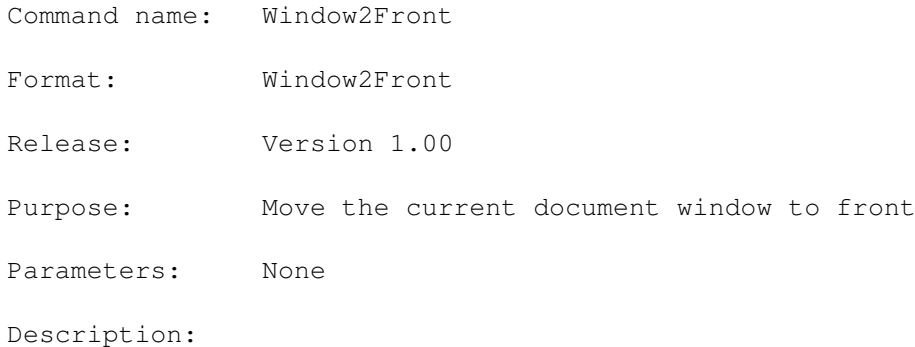

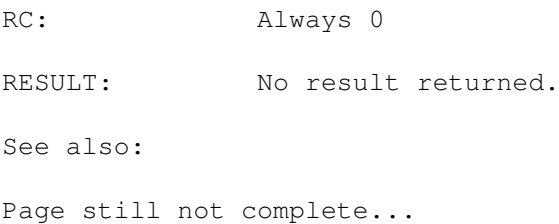

#### **1.201 Preferences Reference**

#### Preferences Reference

This is the list of the preferences supported by Blacks Editor 1.0 which can be used in any preference file, and can be modified with the command SetPrefs <pref\_name> <value>.

Alphabetical order

Functional groupings

#### **1.202 Alphabetical List of Preferences**

Alphabetical List of Preferences

AUTODETECTBINFILES

AUTOINDENT

AUTOSAVE

AUTOSAVECONFIRM

AUTOSAVEDELAY

BACKGROUNDCOLOR

BACKUPTEMPLATE

CANTBACKUPCONFIRM

CHANGESTRING CLIPBOARDUNIT

CONSOLE

CONVERSIONONLOAD

CONVERSIONONPRINT

CONVERSIONONSAVE

DEFAULTWINDOW

DEFSDRAWER

DEFSPATTERN

DOCSTARTUP

- DOCSTARTUPNAME
- DOSDRAWER
- DOSPATTERN
- DOUBLELOADCONFIRM
- FILEPATTERN
- FILEREQTYPE
- FILEREQUESTER
- FILESTARTUP
- FILESTARTUPNAME
- FINDBACKWARD
- FINDIGNORECASE
- FINDSTRING
- FINDWHOLEWORD
- FONTREQTYPE
- FONTREQUESTER
- FREEFORM
- GADGETFONT
- HORIZSCROLLER
- IBMKEYPAD
- ICONDRAWER
- INDENT
- JUMPSCROLL
- JUMPSCROLLLINES
- LEAVEINDENT
- LEFTMARGIN
- MAKEBACKUPS
- MAXBACKUPVERSION
- MENUFONT
- MOUSEBLANKER

#### OVERSTRIKE

OVERWRITECONFIRM

PALETTE

POPUPNEWDOC

PREFSDRAWER

PREFSPATTERN

PRINTDEVICE

READONLY

REXXDRAWER

REXXPATTERN

RIGHTMARGIN

RIGHTMARGINWBORDER

SAVEEOLAS

SAVEICONS

SCREEN

SCREENMODEREQTYPE

SCREENMODEREQUESTER

SELBACKGROUNDCOLOR

SELECTWHENDRAGGING

SELTEXTCOLOR

STRIPEOLBLANKS

TABSGIVESPACES

TABWIDTH

TEXTCOLOR

TEXTFONT

TOOLSDRAWER

TOOLSPATTERN

TRANSLATECRS

VERTSCROLLER

WORDWRAP

#### **1.203 Functional Grouping of Preferences**

Functional Grouping of Preferences

ARexx Preferences:

DOCSTARTUP

DOCSTARTUPNAME

FILESTARTUP

FILESTARTUPNAME Autosave Preferences:

#### AUTOSAVE

AUTOSAVECONFIRM

AUTOSAVEDELAY Backup Preferences:

MAKEBACKUPS

CANTBACKUPCONFIRM

BACKUPTEMPLATE

MAXBACKUPVERSION Colors Preferences:

TEXTCOLOR

BACKGROUNDCOLOR

SELTEXTCOLOR

SELBACKGROUNDCOLOR

PALETTE Display Preferences:

SCREEN

HORIZSCROLLER

VERTSCROLLER

FILEREQTYPE

FONTREQTYPE

SCREENMODEREQTYPE Edit Preferences:

#### AUTOINDENT

FREEFORM

OVERSTRIKE

WORDWRAP

JUMPSCROLL

#### IBMKEYPAD

JUMPSCROLLLINES EOL Preferences:

STRIPEOLBLANKS

TRANSLATECRS

SAVEEOLAS Font Preferences:

#### TEXTFONT

MENUFONT

GADGETFONT Format Preferences:

RIGHTMARGINWBORDER

LEAVEINDENT

INDENT

LEFTMARGIN

RIGHTMARGIN Icon Preferences:

SAVEICONS

ICONDRAWER Miscellanea Preferences:

MOUSEBLANKER

OVERWRITECONFIRM

DOUBLELOADCONFIRM

SELECTWHENDRAGGING

AUTODETECTBINFILES

POPUPNEWDOC CLIPBOARDUNIT

PRINTDEVICE

CONSOLE

DEFAULTWINDOW Tabs Preferences:

TABWIDTH

TABSGIVESPACES

CONVERSIONONLOAD

CONVERSIONONSAVE

CONVERSIONONPRINT Find Preferences:

FINDSTRING

CHANGESTRING

FINDBACKWARD

FINDIGNORECASE

FINDWHOLEWORD Others Preferences:

FILEREQUESTER

FONTREQUESTER

SCREENMODEREQUESTER

FILEPATTERN

REXXDRAWER REXXPATTERN DOSDRAWER DOSPATTERN TOOLSDRAWER TOOLSPATTERN PREFSDRAWER PREFSPATTERN DEFSDRAWER

DEFSPATTERN

READONLY

## **1.204 DOCSTARTUP**

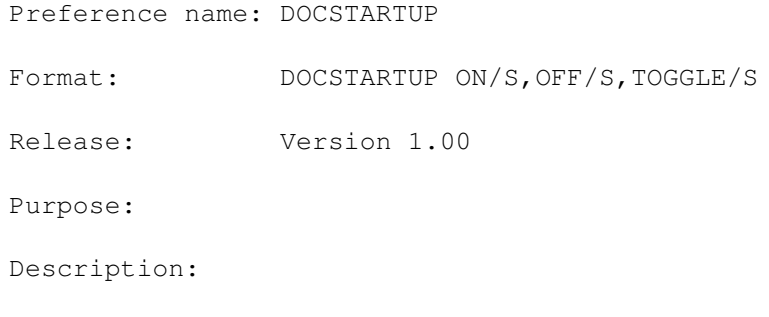

See also:

Page still not complete...

#### **1.205 DOCSTARTUPNAME**

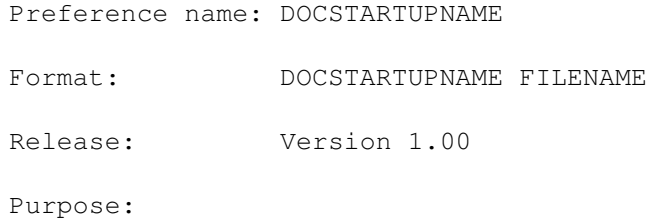

Description:

See also:

Page still not complete...

## **1.206 FILESTARTUP**

Preference name: FILESTARTUP Format: FILESTARTUP ON/S, OFF/S, TOGGLE/S Release: Version 1.00 Purpose: Description:

See also:

Page still not complete...

#### **1.207 FILESTARTUPNAME**

Preference name: FILESTARTUPNAME Format: FILESTARTUPNAME FILENAME Release: Version 1.00 Purpose: Description:

See also:

Page still not complete...

#### **1.208 AUTOSAVE**

Preference name: AUTOSAVE Format: AUTOSAVE ON/S, OFF/S, TOGGLE/S Release: Version 1.00 Purpose: Description:

See also:

Page still not complete...

#### **1.209 AUTOSAVECONFIRM**

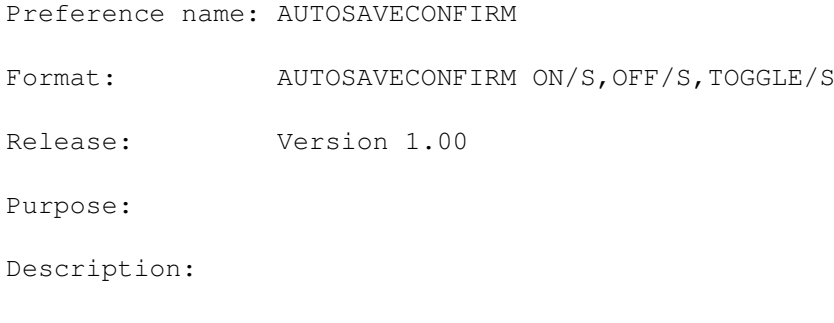

See also:

Page still not complete...

#### **1.210 AUTOSAVEDELAY**

Preference name: AUTOSAVEDELAY Format: AUTOSAVEDELAY DELAY/N Release: Version 1.00 Purpose: Description:

See also:

Page still not complete...

#### **1.211 MAKEBACKUPS**

Preference name: MAKEBACKUPS Format: MAKEBACKUPS ON/S, OFF/S, TOGGLE/S Release: Version 1.00 Purpose: Description:

See also:

Page still not complete...

#### **1.212 CANTBACKUPCONFIRM**

Preference name: CANTBACKUPCONFIRM

Format: CANTBACKUPCONFIRM ON/S, OFF/S, TOGGLE/S

Release: Version 1.00

Purpose:

Description:

See also:

Page still not complete...

#### **1.213 BACKUPTEMPLATE**

Preference name: BACKUPTEMPLATE

Format: BACKUPTEMPLATE TEMPLATE

Release: Version 1.00

Purpose:

Description:

See also:

Page still not complete...

#### **1.214 MAXBACKUPVERSION**

Preference name: MAXBACKUPVERSION Format: MAXBACKUPVERSION MAX/N Release: Version 1.00 Purpose: Description:

See also:

Page still not complete...

#### **1.215 TEXTCOLOR**

Preference name: TEXTCOLOR Format: TEXTCOLOR PEN/N Release: Version 1.00 Purpose: Description:

See also:

Page still not complete...

## **1.216 BACKGROUNDCOLOR**

Preference name: BACKGROUNDCOLOR Format: BACKGROUNDCOLOR PEN/N Release: Version 1.00 Purpose: Description:

See also:

Page still not complete...

#### **1.217 SELTEXTCOLOR**

Preference name: SELTEXTCOLOR Format: SELTEXTCOLOR PEN/N Release: Version 1.00 Purpose: Description:

See also:

Page still not complete...

## **1.218 SELBACKGROUNDCOLOR**

Preference name: SELBACKGROUNDCOLOR Format: SELBACKGROUNDCOLOR PEN/N Release: Version 1.00 Purpose: Description:
See also: Page still not complete...

### **1.219 PALETTE**

Preference name: PALETTE Format: PALETTE RGB/M Release: Version 1.00 Purpose: Description:

See also:

Page still not complete...

#### **1.220 SCREEN**

Preference name: SCREEN Format: SCREEN MODE, DATA/F Release: Version 1.00 Purpose: Description:

See also:

Page still not complete...

#### **1.221 HORIZSCROLLER**

Preference name: HORIZSCROLLER Format: HORIZSCROLLER ON/S, OFF/S, TOGGLE/S Release: Version 1.00

Description:

See also:

Page still not complete...

# **1.222 VERTSCROLLER**

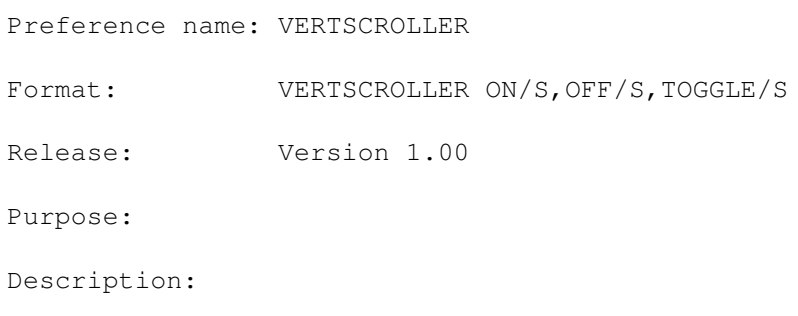

See also:

Page still not complete...

### **1.223 FILEREQTYPE**

Preference name: FILEREQTYPE Format: FILEREQTYPE TYPE/N Release: Version 1.00 Purpose: Description:

See also:

Page still not complete...

## **1.224 FONTREQTYPE**

Preference name: FONTREQTYPE Format: FONTREQTYPE TYPE/N Release: Version 1.00 Purpose: Description:

See also:

Page still not complete...

#### **1.225 SCREENMODEREQTYPE**

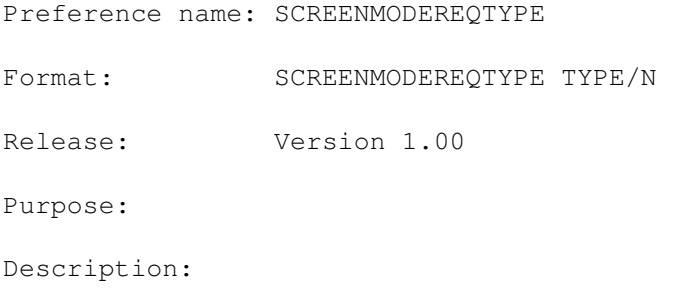

See also:

Page still not complete...

# **1.226 AUTOINDENT**

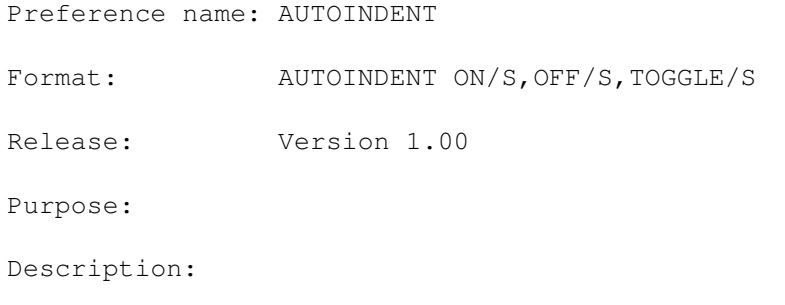

See also:

Page still not complete...

### **1.227 FREEFORM**

Preference name: FREEFORM Format: FREEFORM ON/S, OFF/S, TOGGLE/S Release: Version 1.00 Purpose: Description:

See also:

Page still not complete...

#### **1.228 OVERSTRIKE**

Preference name: OVERSTRIKE Format: OVERSTRIKE ON/S, OFF/S, TOGGLE/S Release: Version 1.00 Purpose: Description:

See also:

Page still not complete...

#### **1.229 WORDWRAP**

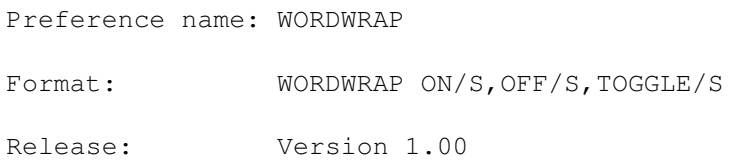

Description:

See also:

Page still not complete...

## **1.230 JUMPSCROLL**

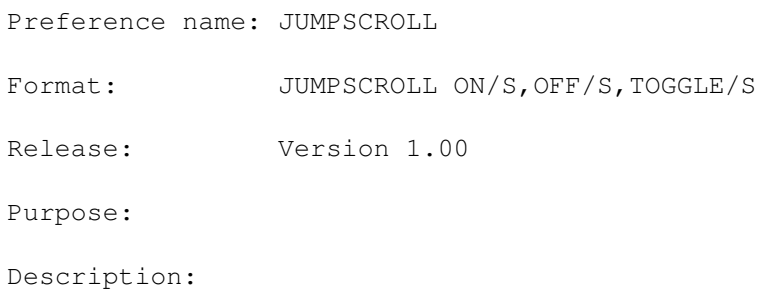

See also:

Page still not complete...

## **1.231 IBMKEYPAD**

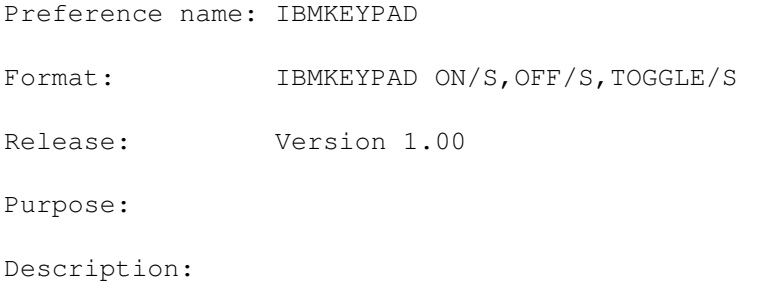

See also:

Page still not complete...

## **1.232 JUMPSCROLLLINES**

Preference name: JUMPSCROLLLINES Format: JUMPSCROLLLINES LINES/N Release: Version 1.00 Purpose: Description:

See also:

Page still not complete...

#### **1.233 STRIPEOLBLANKS**

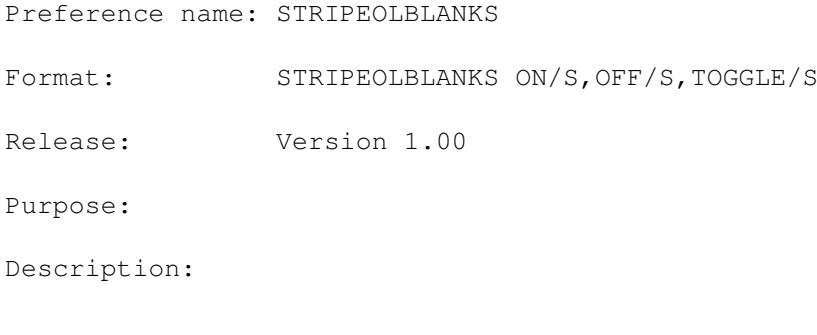

See also:

Page still not complete...

#### **1.234 TRANSLATECRS**

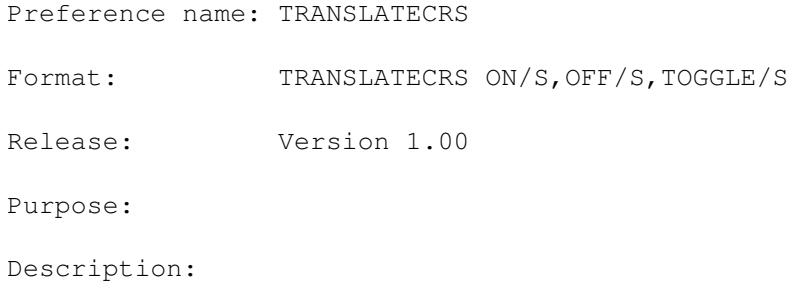

See also:

Page still not complete...

### **1.235 SAVEEOLAS**

Preference name: SAVEEOLAS Format: SAVEEOLAS MODE/N Release: Version 1.00 Purpose: Description:

See also:

Page still not complete...

#### **1.236 TEXTFONT**

Preference name: TEXTFONT Format: TEXTFONT FONTNAME, SIZE/N Release: Version 1.00 Purpose: Description:

See also:

Page still not complete...

#### **1.237 MENUFONT**

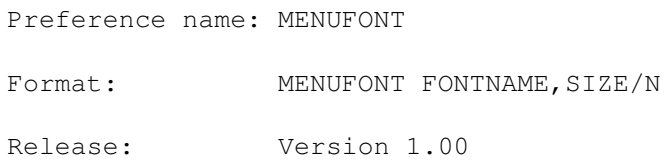

Description:

See also:

Page still not complete...

## **1.238 GADGETFONT**

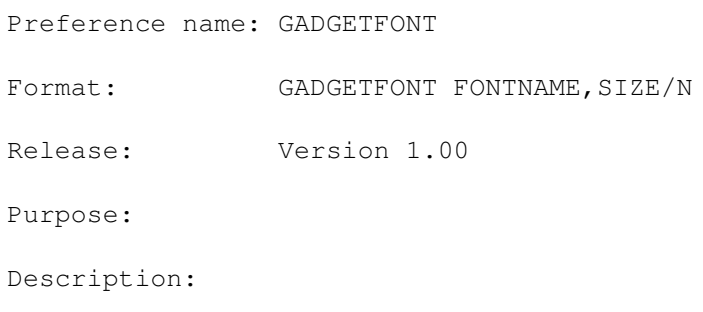

See also:

Page still not complete...

### **1.239 RIGHTMARGINWBORDER**

Preference name: RIGHTMARGINWBORDER

Format: RIGHTMARGINWBORDER ON/S, OFF/S, TOGGLE/S

Release: Version 1.00

Purpose:

Description:

See also:

Page still not complete...

## **1.240 LEAVEINDENT**

Preference name: LEAVEINDENT Format: LEAVEINDENT ON/S, OFF/S, TOGGLE/S Release: Version 1.00 Purpose: Description:

See also:

Page still not complete...

#### **1.241 INDENT**

Preference name: INDENT Format: INDENT COLUMN/N Release: Version 1.00 Purpose: Description:

See also:

Page still not complete...

### **1.242 LEFTMARGIN**

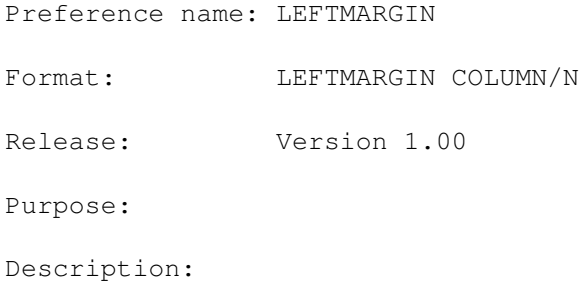

See also: Page still not complete...

### **1.243 RIGHTMARGIN**

Preference name: RIGHTMARGIN Format: RIGHTMARGIN COLUMN/N Release: Version 1.00 Purpose: Description:

See also:

Page still not complete...

#### **1.244 SAVEICONS**

Preference name: SAVEICONS Format: SAVEICONS ON/S, OFF/S, TOGGLE/S Release: Version 1.00 Purpose: Description:

See also:

Page still not complete...

#### **1.245 ICONDRAWER**

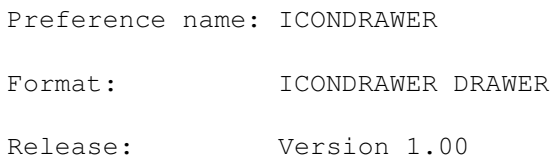

Description:

See also:

Page still not complete...

## **1.246 MOUSEBLANKER**

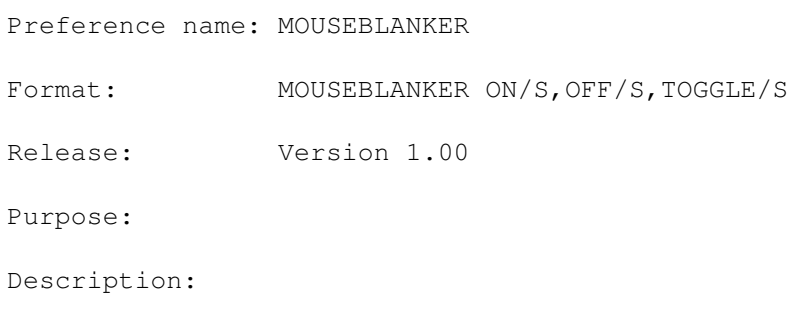

See also:

Page still not complete...

## **1.247 OVERWRITECONFIRM**

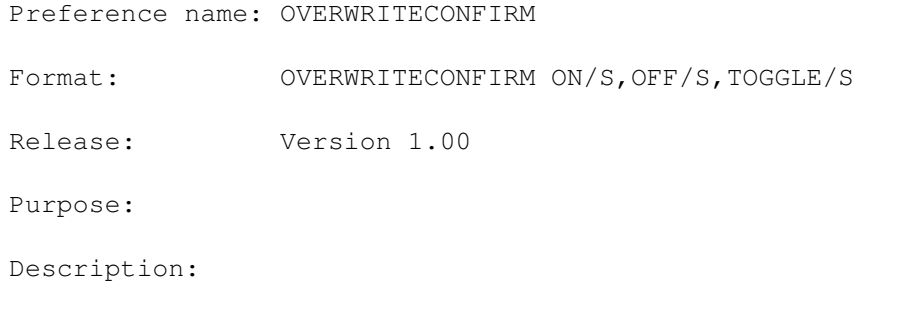

See also:

Page still not complete...

# **1.248 DOUBLELOADCONFIRM**

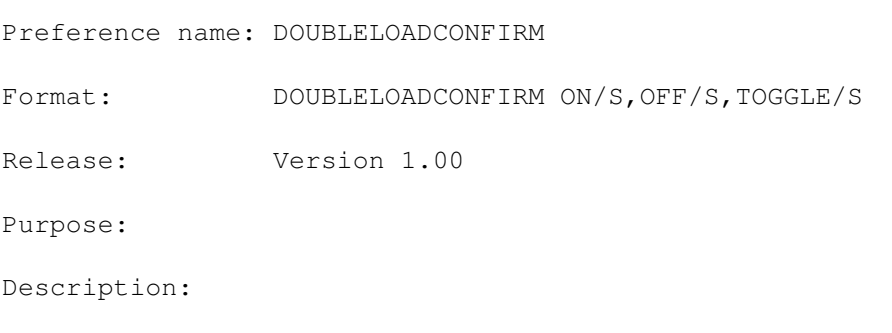

See also:

Page still not complete...

#### **1.249 SELECTWHENDRAGGING**

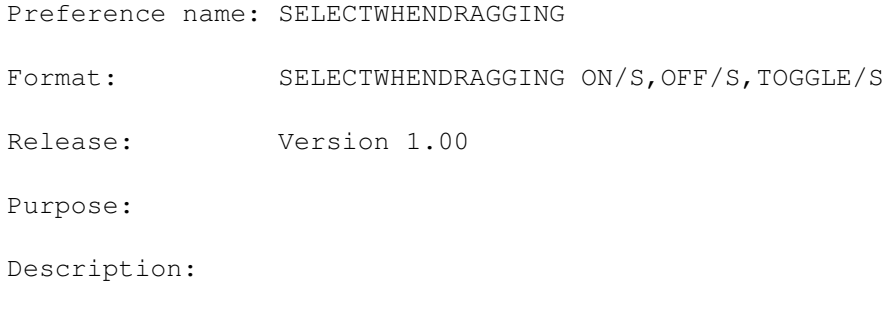

See also:

Page still not complete...

## **1.250 AUTODETECTBINFILES**

Preference name: AUTODETECTBINFILES Format: AUTODETECTBINFILES ON/S, OFF/S, TOGGLE/S Release: Version 1.00 Purpose: Description:

See also:

Page still not complete...

### **1.251 POPUPNEWDOC**

Preference name: POPUPNEWDOC Format: POPUPNEWDOC ON/S, OFF/S, TOGGLE/S Release: Version 1.00 Purpose: Description:

See also:

Page still not complete...

### **1.252 READONLY**

Preference name: READONLY Format: READONLY ON/S, OFF/S, TOGGLE/S Release: Version 1.00 Purpose: Description:

See also:

Page still not complete...

### **1.253 PRINTDEVICE**

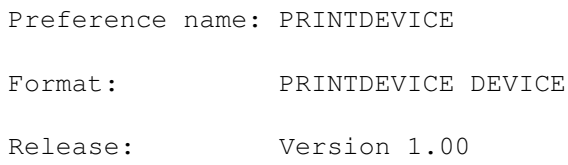

Description:

See also:

Page still not complete...

## **1.254 CONSOLE**

Preference name: CONSOLE Format: CONSOLE CONSOLE/F Release: Version 1.00 Purpose: Description:

See also:

Page still not complete...

#### **1.255 DEFAULTWINDOW**

Preference name: DEFAULTWINDOW Format: DEFAULTWINDOW WINDOW Release: Version 1.00 Purpose: Description:

See also:

Page still not complete...

### **1.256 TABWIDTH**

Preference name: TABWIDTH Format: TABWIDTH WIDTH/N Release: Version 1.00 Purpose: Description:

See also:

Page still not complete...

#### **1.257 TABSGIVESPACES**

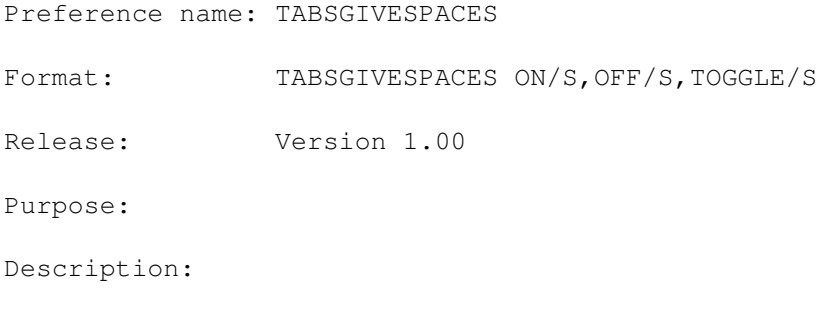

See also:

Page still not complete...

## **1.258 CONVERSIONONLOAD**

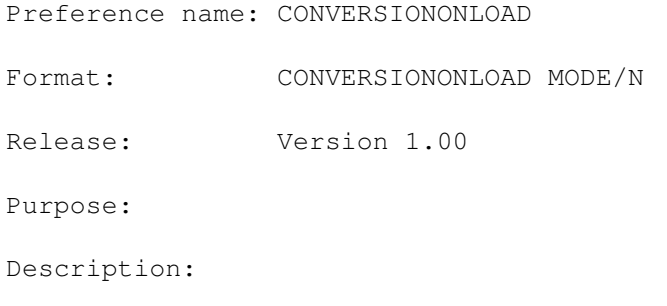

See also: Page still not complete...

### **1.259 CONVERSIONONSAVE**

Preference name: CONVERSIONONSAVE Format: CONVERSIONONSAVE MODE/N Release: Version 1.00 Purpose: Description:

See also:

Page still not complete...

#### **1.260 CONVERSIONONPRINT**

Preference name: CONVERSIONONPRINT Format: CONVERSIONONPRINT MODE/N Release: Version 1.00 Purpose: Description:

See also:

Page still not complete...

### **1.261 FINDSTRING**

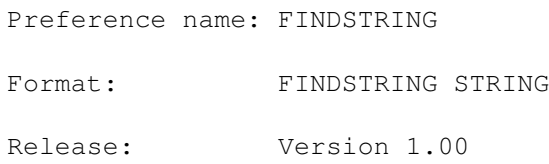

Description:

See also:

Page still not complete...

# **1.262 CHANGESTRING**

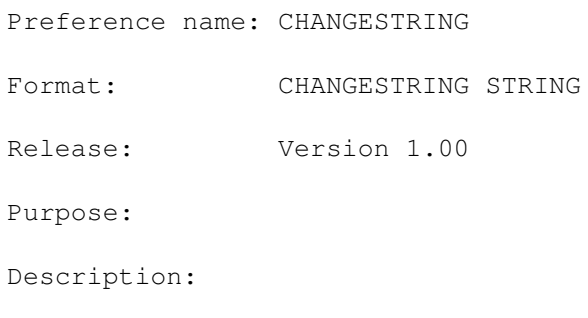

See also:

Page still not complete...

## **1.263 FINDBACKWARD**

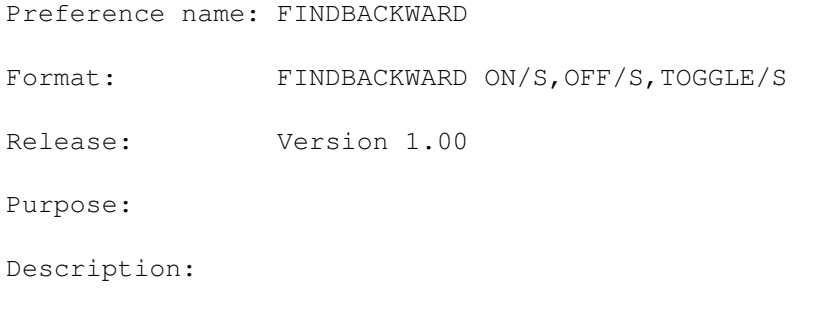

See also:

Page still not complete...

# **1.264 FINDIGNORECASE**

Preference name: FINDIGNORECASE Format: FINDIGNORECASE ON/S, OFF/S, TOGGLE/S Release: Version 1.00 Purpose: Description:

See also:

Page still not complete...

#### **1.265 FINDWHOLEWORD**

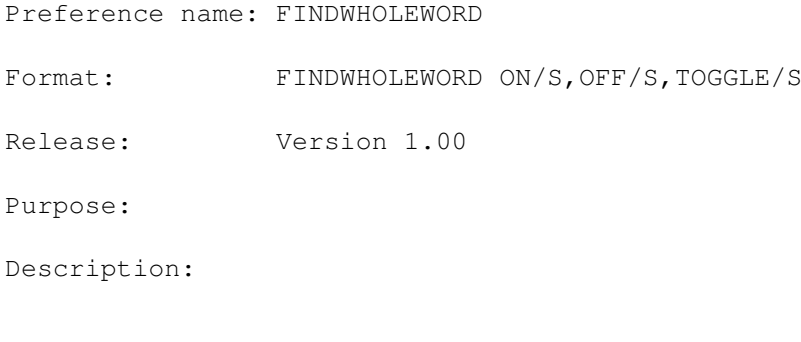

See also:

Page still not complete...

## **1.266 FILEREQUESTER**

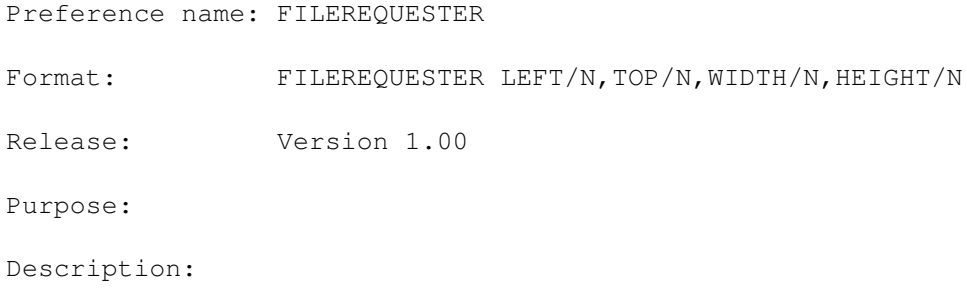

See also: Page still not complete...

### **1.267 FONTREQUESTER**

Preference name: FONTREQUESTER Format: FONTREQUESTER LEFT/N, TOP/N, WIDTH/N, HEIGHT/N Release: Version 1.00 Purpose: Description:

See also:

Page still not complete...

## **1.268 SCREENMODEREQUESTER**

Preference name: SCREENMODEREQUESTER

Format: SCREENMODEREQUESTER LEFT/N, TOP/N, WIDTH/N, HEIGHT/N

Release: Version 1.00

Purpose:

Description:

See also:

Page still not complete...

#### **1.269 FILEPATTERN**

Preference name: FILEPATTERN

Format: FILEPATTERN PATTERN

Release: Version 1.00

Description:

See also:

Page still not complete...

## **1.270 REXXDRAWER**

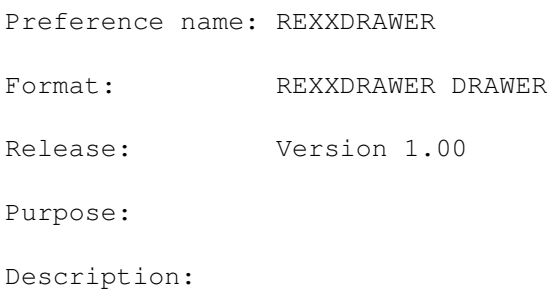

See also:

Page still not complete...

### **1.271 REXXPATTERN**

Preference name: REXXPATTERN Format: REXXPATTERN PATTERN Release: Version 1.00 Purpose: Description:

See also:

Page still not complete...

## **1.272 DOSDRAWER**

Preference name: DOSDRAWER Format: DOSDRAWER DRAWER Release: Version 1.00 Purpose: Description:

See also:

Page still not complete...

#### **1.273 DOSPATTERN**

Preference name: DOSPATTERN Format: DOSPATTERN PATTERN Release: Version 1.00 Purpose: Description:

See also:

Page still not complete...

## **1.274 TOOLSDRAWER**

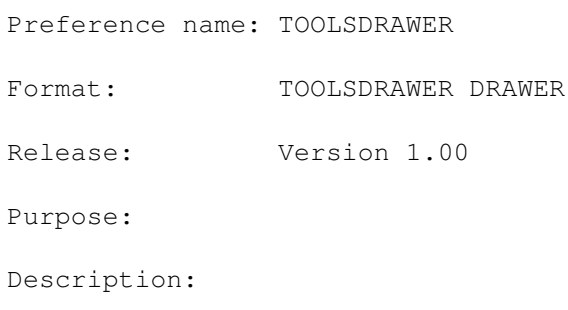

See also: Page still not complete...

### **1.275 TOOLSPATTERN**

Preference name: TOOLSPATTERN Format: TOOLSPATTERN PATTERN Release: Version 1.00 Purpose: Description:

See also:

Page still not complete...

#### **1.276 PREFSDRAWER**

Preference name: PREFSDRAWER Format: PREFSDRAWER DRAWER Release: Version 1.00 Purpose: Description:

See also:

Page still not complete...

#### **1.277 PREFSPATTERN**

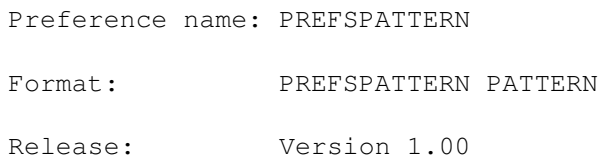

Description:

See also:

Page still not complete...

## **1.278 DEFSDRAWER**

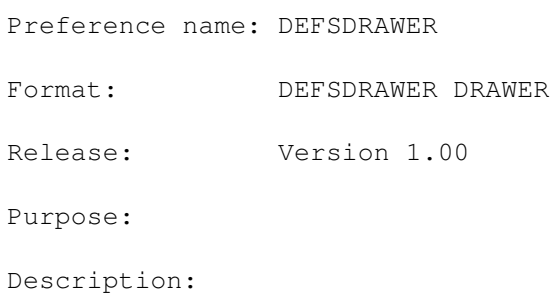

See also:

Page still not complete...

#### **1.279 DEFSPATTERN**

Preference name: DEFSPATTERN Format: DEFSPATTERN PATTERN Release: Version 1.00 Purpose: Description:

See also:

Page still not complete...

## **1.280 READONLY**

Preference name: READONLY Format: READONLY ON/S, OFF/S, TOGGLE/S Release: Version 1.00 Purpose: Description:

See also:

Page still not complete...

#### **1.281 Errors Reference**

Errors Reference

This is the reference for error codes and messages.

The first list contains the errors caused during the normal use of the program, the second and the third contain errors occurred while parsing, respectively, definitions and preferences files.

> Blacks Editor errors Definitions file errors Preferences file errors

#### **1.282 BED Errors**

BED Errors

```
1
```
Error #1 2 Error #2 3 Error #3 4 Error #4 5 Error #5 6 Error #6

7 Hit document boundary 8 Not on {, [, (, <, «, », >, ), ], } 9 Not allowed in read-only mode 10 User requested abort 11 Bookmark not set 12 No block marked 13 Error #13 14 Error #14 15 Error #15 16 Not currently recording 17 Not found 18 Clipboard is empty 19 Clipboard does not contain text 20 Clipboard device not found 21 ARexx process or library not found 22 Command only allowed in ARexx macros 23 Bookmark not found 24 No macro to play 25 Error #25 26 Error #26 27 Error #27 28 Illegal while recording 29 Illegal command 30 Insufficient memory 31 Load error 32 Save error 33 Backup error - not saved 34 Print error 35

Clipboard I/O error 36 ARexx Error 37 Couldn't execute tool 38 AmigaGuide error 39 Couldn't open console 40 Error #40 41 AmigaGuide library not found 42 --- Illegal --- 43 Definitions file not loaded successfully 44 Preferences file not loaded successfully 45 Preferences file not saved successfully 46 Macro not loaded successfully 47 Macro not saved successfully 48 Unknown preference 49 Invalid template 50 Command not global 51 AmigaDOS error 52 Bad parameter 53 Parameter out of range 54 Cannot swap tabs 55 Cursor not on a word 56 No string to find 57 Window is iconified 58 Input is locked 59 Line too long 60 No line to undelete 61 Cannot undo

1

### **1.283 Definitions Files Errors**

```
Definitions Files Errors
AmigaDOS error
 2
Insufficient memory
 3
Error creating menus
 4
Unknown keyword
 5
Unknown command
 6
Unknown key
 7
Key not mapped on this keyboard
 8
Quoted argument expected
```
#### **1.284 Preferences Files Errors**

Preferences Files Errors

1

```
AmigaDOS error
 2
Insufficient memory
 3
Unknown preference
 4
Wrong template for preference
```
#### **1.285 Error #1**

Message: Error #1 Fault Level: 1 Probable cause: Recovery: Page still not complete...

## **1.286 Error #2**

Message: Error #2 Fault Level: 1 Probable cause: Recovery: Page still not complete...

### **1.287 Error #3**

Message: Error #3 Fault Level: 1 Probable cause: Recovery: Page still not complete...

#### **1.288 Error #4**

Message: Error #4 Fault Level: 1 Probable cause: Recovery: Page still not complete...

#### **1.289 Error #5**

Message: Error #5 Fault Level: 1 Probable cause: Recovery: Page still not complete...

#### **1.290 Error #6**

Message: Error #6 Fault Level: 1 Probable cause: Recovery: Page still not complete...

### **1.291 Hit document boundary**

Message: Hit document boundary Fault Level: 5 Probable cause: Recovery: Page still not complete...

# **1.292 Not on {, [, (, <, «, », >, ), ], }**

Message: Not on {, [, (, <, «, », >, ), ], } Fault Level: 5 Probable cause: Recovery: Page still not complete...

#### **1.293 Not allowed in read-only mode**

Message: Not allowed in read-only mode Fault Level: 5 Probable cause: Recovery: Page still not complete...

#### **1.294 User requested abort**

Message: User requested abort Fault Level: 5 Probable cause: Recovery: Page still not complete...

### **1.295 Bookmark not set**

Message: Bookmark not set Fault Level: 5 Probable cause: Recovery: Page still not complete...

#### **1.296 No block marked**

Message: No block marked Fault Level: 5 Probable cause: Recovery: Page still not complete...

#### **1.297 Error #13**

Message: Error #13 Fault Level: 1 Probable cause: Recovery: Page still not complete...

#### **1.298 Error #14**

Message: Error #14 Fault Level: 1 Probable cause: Recovery: Page still not complete...

#### **1.299 Error #15**

Message: Error #15 Fault Level: 1 Probable cause: Recovery: Page still not complete...

#### **1.300 Not currently recording**

Message: Not currently recording Fault Level: 5 Probable cause: Recovery: Page still not complete...

#### **1.301 Not found**

Message: Not found Fault Level: 5 Probable cause: Recovery: Page still not complete...

#### **1.302 Clipboard is empty**

Message: Clipboard is empty Fault Level: 10 Probable cause: Recovery: Page still not complete...

### **1.303 Clipboard does not contain text**

Message: Clipboard does not contain text Fault Level: 10 Probable cause: Recovery: Page still not complete...

### **1.304 Clipboard device not found**

Message: Clipboard device not found Fault Level: 20 Probable cause: Recovery: Page still not complete...

#### **1.305 ARexx process or library not found**

Message: ARexx process or library not found Fault Level: 20 Probable cause: Recovery: Page still not complete...

#### **1.306 Command only allowed in ARexx macros**

Message: Command only allowed in ARexx macros Fault Level: 10 Probable cause: Recovery: Page still not complete...

### **1.307 Bookmark not found**

Message: Bookmark not found Fault Level: 10 Probable cause: Recovery: Page still not complete...

#### **1.308 No macro to play**

Message: No macro to play Fault Level: 10 Probable cause: Recovery: Page still not complete...

#### **1.309 Error #25**

Message: Error #25 Fault Level: 1 Probable cause: Recovery: Page still not complete...

### **1.310 Error #26**

Message: Error #26 Fault Level: 1 Probable cause: Recovery: Page still not complete...

### **1.311 Error #27**

Message: Error #27 Fault Level: 1 Probable cause: Recovery: Page still not complete...

#### **1.312 Illegal while recording**

Message: Illegal while recording Fault Level: 10 Probable cause: Recovery: Page still not complete...

#### **1.313 Illegal command**

Message: Illegal command Fault Level: 10 Probable cause: Recovery: Page still not complete...

#### **1.314 Insufficient memory**

Message: Insufficient memory Fault Level: 20 Probable cause: Recovery: Page still not complete...

## **1.315 Load error**

Message: Load error Fault Level: 20 Probable cause: Recovery: Page still not complete...

#### **1.316 Save error**

Message: Save error Fault Level: 20 Probable cause: Recovery: Page still not complete...

#### **1.317 Backup error - not saved**

Message: Backup error - not saved Fault Level: 20 Probable cause: Recovery: Page still not complete...

#### **1.318 Print error**

Message: Print error Fault Level: 20 Probable cause: Recovery: Page still not complete...

## **1.319 Clipboard I/O error**

Message: Clipboard I/O error Fault Level: 20 Probable cause: Recovery: Page still not complete...

#### **1.320 ARexx Error**

Message: ARexx Error Fault Level: 1 Probable cause: Recovery: Page still not complete...

#### **1.321 Couldn't execute tool**

Message: Couldn't execute tool Fault Level: 20 Probable cause: Recovery: Page still not complete...
### **1.322 AmigaGuide error**

Message: AmigaGuide error Fault Level: 20 Probable cause: Recovery: Page still not complete...

## **1.323 Couldn't open console**

Message: Couldn't open console Fault Level: 20 Probable cause: Recovery: Page still not complete...

### **1.324 Error #40**

Message: Error #40 Fault Level: 1 Probable cause: Recovery: Page still not complete...

## **1.325 AmigaGuide library not found**

Message: AmigaGuide library not found Fault Level: 20 Probable cause: Recovery: Page still not complete...

#### **1.326 --- Illegal ---**

Message: --- Illegal ---Fault Level: 20 Probable cause: Recovery: Page still not complete...

## **1.327 Definitions file not loaded successfully**

Message: Definitions file not loaded successfully Fault Level: 20 Probable cause: Recovery: Page still not complete...

### **1.328 Preferences file not loaded successfully**

Message: Preferences file not loaded successfully Fault Level: 20 Probable cause: Recovery: Page still not complete...

# **1.329 Preferences file not saved successfully**

Message: Preferences file not saved successfully Fault Level: 20 Probable cause: Recovery: Page still not complete...

## **1.330 Macro not loaded successfully**

Message: Macro not loaded successfully Fault Level: 20 Probable cause: Recovery: Page still not complete...

## **1.331 Macro not saved successfully**

Message: Macro not saved successfully Fault Level: 20 Probable cause: Recovery: Page still not complete...

#### **1.332 Unknown preference**

Message: Unknown preference Fault Level: 10 Probable cause: Recovery: Page still not complete...

#### **1.333 Invalid template**

Message: Invalid template Fault Level: 10 Probable cause: Recovery: Page still not complete...

## **1.334 Command not global**

Message: Command not global Fault Level: 10 Probable cause: Recovery: Page still not complete...

## **1.335 AmigaDOS error**

Message: AmigaDOS error Fault Level: 20 Probable cause: Recovery: Page still not complete...

### **1.336 Bad parameter**

Message: Bad parameter Fault Level: 10 Probable cause: Recovery: Page still not complete...

#### **1.337 Parameter out of range**

Message: Parameter out of range Fault Level: 10 Probable cause: Recovery: Page still not complete...

#### **1.338 Cannot swap tabs**

Message: Cannot swap tabs Fault Level: 10 Probable cause: Recovery: Page still not complete...

## **1.339 Cursor not on a word**

Message: Cursor not on a word Fault Level: 5 Probable cause: Recovery: Page still not complete...

### **1.340 No string to find**

Message: No string to find Fault Level: 10 Probable cause: Recovery: Page still not complete...

#### **1.341 Window is iconified**

Message: Window is iconified Fault Level: 10 Probable cause: Recovery: Page still not complete...

## **1.342 Input is locked**

Message: Input is locked Fault Level: 10 Probable cause: Recovery: Page still not complete...

## **1.343 Line too long**

Message: Line too long Fault Level: 10 Probable cause: Recovery: Page still not complete...

### **1.344 No line to undelete**

Message: No line to undelete Fault Level: 5 Probable cause: Recovery: Page still not complete...

### **1.345 Cannot undo**

Message: Cannot undo Fault Level: 5 Probable cause: Recovery: Page still not complete...

## **1.346 AmigaDOS error**

Message: AmigaDOS error Fault Level: Probable cause: Recovery: Page still not complete...

## **1.347 Insufficient memory**

Message: Insufficient memory Fault Level: Probable cause: Recovery: Page still not complete...

# **1.348 Error creating menus**

Message: Error creating menus Fault Level: Probable cause: Recovery: Page still not complete...

### **1.349 Unknown keyword**

```
Message: Unknown keyword
Fault Level:
Probable cause:
Recovery:
Page still not complete...
```
#### **1.350 Unknown command**

Message: Unknown command Fault Level: Probable cause: Recovery: Page still not complete...

## **1.351 Unknown key**

Message: Unknown key Fault Level: Probable cause: Recovery:

Page still not complete...

## **1.352 Key not mapped on this keyboard**

Message: Key not mapped on this keyboard Fault Level: Probable cause: Recovery: Page still not complete...

### **1.353 Quoted argument expected**

Message: Quoted argument expected Fault Level: Probable cause: Recovery: Page still not complete...

### **1.354 AmigaDOS error**

Message: AmigaDOS error Fault Level: Probable cause: Recovery: Page still not complete...

## **1.355 Insufficient memory**

Message: Insufficient memory Fault Level: Probable cause: Recovery: Page still not complete...

### **1.356 Unknown preference**

Message: Unknown preference Fault Level: Probable cause: Recovery: Page still not complete...

#### **1.357 Wrong template for preference**

Message: Wrong template for preference Fault Level: Probable cause: Recovery: Page still not complete...